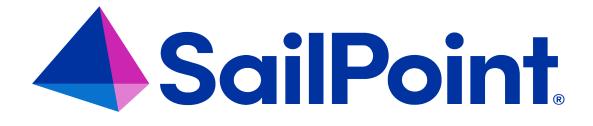

# **SailPoint Connector for ACF2**

Version 4.0.02

Rev 1.4

# **Administration Guide**

# **Copyright and Trademark Notices**

Copyright © 2024 SailPoint Technologies, Inc. All Rights Reserved.

All logos, text, content, including underlying HTML code, designs, and graphics used and/or depicted on these written materials or in this internet website are protected under United States and international copyright and trademark laws and treaties, and may not be used or reproduced without the prior express written permission of SailPoint Technologies, Inc.

"SailPoint Technologies," (design and word mark), "SailPoint," (design and word mark), "Identity IQ," "Identity Now," "SecurityIQ," "Identity AI," "Identity Cube," and "SailPoint Productive Identity" are registered trademarks of SailPoint Technologies, Inc. "Identity is Everything," "The Power of Identity," and "Identity University" are trademarks of SailPoint Technologies, Inc. None of the foregoing marks may be used without the prior express written permission of SailPoint Technologies, Inc. All other trademarks shown herein are owned by the respective companies or persons indicated.

SailPoint Technologies, Inc. makes no warranty of any kind regarding these materials, or the information included therein, including, but not limited to, the implied warranties of merchantability and fitness for a particular purpose. SailPoint Technologies shall not be liable for errors contained herein or direct, indirect, special, incidental or consequential damages in connection with the furnishing, performance, or use of this material.

#### Patents Notice. https://www.sailpoint.com/patents

**Restricted Rights Legend.** All rights are reserved. No part of this document may be published, distributed, reproduced, publicly displayed, used to create derivative works, or translated to another language, without the prior written consent of SailPoint Technologies. The information contained in this document is subject to change without notice.

Use, duplication or disclosure by the U.S. Government is subject to restrictions as set forth in subparagraph (c) (1) (ii) of the Rights in Technical Data and Computer Software clause at DFARS 252.227-7013 for DOD agencies, and subparagraphs (c)(1) and (c)(2) of the Commercial Computer Software Restricted Rights clause at FAR 52.227-19 for other agencies.

**Regulatory/Export Compliance.** The export and re-export of this software is controlled for export purposes by the U.S. Government. By accepting this software and/or documentation, licensee agrees to comply with all U.S. and foreign export laws and regulations as they relate to software and related documentation. Licensee will not export or reexport outside the United States software or documentation, whether directly or indirectly, to any Prohibited Party and will not cause, approve or otherwise intentionally facilitate others in so doing. A Prohibited Party includes: a party in a U.S. embargoed country or country the United States has named as a supporter of international terrorism; a party involved in proliferation; a party identified by the U.S. Government as a Denied Party; a party named on the U.S. Department of Commerce's Entity List in Supplement No. 4 to 15 C.F.R. § 744; a party prohibited from participation in export or re-export transactions by a U.S. Government General Order; a party listed by the U.S. Government's Office of Foreign Assets Control as ineligible to participate in transactions subject to U.S. jurisdiction; or any party that licensee knows or has reason to know has violated or plans to violate U.S. or foreign export laws and regulations. Licensee shall ensure that each of its software users complies with U.S. and foreign export laws and regulations as they relate to software and related documentation.

# Contents

| Integrating SailPoint with ACF2 Source                                     | 1  |
|----------------------------------------------------------------------------|----|
| Connector Facilities                                                       | 1  |
| Connector Components in Detail                                             | 2  |
| Installation                                                               |    |
| Hardware and Software Requirements                                         | 5  |
| Administrator Permissions                                                  | 6  |
| Pre-Installation Considerations                                            |    |
| Communication Parameters Coordination                                      | 6  |
| Program Temporary Fix Installation                                         |    |
| Installation Considerations                                                |    |
| Enhanced Data Integrity Considerations                                     |    |
| New Installation                                                           |    |
| New Installation Procedure – Summary                                       |    |
| 1 – Set the Parameter Values                                               | 12 |
| 2 – Prepare Installation IMAGE from TRS File                               | 21 |
| 3 – Allocate and Load Connector INSTALL Library                            |    |
| 4 – Allocate and Load Connector for ACF2 Installation Libraries            |    |
| 5 – Tailor Connector for ACF2 Members with Site Parameters                 |    |
| 6 – Install Additional Program Temporary Fixes                             |    |
| 7 – Copy Connector for ACF2 Procedures and Parameters                      |    |
| 8 – Customize Connector for ACF2 Installation Parameters                   |    |
| 9 – Format Connector for ACF2 Datasets                                     |    |
| 10 – Additional SMP/E PTF Activities                                       |    |
| 11 – Customize Communication Settings                                      |    |
| 12 – Define Connector for ACF2 in ACF2                                     |    |
| 13 – Adjust for Longer Managed System Names                                |    |
| 14 – Adjusting Managed System Administrator Attributes                     |    |
| 15 – Add Connector for ACF2 Libraries to the MVS Authorized Libraries List |    |
| 16 – Review the Installation                                               |    |

| 17 – (Optional) Migrate Local Changes                            |    |
|------------------------------------------------------------------|----|
| 18 – Configure Automated Startup of Connector for ACF2           |    |
| 19 – Customizing ACF2 Support                                    |    |
| 20 – Post Installation Checks                                    |    |
| Uninstalling the Connector                                       |    |
| ACF2 Support Customization                                       |    |
| Overview of Connector for ACF2 Interceptors                      |    |
| Online Interceptor Logic                                         |    |
| Offline Interceptor Logic                                        |    |
| Interceptors in a Shared ACF2 Database Environment               | 43 |
| User-Defined Fields in the Logonid Record                        |    |
| Rule Set Backup                                                  |    |
| Set Logging Options                                              |    |
| Set SMF Parameters                                               |    |
| Install and Customize Online Interceptor                         |    |
| Exits                                                            |    |
| 1 – Install SMF Exit IEFU83                                      | 47 |
| 2 – Install ACF2 New Password Exit (NEWPXIT)                     |    |
| 3 - Verify that the Online Interceptor is Installed Properly     |    |
| 4 - Update IdentityIQ Definitions                                |    |
| 5 - Configure Automated Startup of Online Interceptor            |    |
| 6 - (Optional) Controlling Online Interceptor Memory Consumption |    |
| 7 - (Optional) Configure Event Interception Filtering            |    |
| Install Offline Interceptor Interface                            |    |
| Integrate Offline Interceptor into SMF Processing Jobs           |    |
| Shared ACF2 Database Support                                     |    |
| Install Interceptor on Secondary System                          |    |
| Support User-Defined Fields in the Logonid Record                |    |
| Create User-Defined Managed System-Specific Attributes           |    |
| Assign New Required Privileges to ACF2 Connector                 | 60 |
| Perform Aggregation                                              |    |

| Rule Set Backup                                           | 60 |
|-----------------------------------------------------------|----|
| Activate and Deactivate Rule Set Backup                   | 60 |
| Customize Backup Dataset Name                             | 61 |
| Supporting Mixed Case Passwords                           | 61 |
| Defining and Using SailPoint Connector for ACF2 Groups    | 61 |
| Secured Communication                                     | 63 |
| TLS Secured Communication                                 | 63 |
| System Requirements                                       | 63 |
| Implementing Secured Communication for ACF2 Connector     | 64 |
| Enabling TLS Between ACF2 Connector and Connector Gateway | 67 |
| Enabling TLS Between SailPoint and Connector Gateway      | 67 |
| Supporting Incoming IP Address Validation                 | 67 |
| Configuring Incoming IP Address Validation                | 67 |
| Operations                                                |    |
| Starting Connector for ACF2                               | 72 |
| Shutting Down the Connector for ACF2                      | 73 |
| Starting and Stopping the Online Interceptor              | 73 |
| Starting the Offline Interceptor Manually                 | 74 |
| Scheduling the Offline Interceptor                        | 74 |
| Configuring Offline Interceptor Parameters                | 74 |
| Stopping the Notification and Transaction Servers         | 77 |
| Restarting the Notification and Transaction Servers       | 77 |
| Viewing System Status                                     | 77 |
| Connector for ACF2 Implementation                         |    |
| Multi-Valued Logonid Fields                               | 79 |
| Supporting Multi-Valued Logonid Fields                    |    |
| ACF2 Group Representation                                 | 81 |
| Benefits of Group Implementation                          | 81 |
| Group Entity                                              | 81 |
| Connecting Users to Groups                                |    |
| Defining Groups with Multiple UID Masks                   |    |

| Multi-Valued Logonid Field Considerations |  |
|-------------------------------------------|--|
| Implementing Groups                       |  |
| Defining Groups and Selecting UID Masks   |  |
| Conclusion                                |  |
| Updating UID Masks for a Group            |  |
| Connector and ACF2 Interaction            |  |
| Platform Based Operations                 |  |
| Scripts                                   |  |
| Writing a Script                          |  |
| Executing a Script                        |  |
| Pre/Post-Scripts                          |  |
| Structure of the RSSAPI Member            |  |
| Script Variables                          |  |
| Types of Variables                        |  |
| List Fields                               |  |
| CTSA0 Variables                           |  |
| Setting the Return Code                   |  |
| TSO Considerations                        |  |
| Authorized TSO Command                    |  |
| SUBMIT Command                            |  |
| Script Commands                           |  |
| CTSAEXC                                   |  |
| CTSASUB                                   |  |
| CTSAVAR                                   |  |
| CTSASYNC                                  |  |
| Maintenance                               |  |
| Formatting the Diagnostic Level Dataset   |  |
| Displaying Local Connector for ACF2 Data  |  |
| Setting Stored Data Encryption            |  |
| Generate a New Stored Data Encryption Key |  |
| Disable or Enable Stored Data Encryption  |  |

|    | Formatting the Offline Interceptor Dataset            | 109 |
|----|-------------------------------------------------------|-----|
|    |                                                       |     |
|    | Recovering the Offline Interceptor After Failure      |     |
|    | Force the Offline Interceptor to Run in Init Mode     |     |
|    | Initializing the Connector Queue                      |     |
|    | Changing the Size of the Connector Queue              |     |
|    | Printing the Connector Queue                          |     |
|    | Renaming a Managed System                             |     |
|    | Changes to Online Interceptor                         | 112 |
|    | Changes to Offline Interceptor                        | 113 |
|    | Filtering Interception Messages                       | 113 |
|    | LOG_INTERCEPT_MSG                                     | 113 |
|    | LOG_GET_MSG                                           | 114 |
|    | Interception Acknowledgment                           | 114 |
|    | Maintain Custom Field-Related Keywords                | 115 |
|    | Remove Custom Fields Support                          | 115 |
| Ар | pendix A: Maintaining Connector for ACF2 using SMP/E  | 117 |
|    | Packaging of Connector for ACF2 using SMP/E           | 117 |
|    | Zone Structure                                        | 118 |
|    | Functions Installed                                   | 118 |
|    | Maintenance                                           | 118 |
|    | Connector for ACF2 Maintenance Procedures             | 119 |
|    | Running SMP/E Jobs                                    | 119 |
|    | Receiving Maintenance                                 | 120 |
|    | Applying Maintenance                                  | 120 |
|    | Accepting Maintenance                                 | 121 |
|    | Producing SMP/E Reports                               | 121 |
| Ар | pendix B: Connector for ACF2 Configuration Parameters | 122 |
|    | CTSPUSR – Connector for ACF2 Parameters               | 122 |
|    | RSSPARM – Managed System Parameters                   | 123 |
|    | Description of Parameters                             |     |
|    | RSSAPI – Connector Entries and Scripts                |     |
|    | •                                                     |     |

| CTSPARM – Assembler Format Parameters                      |     |
|------------------------------------------------------------|-----|
| Appendix C: Connector for ACF2 Datasets and JCL Procedures |     |
| Connector for ACF2 Dataset List                            |     |
| Connector for ACF2 Installation Datasets                   |     |
| Operation Datasets                                         | 137 |
| SMP/E Distribution Datasets                                |     |
| SMP/E Datasets                                             |     |
| SMP/E CSI                                                  |     |
| Connector for ACF2 JCL Procedures                          | 139 |
| Appendix D: Copying a Connector for ACF2 Installation      | 141 |
| Installation Copy Procedure                                | 141 |
| 1 – Copy Connector for ACF2 JCL Procedures                 | 141 |
| 2 – Copy Connector for ACF2 Datasets                       |     |
| 3 – Adjust Connector for ACF2 Parameters                   | 144 |
| 4 – Adjust MVS System Parameters                           | 146 |
| 5 – Customize ACF2 Support                                 |     |
| Appendix E: Managed System-Specific fields                 |     |
| Description of Table Column Titles                         | 147 |
| User Fields                                                |     |
| User Profile Attributes                                    |     |
| Enabling User Profile Attributes for Configuration         |     |
| Group Fields                                               |     |
| Appendix F: Connector for ACF2 Batch Utility               |     |

# **Integrating SailPoint with ACF2 Source**

Operating as a security administration Connector running on the various platforms in the enterprise, Connector processes and transfers security commands and data between managed system and SailPoint. SailPoint Connector for ACF2 includes the following features:

- Full aggregation
- Provisioning
- · Monitoring of ACF2 activities to update SailPoint in real time with User and password changes

The following topics are discussed in this chapter:

| Connector Facilities           | 1 |
|--------------------------------|---|
| Connector Components in Detail | 2 |

# **Connector Facilities**

The Connector facilities enable the Managed System (MS) to be monitored and managed by SailPoint. The Connector facilities include:

- Managed System data aggregation to SailPoint The data aggregation procedure which is initiated from the SailPoint is controlled by the Connector. The Connector ensures that relevant data is aggregated from the ACF2 Managed System database to the SailPoint database. After all the data of the ACF2 Managed System has been aggregated, a consolidated picture of SailPoint data can be viewed in SailPoint.
- Translation and execution of SailPoint commands Security-related commands (for example, add user, change password or phrase) which are initiated by SailPoint are handled by the Connector. The Connector translates these commands into the format and language recognized by the Managed System and executes them in the Managed System.
- Managed System activity monitoring The Connector intercepts events that occur in the managed system which are initiated from within the platform environment. For example, the MS administrator adds, modifies, or deletes MS users and groups or an MS user changes his/her password or Managed System administrator changes a password for a user. When a significant event occurs, either data defining the event or an up-to-date updated entity is sent by the Connector to IdentityIQ. This functionality is accomplished using the Online Interceptor component.

#### Note

Online Interceptor requires IdentityIQ setting. For more information, see *SailPoint Quick Reference Guide for Gateway Connectors*.

• Stored Data Encryption – All sensitive data which is stored temporarily in Connector for ACF2 (for example, sensitive security information that is written to the Connector queue file) is encrypted using a stored data encryption key.

# **Connector Components in Detail**

The following diagram illustrates the major components of the Connector, their relationship with one another, and the flow of data between them. This diagram represents the connection between SailPoint and a single Connector installation with a single MS. In practice, multiple MS on different platforms can be administered by multiple Connector installations.

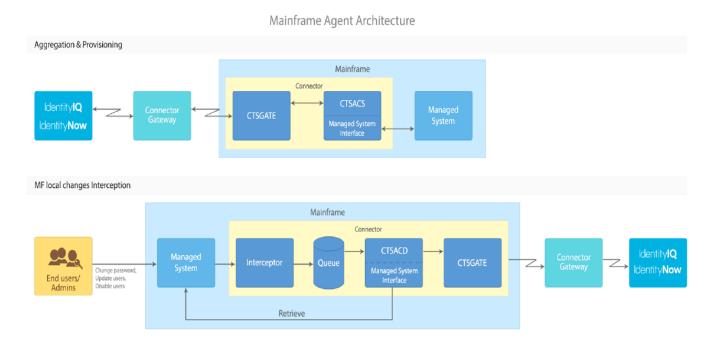

#### The components illustrated above work together as described in the following table.

| Component         | Description                                                                                                    |
|-------------------|----------------------------------------------------------------------------------------------------|
| Connector Gateway | Resides between SailPoint and Mainframe Connector (CTSGATE) and is responsible for the communication between these two components.                                                                                                    |
| Connector         | Enables the interception of managed system events and the translation of<br>SailPoint commands to each specific managed system terminology. The Man-<br>aged System Interface component of the Connector is a flexible API which is cus- |

## Integrating SailPoint with ACF2 Source

| Component                | Description                                                                                                    |
|--------------------------|----------------------------------------------------------------------------------------------------|
|                          | tomized for each managed system.                                                                                                    |
| CTSGATE                  | Mainframe side communicator gateway. Responsible for communication with<br>Connector Gateway and CTSACS /CTSACD. It is also responsible for starting<br>and stopping CTSACS and CTSACD.                                                                                                    |
| CTSACS                   | Transaction Server - is responsible for SailPoint transactions handling.           Note           May be 1 to 3 transaction servers.                                                                                                    |
| Managed System Interface | Responsible on the interface with ACF2 itself. It translates SailPoint transactions into ACF2 commands (provisioning transactions). It uses ACF2's API to aggregate ACF2's entities from ACF2 to provisioning module.                                                                                                    |
| Managed System           | ACF2                                                                                                    |
| CTSACD                   | Notification Server - Reads events written to Queue by Interceptor, retrieve rel-<br>evant entity up-to-date status from ACF2 and pass entity data to CTSGATE.                                                                                                    |
| Interceptor              | <ul> <li>Responsible for intercepting Mainframe local changes done by ACF2 administrators and end-users and writes them to Queue. Two types of interceptors can be used in the Connector:</li> <li>Online Interceptor - Detects security administration events as they occur.</li> <li>Offline Interceptor - Detects security administration events in batch.</li> </ul> |
| Connector Queue          | The Connector queue is a dataset in which all security data is saved before it is sent to SailPoint via the Notification Server. If communication between Connector and SailPoint fails, Managed System events continue to be stored in the Connector queue and are sent to SailPoint when communication is re-established.                                              |

This chapter provides the required information and step-by-step instructions involved in the installation of Connector for ACF2.

#### Note

Before beginning the installation procedure, SailPoint recommends that you review the content of this chapter, installation steps in this chapter, and the contents of the <u>ACF2 Support Cus</u>-tomization chapter.

The following topics are described in this chapter:

| Hardware and Software Requirements                              | 5 |
|-----------------------------------------------------------------|---|
| Administrator Permissions                                       | 6 |
| Pre-Installation Considerations                                 | 6 |
| Communication Parameters Coordination                           |   |
| Program Temporary Fix Installation                              |   |
| Installation Considerations                                     |   |
| Enhanced Data Integrity Considerations                          |   |
| New Installation                                                |   |
| New Installation Procedure – Summary                            |   |
| 1 – Set the Parameter Values                                    |   |
| 2 – Prepare Installation IMAGE from TRS File                    |   |
| 3 – Allocate and Load Connector INSTALL Library                 |   |
| 4 – Allocate and Load Connector for ACF2 Installation Libraries |   |
| 5 – Tailor Connector for ACF2 Members with Site Parameters      |   |
| <u>6 – Install Additional Program Temporary Fixes</u>           |   |
| 7 – Copy Connector for ACF2 Procedures and Parameters           |   |
| 8 – Customize Connector for ACF2 Installation Parameters        |   |
| 9 – Format Connector for ACF2 Datasets                          |   |
| 10 – Additional SMP/E PTF Activities                            |   |
| <u>11 – Customize Communication Settings</u>                    |   |
| 12 – Define Connector for ACF2 in ACF2                          |   |

|   | <u>13 – Adjust for Longer Managed System Names</u>                         | 35 |
|---|----------------------------------------------------------------------------|----|
|   | 14 – Adjusting Managed System Administrator Attributes                     | 35 |
|   | 15 – Add Connector for ACF2 Libraries to the MVS Authorized Libraries List | 36 |
|   | <u>16 – Review the Installation</u>                                        | 36 |
|   | <u>17 – (Optional) Migrate Local Changes</u>                               | 37 |
|   | 18 – Configure Automated Startup of Connector for ACF2                     | 38 |
|   | <u>19 – Customizing ACF2 Support</u>                                       | 38 |
|   | 20 – Post Installation Checks                                              | 38 |
| L | Ininstalling the Connector                                                 | 38 |

# Hardware and Software Requirements

The following table outlines the software and hardware requirements to support the ACF2 connector.

| Component                  | Description                                                                                                    |
|----------------------------|----------------------------------------------------------------------------------------------------|
|                            | The Connector operates on any hardware configuration sup-<br>ported by any of the supported operating systems.                |
|                            | <ul> <li>Supported systems: Connector for ACF2 can be<br/>used to manage ACF2 on z/OS release 2.4 through<br/>2.5.</li> </ul> |
|                            | Software requirements are as follows:                                                                                         |
| Hardware Require-<br>ments | Job Entry Subsystem: JES2 or JES3                                                                                             |
| ments                      | • TSO/E                                                                                                    |
|                            | • SMP/E                                                                                                    |
|                            | • TCP/IP                                                                                                    |
|                            | <ul> <li>ISPF or any other text editor that allows submitting<br/>jobs and checking their output</li> </ul>                   |
| Disk Type                  | The Connector datasets may reside on any disk that is supported by MVS. For example, <b>3390</b> IBM disk type is supported.  |
| Disk Space                 | 700 cylinders of a 3390 device are sufficient to store the datasets installed by the Connector installation procedure.        |

#### Important

Any Mainframe tool which handles x37 abends should be avoided or disabled when using the SailPoint Mainframe connector.

If the tool allows it, you should add SailPoint Mainframe connector to the tool's exclude list.

# **Administrator Permissions**

To support all the supported operations for ACF2 Connector, Administrator User ID must have **ACCOUNT+SECURITY** privileges.

# **Pre-Installation Considerations**

This section describes the issues to be considered before beginning the installation.

| Communication Parameters Coordination | 6   |
|---------------------------------------|-----|
| Program Temporary Fix Installation    | . 8 |

# **Communication Parameters Coordination**

For ACF2 Connector to communicate successfully with a provisioning module (SailPoint), several parameters must be coordinated between provisioning module's Application or Source Definition, Connector Gateway and ACF2 Connector.

The table below summarizes these parameters. Each row in the table describes a set of parameters in all or some of the components which must be coordinated. For more information and description of Connector Gateway parameters, see *SailPoint Integration Guide* or *SailPoint Quick Reference Guide for Gateway Connectors* depending on Connector Gateway release. For full description of IdentityIQ Application definition, see *SailPoint IdentityIQ Administration Guide*. For full description of IdentityNow Source definition, see *ACF2 Source Configuration for IdentityNow*.

#### **Summary of Required Parameter Coordination**

For Connector to communicate successfully with SailPoint, the following Connector installation/environment parameters must be coordinated with parameters specified in the Connector Gateway and in SailPoint:

| Parameter Name | ACF2 Connector   | Connector Gate-<br>way | IdentityIQ Application<br>Definition | IdentityNow<br>Source definition |
|----------------|------------------|------------------------|--------------------------------------|----------------------------------|
|                | MSCS in          |                        | MSCS Name para-                      |                                  |
|                | RSSPARM mem-     |                        | meter in Connector                   | Connector name in                |
| RSSNAME        | ber in PARM lib- |                        | Gateway/Connec-tor                   | ACF2 source                      |
|                | rary             |                        | Manager Settings                     |                                  |

| Parameter Name | ACF2 Connector                                                            | Connector Gate-<br>way                                             | IdentityIQ Application<br>Definition                                    | IdentityNow<br>Source definition                |
|----------------|---------------------------------------------------------------------------|--------------------------------------------------------------------|-------------------------------------------------------------------------|-------------------------------------------------|
| RSSTYPE        | RSSP_TYPE in<br>RSSPARM mem-<br>ber in PARM lib-<br>rary. Must be<br>ACF2 |                                                                    | MS Type selected for<br>Application Type field<br>should be ACF2 - Full | ACF2 source                                     |
| MF_PORT        | PORT parameter<br>in ECAPARM<br>member in PARM<br>library                 | <b>port</b> parameter in<br>SM section in<br><b>init.xml</b> file. |                                                                         |                                                 |
| SECURED (TLS)  | AT-TLS imple-<br>mentation                                                | Implementation<br>steps have to be<br>performed                    | Implementation steps have to be performed                               | Implementation<br>steps have to be<br>performed |

 RSSNAME – In ACF2 Connector, the name is set in the DEFPARMS %RSSNAME% parameter in the INSTALL library during installation. After installation, this name is automatically set as the MSCS name in RSSPARM member in the PARM library. The MSCS name appears in column 1 of each parameter line (unless ALL\_RSS is set in the line).

This name can be up to 32 characters long. However, SailPoint recommends that you use RSSNAME configurations with eight characters or fewer. If you must configure the RSSNAME parameter with more than eight characters, special adjustments must be performed at the end of the ACF2 Connector installation procedure. For more information on the additional steps, see <u>13 – Adjust for Longer Managed System Names</u>.

The same name must be specified for **%RSSNAME%** and for the MSCS Name parameter in Connector Gateway/Connector Manager Settings in Provisioning Module Application Definition (for IdentityIQ) or for the Connector name in ACF2 Source definition (for IdentityNow).

- RSSTYPE During installation RSSTYPE is specified in the DEFPARMS %RSSGTYPE% parameter in the INSTALL library. After installation, the RSSTYPE can be found in the RSSPARM RSS\_TYPE parameter in the PARM library. For ACF2 connector, the value must be ACF2. The MS Type in Provisioning module Application definition must be ACF2- Full.
- MF\_PORT TCP/IP port number defined for the ACF2 Connector for communication with Provisioning Module. Connector for ACF2's CTSGATE uses two consecutive TCP/IP ports to communicate with Provisioning Module. By default, the ports used are 2470 and 2471. Verify that these ports are not already in use. If they are in use, locate two other consecutive ports which are available.

Specify the lower of these two ports when you are instructed to provide a value for parameter PORT during the Connector installation. The same port number must be specified in the port field in the SM section of the Connector Gateway **init.xml** file. for more information, see 11 – Customize Communication Settings.

- SECURED\_COMMUNICATION Secured communication can be implemented by using TLS. The deprecated Transmitted Data Encryption option should be disabled by setting the ENCR\_EXT\_ACT parameter in the CTSPUSR member in the PARM library to N.
  - ° **TLS** Communication is secured using TLS. Requires implementation of steps in all components.

In the Mainframe, TLS communication must be configured using AT-TLS. With AT-TLS, the TLS processing is performed by TCP/IP and is transparent to the application (CTSGATE). Hence no settings are required in the ACF2 connector parameters, except for setting the Transmitted Data Encryption to **Off** as described above.

For more information, refer to Secured Communication.

• STCJOBS & TEMPDSN are not supported

# **Program Temporary Fix Installation**

Before you start the installation, please make sure that in addition to the INSTALLER.TRS file, you also download the latest program temporary fixes (PTF) available for download in the Mainframe Connectors Downloads.

The latest PTFs may be combined with the latest Patch provided as an accumulated file, along with the maximum PTFs included and the specific PTFs provided as Quick Fixes from SailPoint.

For more information, refer to <u>6 – Install Additional Program Temporary Fixes</u>. This step describes the process for installing PTFs, during the connector installation.

# **Installation Considerations**

This section describes the issues to be considered during the installation.

# **Enhanced Data Integrity Considerations**

If Enhanced Data Integrity function is active, ensure that all Connector for ACF2 files are set in its Exclude list.

For more information, refer to the following:

- z/OS DFSMS Using Data Sets
- 'IFGPSEDI (enhanced data integrity)' section in z/OS Initialization and Tuning Reference Guide.

# **New Installation**

This section describes the procedures involved in creating a new installation of Connector for ACF2.

Each of these procedures is explained in further detail later in this chapter.

# **New Installation Procedure – Summary**

The installation of Connector for ACF2 consists of the following procedures:

| Procedure | Step                                                           | Job/Member Name        | Description         |
|-----------|----------------------------------------------------------------|------------------------|---------------------|
| 1         | Set the Parame                                                 | eter Values            |                     |
|           | Prepare Install                                                | ation IMAGE from TRS f | ïle                 |
|           |                                                                |                        | Transfer the        |
|           | 2.1                                                            |                        | INSTALL.TRS file    |
|           |                                                                |                        | Using FTP binary    |
|           | 2.2                                                            |                        | UNCOMPRESS          |
| 2         | 2.2                                                            |                        | the TRS File        |
|           | 2.3                                                            | \$RECEIVE              | Tailor the          |
|           | 2.3                                                            | <b>AKECEIVE</b>        | \$RECEIVE Job       |
|           |                                                                |                        | RECEIVE the         |
|           | 2.4                                                            | \$RECEIVE              | Installation        |
|           |                                                                |                        | IMAGE               |
|           | Allocate and Load Connector INSTALL Library                    |                        |                     |
| 3         |                                                                | \$LOADINS              | Copy, edit and      |
| 5         | 3.1                                                            |                        | run member          |
|           |                                                                |                        | \$LOADINS           |
|           | Allocate and Load Connector for ACF2 Installation<br>Libraries |                        |                     |
|           |                                                                |                        | Tailor member       |
|           | 4.1                                                            | LOADCTS                | LOADCTS             |
| 4         |                                                                |                        | Submit job to       |
|           |                                                                |                        | allocate and load   |
|           | 4.2                                                            | LOADCTS                | Connector for       |
|           |                                                                |                        | ACF2 libraries      |
|           | Tailor Connect                                                 | or for ACF2 Members w  | ith Site Para-      |
| F         | meters                                                         |                        |                     |
| 5         | 5.1                                                            | DEFPARMS               | Assign installation |
|           | 0.1                                                            |                        | parameters          |

| Procedure | Step            | Job/Member Name          | Description                                                  |
|-----------|-----------------|--------------------------|--------------------------------------------------------------|
|           | 5.2             | CHNGEPRS                 | Modify Connector<br>for ACF2 mem-<br>bers                    |
| 6         | Install Program | n Temporary Fixes        |                                                              |
|           | Copy Connect    | or for ACF2 Procedures   | and Parameters                                               |
| 7         | 7.1             | CPYMACF2                 | Submit the<br>CPYMACF2 job<br>to perform the<br>copy         |
|           | Customize Co    | nnector for ACF2 Install | ation Parameters                                             |
| 8         | 8.1             | CTSPARMJ                 | Create<br>CTSPARM mod-<br>ule                                |
|           | 8.2             | RSSPARM                  | Assign<br>RSSPARM para-<br>meter values                      |
|           | Format Conne    | ctor for ACF2 Datasets   |                                                              |
| 9         | 9.1             | FORMCTS                  | Edit and Run<br>Member<br>FORMCTS                            |
| 10        | Additional SM   | P/E PTF Activities       |                                                              |
|           | Customize Co    | mmunication Settings     |                                                              |
|           | 11.1            |                          | Verify TCP/IP con-<br>nectivity                              |
| 11        | 11.2            | ECAPARM                  | Connector for<br>ACF2 Gateway<br>Communication<br>parameters |
|           | 11.3            |                          | Define TCP/IP<br>DATA file                                   |
|           | 11.4            |                          | Set up secured communication                                 |

| Procedure | Step                                                                       | Job/Member Name                          | Description       |
|-----------|----------------------------------------------------------------------------|------------------------------------------|-------------------|
|           | Define Connector for ACF2 in ACF2                                          |                                          |                   |
|           |                                                                            |                                          | Define Connector  |
|           | 12.1                                                                       | CTSACF2                                  | for ACF2 Started  |
|           |                                                                            |                                          | Tasks in ACF2     |
|           |                                                                            |                                          | Set Permissions   |
|           | 12.2                                                                       | CTSACF2                                  | to Connector      |
|           |                                                                            |                                          | Datasets          |
| 12        |                                                                            |                                          | Protect the       |
|           | 12.3                                                                       | CTSACF2                                  | Encryption Key    |
|           |                                                                            |                                          | Datasets          |
|           | 12.4                                                                       | CTSACF2                                  | Define an OMVS    |
|           | 12.4                                                                       |                                          | Segment           |
|           |                                                                            |                                          | Grant CTSGATE     |
|           | 12.5                                                                       | CTSACF2                                  | with authority to |
|           |                                                                            |                                          | use TCP/IP stack  |
| 13        | Adjust for Lon                                                             | ger Managed System Na                    | ames              |
|           | Adjusting Man                                                              | aged System Administra                   | ator Attributes   |
|           | 14.1                                                                       | Provide Managed System                   | m Administrator   |
| 14        | 14.1                                                                       | Passwords                                |                   |
|           | 14.2                                                                       | Verify Managed System Administrator per- |                   |
|           | 14.2                                                                       | missions                                 |                   |
| 15        | Add Connector for ACF2 Libraries to the MVS Author-<br>ized Libraries List |                                          |                   |
| 15        |                                                                            |                                          |                   |

| Procedure | Step                                              | Job/Member Name      | Description        |
|-----------|---------------------------------------------------|----------------------|--------------------|
|           | Review the Installation                           |                      |                    |
|           |                                                   |                      | Verify that the    |
|           | 16.1                                              |                      | Connector for      |
|           | 10.1                                              |                      | ACF2 Gateway is    |
|           |                                                   |                      | installed properly |
|           |                                                   |                      | Verify that the    |
| 16        |                                                   |                      | ACF2 Connector     |
|           | 16.2                                              |                      | communicates       |
|           |                                                   |                      | successfully with  |
|           |                                                   |                      | SailPoint          |
|           |                                                   |                      | Verify ACF2 Con-   |
|           | 16.3                                              |                      | nector ACF2 inter- |
|           |                                                   |                      | face               |
| 17        | (Optional) Loca                                   | al Changes Migration |                    |
| 18        | Configure Automated Startup of Connector for ACF2 |                      |                    |
| 19        | Customizing ACF2 Support                          |                      |                    |
| 20        | Post Installation Checks                          |                      |                    |

# 1 – Set the Parameter Values

This section describes about the various tables containing all the parameters for which values must be set.

Set the Value column with the selected values, which would later be used to set the installation jobs and parameters.

## **Datasets Allocation Considerations**

• The first step of the installation process creates **IMAGE** files from which the Connector files are loaded by the later steps.

Ensure that you select different prefix + version combinations to the **IMAGE** files (**%instpref%** in <u>Installation</u> <u>Upload and IMAGE Datasets Parameters</u>) and to the Connector files (xPREFx + xVERx in <u>Connector for ACF2</u> <u>Datasets Allocation Parameters</u>). Otherwise, the installation fails due to duplicate datasets.

- When selecting high level qualifiers for the files, ensure the product installer has ALTER authority for these files.
- Some of the parameters below are the unit name and volume serial number to be used for product datasets allocation. If the datasets must be SMS managed, leave these parameters empty (except for SPCVOL which

must be \*). If the datasets must not be SMS managed, specify the values for unit and volume serial number to ensure proper handling of the file.

## Installation Upload and IMAGE Datasets Parameters

| Parameter           | Description                                                                                                    | Value |
|---------------------|----------------------------------------------------------------------------------------------------|-------|
| Upload dataset name | The name of the dataset into which<br>the product would be transferred<br>using FTP.                                                                                                    |       |
| %xmitlib%           | Name of the library into which the Con-<br>nector for ACF2 uploaded file would<br>be uncompressed.                                                                                                    |       |
| %instpref%          | Prefix selected for Connector for<br>ACF2 installation <b>IMAGE</b> datasets<br>that are later used to install Connector<br>for ACF2.                                                                                                    |       |
| %UNIT%              | <ul> <li>For non-SMS managed data-<br/>sets specify UNIT(unitname)<br/>where unitname is the name of<br/>DASD unit where Connector<br/>for ACF2 Installation IMAGE<br/>datasets would be placed.</li> <li>For SMS-managed datasets,<br/>specify null</li> </ul>            |       |
| %VOLUME%            | <ul> <li>For non-SMS managed data-<br/>sets specify VOLUME(volser)<br/>where volser is the volume<br/>serial number on which Con-<br/>nector for ACF2 Installation<br/>IMAGE datasets would be<br/>placed.</li> <li>For SMS-managed datasets,<br/>specify null.</li> </ul> |       |

## Allocate and Load Connector for ACF2 Datasets (\$LOADINS and LOADCTS Dobs)

Considerations before setting Connector for ACF2 file allocation parameters:

• Each Connector for ACF2 file and library used to install and operate the product is assigned a type according to its usage. Each type has separate allocation parameters (prefix (HLQ), version, unit, volser) and is identified by a prefix assigned to its allocation parameters variables.

File types are:

- ° Installation IL
- Operation OL
- SMP/E CSI SPC
- ° SMP/E files SPA
- ° DLIBs-SPD

Assign values to the allocation parameters in the following table according to the file types and site standards.

- Some sites use special naming conventions for Load Module libraries. Therefore, the name of the Connector for ACF2 Load library is a user-defined parameter.
- The datasets installed by the Connector for ACF2 installation procedure are described in <u>Appendix C: Connector</u> for ACF2 Datasets and JCL Procedures.

#### **Connector for ACF2 Datasets Allocation Parameters**

| Parameter | Description                                                                                                    | Default Value             | Value |
|-----------|----------------------------------------------------------------------------------------------------|---------------------------|-------|
| DLPREFS   | Installation <b>IMAGE</b> datasets prefix. The value of this parameter should be the same value specified for <b>%instpref%</b> above.                                                                                                    | -                         |       |
| JOBNAME   | Job name prefix (1 to 6 characters) to be used for jobs submitted during the Connector for ACF2 installation process.                                                                                                    | CTLSA                     |       |
| JOBCARD   | Job card data to be used for all jobs submitted during the Con-<br>nector for ACF2 installation procedure. Maximum length is 43<br>characters. The value must not contain blanks and must be<br>enclosed in apostrophes.<br>Example of the use of JOBNAME and JOBCARD parameters:<br>JOBNAME=CTSINS<br>JOBCARD= `, CTSINST, CLASS=A, MSGCLASS=X'<br>Resulting job card:<br>//CTSINS01 JOB, CTSINST, CLASS=A, MSGCLASS=X | SA,CLASS=A,<br>MSGCLASS=X |       |

| Parameter | Description                                                                                                    | Default Value   | Value |
|-----------|----------------------------------------------------------------------------------------------------|-----------------|-------|
| STEPLIB   | The Connector for ACF2 Load Module library. Note that the last qualifier of this library name must contain a maximum of four characters.                                                                                                    | CTLSA.V400.LOAD |       |
| ILPREFS   | High level dataset name qualifier (prefix) of the Connector for ACF2 installation libraries.                                                                                                    | CTLSA           |       |
| ILVERS    | Second level dataset name qualifier (version) of the Connector for ACF2 installation libraries.                                                                                                    | V400            |       |
| ILUNITS   | <ul> <li>Name of DASD unit where Connector for ACF2 installation libraries will be placed.</li> <li>For non-SMS managed datasets, specify a generic unit (for example, 3390).</li> <li>For SMS-managed datasets, it is recommended to specify a null value (that is, specify ILUNITS=,).</li> </ul>            | @@@@            |       |
| ILVOLS    | <ul> <li>For non-SMS managed datasets specify the volume serial number on which Connector for ACF2 installation libraries will be placed.</li> <li>For SMS-managed datasets, if a null value was specified in ILUNITS, specify a null value for this parameter as well (that is, specify ILVOLS=,).</li> </ul> | #####           |       |
| OLPREFS   | High level dataset name qualifier (prefix) of the Connector for ACF2 operation datasets.                                                                                                    | CTLSA           |       |
| OLVERS    | Second level dataset name qualifier of the Connector for ACF2 operation datasets.                                                                                                    | V400            |       |
| OLUNITS   | <ul> <li>Name of DASD unit where Connector for ACF2 operation datasets will be placed.</li> <li>For non-SMS managed datasets, specify a generic unit (for example, 3390).</li> <li>For SMS-managed datasets, it is recommended to specify a null value (that is, specify OLUNITS=,).</li> </ul>                | @@@@            |       |
| OLVOLS    | <ul> <li>For non-SMS managed datasets specify the volume<br/>serial number on which Connector for ACF2 operation<br/>datasets will be placed.</li> </ul>                                                                                                    | #####           |       |

| Parameter | Description                                                                                                    | Default Value   | Value |
|-----------|----------------------------------------------------------------------------------------------------|-----------------|-------|
|           | <ul> <li>For SMS-managed datasets, if a null value was specified<br/>in OLUNITS, specify a null value for this parameter as<br/>well (that is, specify OLVOLS=,).</li> </ul>                                                                                                    |                 |       |
| SPCPREF   | High level dataset name qualifier (prefix) of the Connector for ACF2 SMP/E CSI dataset.                                                                                                    | CTLSA           |       |
| SPCVER    | Second level dataset name qualifier of the Connector for ACF2 SMP/E CSI dataset.                                                                                                    | V400            |       |
| SPCVOL    | <ul> <li>For non-SMS managed datasets specify the volume serial number on which Connector for ACF2 SMP/E CSI dataset will be placed.</li> <li>For SMS-managed datasets, you may specify an asterisk (that is, specify SPCVOL=*,).</li> </ul>                                                           | #####           |       |
| SPAPREF   | High level dataset name qualifier (prefix) of the Connector for ACF2 SMP/E datasets.                                                                                                    | CTLSA           |       |
| SPAVER    | Second level dataset name qualifier of the Connector for ACF2 SMP/E datasets.                                                                                                    | V400            |       |
| SPAUNIT   | <ul> <li>Name of DASD unit where Connector for ACF2 SMP datasets will be placed,</li> <li>For non-SMS managed datasets, specify a generic unit (for example, 3390).</li> <li>For SMS-managed datasets, it is recommended to specify a null value (that is, specify SPAUNIT=,).</li> </ul>              | @@@@            |       |
| SPAVOL    | <ul> <li>For non-SMS managed datasets specify the volume serial number on which Connector for ACF2 SMP/E datasets will be placed.</li> <li>For SMS-managed datasets, if a null value was specified in SPAUNIT, specify a null value for this parameter as well (that is, specify SPAVOL=,).</li> </ul> | <del>####</del> |       |
| SPDPREF   | High level dataset name qualifier (prefix) of the Connector for ACF2 SMP/E distribution libraries.                                                                                                    | CTLSA           |       |
| SPDVER    | Second level dataset name qualifier of the Connector for ACF2 SMP/E distribution libraries.                                                                                                    | V400            |       |
| SPDUNIT   | Name of DASD unit where Connector for ACF2 SMP/E dis-                                                                                                    | @@@@            |       |

| Parameter | Description                                                                                                    | Default Value | Value |
|-----------|----------------------------------------------------------------------------------------------------|---------------|-------|
|           | tribution libraries will be placed.                                                                                                    |               |       |
|           | • For non-SMS managed datasets, specify a generic unit (for example, 3390).                                                                                                 |               |       |
|           | <ul> <li>For SMS-managed datasets, it is recommended to spe-<br/>cify a null value (that is, specify SPDUNIT=,).</li> </ul>                                                 |               |       |
| SPDVOL    | <ul> <li>For non-SMS managed datasets specify the volume<br/>serial number on which Connector for ACF2 SMP/E dis-<br/>tribution libraries will be placed.</li> </ul>        | #####         |       |
|           | <ul> <li>For SMS-managed datasets, if a null value was specified<br/>in SPDUNIT, specify a null value for this parameter as<br/>well (that is, specify SPDVOL=).</li> </ul> |               |       |

# **DEFPARMS** Parameters

| Parameters  | Description                                                                                                    | Default<br>value                      | Value |
|-------------|----------------------------------------------------------------------------------------------------|---------------------------------------|-------|
| %HOLDCLASS% | Single-character Held output class for ACF2 Connector procedures and jobs.                                                                                                    | х                                     |       |
| %DUMPCLASS% | Single-character Held output class for dumps, diagnostic<br>messages and snaps. This type of output should go to a<br>held output-class which is cleaned frequently (if not prin-<br>ted) in order not to cause spool fill-out. | x                                     |       |
| %WORKUNIT%  | Unit name for temporary datasets (for example, SYSDA, SORTWORK).                                                                                                    | SYSALLDA (exists in all z/OS systems) |       |
| %BRODCAST%  | Name of the system BRODCAST dataset. This dataset<br>is required in the Connector for ACF2 started task for<br>ACF2 API execution                                                                                               | SYS1.BRODCAST                         |       |
| %LPALIB%    | Name of the library to which modules that must reside in LPA would be copied. This dataset is optional for install-<br>ation of Online Interceptor exits for ACF2.                                                              | SYS1.LPALIB                           |       |
| %RSSGTYPE%  | Type of security product installed. Default value must not be changed.                                                                                                    | ACF2                                  |       |
| %RSSNAME%   | Managed System name. The name must correspond to the Managed system name defined in SailPoint. It is                                                                                                    | MVSACF2                               |       |

| Parameters                | Description                                                                                                    | Default<br>value | Value |
|---------------------------|----------------------------------------------------------------------------------------------------|------------------|-------|
|                           | <ul> <li>recommended to use a name which is up to eight characters long. If the name is longer than eight characters, follow the instructions mentioned in <u>13 – Adjust for</u></li> <li><u>Longer Managed System Names</u>.</li> <li>For more information, refer to <u>Communication Parameters Coordination</u>.</li> </ul>                                                                                                    |                  |       |
| %PROCPREFS%               | <ul> <li>The first three characters of the Connector for ACF2 JCL procedure names, after they are copied to the requested library, as specified in the %PROCLIB% parameter. This determines the names of the started tasks used by Connector for ACF2.</li> <li>This determines the name of started tasks used by Connector for ACF2.</li> <li>This determines the name of started tasks used by Connector for ACF2.</li> <li>Important When %PROCLIB% is not DONTCOPY, ensure that there are no procedures in the PROCLIB concatenation which start with the value set for this parameter.</li> </ul> | CTS              |       |
| %PROCLIB%                 | <ul> <li>Name of the System JCL Procedure library to which the Connector for ACF2 procedures will be copied. The copy will be done while renaming the procedures using the value specified for %PROCPREFS% as the first 3 characters.</li> <li>DONTCOPY – This reserved value can be specified to prevent the Connector for ACF2 procedures from being copied to any procedures library.</li> </ul>                                                                                                    | SYS2.PROCLIB     |       |
| %STCJOBS%<br>(Deprecated) | The only supported value is DONTCOPY                                                                                                    | DONTCOPY         |       |

## **RSSPARM** Parameters

| Parameters   | Description                                                                                                    | Default value                                                                                                    | Value |
|--------------|----------------------------------------------------------------------------------------------------|----------------------------------------------------------------------------------------------------|-------|
| CTSA_ID      | Unique 4-character iden-<br>tifier for Connector for<br>ACF2 to use. If more<br>than one instance of<br>Connector for ACF2 is<br>installed on the plat-<br>form, each instance<br>should have a unique<br>ID. | <xxx>R<br/>where <xxx> is the value specified<br/>for <b>%PROCPREFS%</b> in<br/>DEFPARMS</xxx></xxx>                                                                                                    |       |
| RSS_TYPE     | Managed System type.<br>Specify: ACF2                                                                                                    | ACF2                                                                                                    | ACF2  |
| RSS_WORK_DIR | The prefix used to<br>dynamically allocate<br>working datasets                                                                                                    | By default, the prefix used consists<br>of the following: <pre-<br>fix&gt;.<version>.<rss_name><br/>where:<br/>• <prefix> is the value spe-<br/>cified for OLPREFS<br/>• <version> is the value<br/>specified for OLVERS<br/>• RSS_NAME is the value<br/>specified for<br/>%RSSNAME% in<br/>DEFPARMS</version></prefix></rss_name></version></pre-<br> |       |

## Communication Parameters (CTSPUSR and ECAPARM Parameter Members)

Refer to the <u>Communication Parameters (CTSPUSR and ECAPARM Parameter Members)</u> before setting values for the parameters mentioned in the table below.

| Parameter    | In Member | Description                                                                        | Default Value | Value |
|--------------|-----------|------------------------------------------------------------------------------------|---------------|-------|
| ENCR_EXT_ACT | CTSPUSR   | Select whether Transmitted Data<br>Encryption is required.<br>Possible values are: | Y             |       |

| Parameter | In Member | Description                                                                                                    | Default Value | Value |
|-----------|-----------|----------------------------------------------------------------------------------------------------|---------------|-------|
|           |           | <ul> <li>Y – Enables Transmitted<br/>Data Encryption. Default.</li> <li>N – Disables Transmitted<br/>Data Encryption.</li> <li>If TLS would be used for secured<br/>communication, the value has to<br/>be set to N. For more information,</li> </ul>                                                                 |               |       |
| PORT      | ECAPARM   | see Secured Communication.         Lower of the two consecutive port         numbers to be used for TCP/IP         communication.                                                                                                    | 2470          |       |
| NUMSRV    | ECAPARM   | The number of Transaction Serv-<br>ers (CSs) defined for Connector<br>for ACF2. This number determ-<br>ines the number of SailPoint<br>requests that can be processed<br>concurrently. Each Transaction<br>Server handles a single request<br>at a time.<br>The maximum number of CS's<br>that can be specified is 3. | 2             |       |
|           |           | of Noti-<br>fication<br>Servers<br>(CDs) is<br>one. This<br>number can-<br>not be<br>changed.                                                                                                    |               |       |
| IPLIST    | ECAPARM   | ( <i>Optional</i> ) Used to validate the incoming IP addresses by CTSGATE.                                                                                                    | -             |       |

| Parameter | In Member | Description                                                                                | Default Value | Value |
|-----------|-----------|--------------------------------------------------------------------------------------------|---------------|-------|
|           |           | For full description and syntax, see <u>Configuring Incoming IP</u><br>Address Validation. |               |       |

# 2 – Prepare Installation IMAGE from TRS File

Use this procedure to prepare an installation IMAGE from TRS file.

## 2.1 – Transfer the INSTALL.TRS file using FTP Binary

- 1. Using FTP, upload file INSTALL.TRS from the TRS file to the target system, using BINARY format.
  - The name of the uploaded dataset must be the name set for **upload dataset name** in the <u>Installation</u> Upload and IMAGE Datasets Parameters table.
  - The uploaded dataset should be pre-allocated with LRECL=1024, BLKSIZE=6144, RECFM=FB
  - The dataset size is approximately 45 cylinders on a 3390 device.
- 2. At the command prompt, specify the following commands to upload the dataset where <mvssystem> is the DNS name of your host system:

FTP <mvssystem>

3. Specify the user ID and password or phrase; specify the following commands:

```
bin
put <drive>:\\Install\install.trs
'<upload_dataset_name>'
```

## 2.2 – UNCOMPRESS the TRS File

#### Note

Wait for the previous installation job to finish before continuing with this procedure.

1. Tailor the following TRSMAIN job. Replace upload\_dataset\_name and **%xmitlib%** with the values set in the Installation Upload and IMAGE Datasets Parameters table.

//UNTERSE JOB ,'UNTERSE',CLASS=A,MSGCLASS=X

```
//*
//UNTERSE EXEC PGM=TRSMAIN,PARM=UNPACK
//SYSPRINT DD SYSOUT=*
//INFILE DD DISP=SHR,DSN=<upload_dataset_name> <== Customize
//OUTFILE DD DISP=(NEW,CATLG),UNIT=SYSALLDA,
// DSN=%xmitlib%, <== Customize
// SPACE=(CYL,(120,10,10),RLSE)</pre>
```

2. Run the job.

The job step should end with a condition code of 0.

#### 2.3 – Tailor the \$RECEIVE Job

Note

Wait for the previous installation job to finish before continuing with this procedure.

- 1. Edit member \$RECEIVE in library **%xmitlib%**. The job performs RECEIVE operations to convert the uncompressed files from XMIT format to the installation **IMAGE** format.
- Replace %xmitlib%, %instpref%, %UNIT% and %VOLSER% with the values set in the Installation Upload and IMAGE Datasets Parameters table.

**Note** Verify that your SMS does not impose attributes on the installation files by SMS DATACLAS or by pre-allocation.

#### 2.4 – RECEIVE the Installation IMAGE

1. Run the \$RECEIVE job.

All job steps should complete with a condition code of 0.

 Check the job output and verify that all RECEIVE and COPY instructions ended successfully and all members were received and copied.

# 3 – Allocate and Load Connector INSTALL Library

Create the INSTALL library and load it from the **IMAGE** INSTALL library.

#### Note

Wait for the previous installation job to finish before continuing with this procedure.

## 3.1 – Copy, Edit, and Run Member \$LOADINS

- 1. Copy member \$LOADINS from library **%xmitlib%** to a new member in the **%xmitlib%** library. The job creates the INSTALL library and loads it from the **IMAGE** INSTALL library.
- Edit the member. Replace %instpref% with the value set in the Installation Upload and IMAGE Datasets Parameters table.
- Set the values for ILPREFS, ILVERS, ILUNITS and ILVOLS procedure parameters with the values set for these parameters in the Connector for ACF2 Datasets Allocation Parameters table.
- 4. Run the job.

The job step should end with a condition code of 0.

5. Check the job output and verify that the INSTALL library members were copied successfully.

# 4 – Allocate and Load Connector for ACF2 Installation Libraries

Use the values assigned in the <u>Connector for ACF2 Datasets Allocation Parameters</u> table for setting the required values in this step.

#### Note

Wait for the previous installation job to finish before continuing with this procedure.

## 4.1 – Tailor Member LOADCTS

- 1. Edit LOADCTS member in INSTALL library.
- 2. This member contains JCL for the following:
  - Allocating Connector for ACF2 libraries.
  - Loading Connector for ACF2 libraries.
  - Performing JCL adaptations of a few installation jobs.
- 3. Tailor the job card.

Specify values for all the procedure parameters, using the values set in the <u>Connector for ACF2 Datasets Alloc-</u> ation Parameters table.

## 4.2 – Submit Job to Allocate and Load Connector for ACF2 Libraries

- 1. Check the JCL in member LOADCTS
- 2. Submit the job.

All the job steps must end with a condition code of 0.

#### Note

The following error message generated by this job is not an error and can be disregarded:

```
"CTS914E - Modifying of cards ended"
```

Datasets which are allocated by the job are listed in Appendix C: Connector for ACF2 Datasets and JCL Procedures.

# 5 – Tailor Connector for ACF2 Members with Site Parameters

## 5.1 – Assign Installation Parameters

#### Note

Wait for the previous installation job to finish before continuing with this procedure.

1. Edit member DEFPARMS in the Connector INSTALL library.

#### Note

The member contains keywords which must be assigned the required installation values. (Keywords are parameters which start and end with percent signs; for example, **%HOLDCLASS%**.)

- 2. Assign values using the values set in DEFPARMS Parameters.
- 3. Save the member (if it was modified).

#### Note

Throughout this book, the samples are based on the assumption that you have defined your Started Task procedures using the default **CTS** prefix. If you are using a prefix other than **CTS**, adapt the started task name in the samples to match the prefix specified in the parameter %PROCPREFS%.

## 5.2 – Modify Connector for ACF2 Members

Member CHNGEPRS in the Connector INSTALL library contains JCL cards to modify Connector for ACF2 members so that they conform to the installation naming conventions.

The JCL of this job should have already been set for submission by an earlier installation procedure.

#### Note

The job modifies members in the Connector for ACF2 libraries according to values set in member DEFPARMS in step 5.1 and values set in the previous installation procedures. Any errors in the parameter definitions in DEFPARMS may result in a need for restarting the installation procedure from the beginning. Therefore, prior to submitting the job, verify that the parameters defined in member DEFPARMS are correct.

- 1. Check the JCL.
- 2. Submit the job.

The job updates members in various Connector for ACF2 libraries.

- 3. Save the member (if it was modified).
- 4. Scan the output of the job for information and error messages issued by the job.

The job step must end with a condition code of 0.

# 6 – Install Additional Program Temporary Fixes

Install all Program Temporary Fixes available in <u>Mainframe Connector Downloads</u>. Usually, most of the fixes are provided in an accumulated file, which includes multiple PTFs, in the **Patches** section. Some recent PTFs are provided as **Quick Fixes** below the Patches section.

- 1. Download the PTF for your system and unzip the file on your computer to xxx.TRS.
- 2. Allocate the target dataset on the Mainframe Connector using the sample JCL entry below (TRS file allocation job), or use the following allocation to ensure the correct size and allocation of the tersed dataset:

```
Organization . . : PS
Record format . . : FB
Record length . . : 1024
Block size . . . : 6144
1st extent tracks . . . : 258
Secondary tracks . . . : 0
```

#### **TRS File Allocation Job**

```
//ALLOCAT EXEC PGM=IEFBR14,REGION=2048K
//TRSFILE DD DSN=SP.ALLUNTIL.FSD0172.TRS,
// DISP=NEW,CATLG,DELETE),
// UNIT=,VOL=SER=,
// UNIT=,VOL=SER=,
// SPACE=(TRK,(260,0)),
// DCB=(LRECL=1024,BLKSIZE=6144,RECFM=FB,DSORG=PS)
//*
```

- Transfer the unzipped xxx.TRS file to the Mainframe Connector using binary mode for the transfer (using either FTP or a transfer utility).
- Unterse the uploaded unzipped file on the Mainframe using the UNTRS JCL entry. Use the following example to help you.

The example untersed file has the following attributes:

```
Organization . . : PS
Record format . . : FB
Record length . . : 80
Block size . . : 3120
1st extent cylinders: 90
Secondary cylinders : 0
```

UNTRS the TRS file job:

5. Extend the SMPPTS library. The SMPPTS library should have 5,000 blocks as a primary allocation and 200 as a secondary:

```
SPACE=(6160,(5000,200,90))
```

6. **RECEIVE** – Perform SMP/E RECEIVE using the S6RCV member in the UPGRADE library from the Mainframe Connector installation:

- a. Update the S6RCV member in the UPGRADE library:
  - i. Replace the file set in the SMPPTFIN DD card with the file created by the UNTRS job used earlier.
  - ii. Change the third line from //\* JCLLIB to // JCLLIB. This changes it from a remark to an active JCL card.
  - iii. In the EXEC card, change the procedure name prefix to CTS, so the JCL EXEC statement should be as follows:

//RCVACF EXEC CTSASMP

- iv. Delete the second step (PURGE) from the JCL.
- b. Submit the job which must end with a condition code of 0 (COND CODE 0000).
- 7. APPLY Perform an APPLY to install the fixes included in the flat-file downloaded with the PTF:
  - a. Edit the S7APPLY job from the UPGRADE library:
    - i. Update the JOBCARD and add it to the end of REGION=256M:

//XXXS7 JOB ,SA,CLASS=A,MSGCLASS=X,NOTIFY=&SYSUID,REGION=256M

- ii. Change the 3rd line from //\* JCLLIB to // JCLLIB. This changes it from a remark to an active JCL card.
- iii. In the EXEC card for both steps, change the procedure name prefix to CTS, so the JCL EXEC statement should be as follows:

//APPLYX EXEC CTSASMP

- b. Submit the S7APPLY job and verify its successful completion.
- 8. Submit the member CHNGEPRS from the INSTALL library and verify it completes with a condition code of 0.
- 9. Review the FSD0116 description to verify whether any more manual changes are required, such as setting ALLOW\_ADMIN\_WITHOUT\_PSWD in RSSPARM to Y.

# 7 – Copy Connector for ACF2 Procedures and Parameters

#### Note

Wait for the previous installation job to finish before continuing with this procedure.

This step copies members to the appropriate libraries:

- Procedures are copied to the requested procedures library (when %PROCLIB% is not DONTCOPY)
- Parameter members are copied to the Connector PARM library.

### 7.1 – Submit the CPYMACF2 Job to Perform the Copy

Member CPYMACF2 in the Connector INSTALL library copies the required members to the appropriate libraries. When copied, the procedures are renamed using the value assigned to **%PROCPREFS%** as the first three characters. The copy is done without replace, therefore, existing procedures with the same names will not be overwritten.

#### Note

If you specified the value of **DONTCOPY** in the **%PROCLIB%** parameter in the DEFPARMS member, the job CPYMACF2 does not copy the procedures to your system PROCLIB library. Instead, you must copy them manually from the Connector PROCLIB library and set the first three characters to match the value specified in the **%PROCPREFS%** parameter in the DEFPARMS member.

- 1. When ready, submit the job.
- 2. When the job ends, check the whole sysout. In each copy step, check IEBCOPY utility messages and verify that all members were copied successfully.

Expected condition codes:

• Step CHECCPR must end with a condition code of 4. The other steps must end with a condition code of 0.

Refer to <u>Appendix C: Connector for ACF2 Datasets and JCL Procedures</u> for a list of the JCL procedures that are copied by this job.

#### Note

If JES3 is active in your environment, update all SYSOUT DD cards in all the procedures copied by this job. The update is to drop the whole DCB parameter from ALL SYSOUT DD cards in ALL STCs.

For example, instead of:

//STDMSG DD SYSOUT=&OUT,DCB=(RECFM=FA,LRECL=133,BUFNO=1)

You should now have:

//STDMSG DD SYSOUT=&OUT

## 8 – Customize Connector for ACF2 Installation Parameters

#### Note

Wait for the previous installation job to finish before continuing with this procedure.

### 8.1 – Create CTSPARM Module

Member CTSPARMJ in the Connector INSTALL library should already be set for submission by earlier installation procedures.

- 1. Check the JCL.
- 2. Submit the job.
- 3. The job creates load module CTSPARM in the Connector LOAD library.

All job steps must end with a condition code of 0.

#### Caution

If the job returns with a condition code of 12, you may need to make the following change in the DCB of the SYSPUNCH DD statement. The issue may have been caused by a change in the Binder which occurred during an update. This file is used as the input for the Binder. Under certain conditions, this may fail. This process converts the file to a sequential file, which is handled differently, and it allows the job to process correctly under the conditions which caused the 12 return code.

1. Locate the following JCL statement:

//SYSPUNCH DD DSN=&&OBJECT,UNIT=&UNIT,SPACE=(80,(200,50)), // DCB=(DSORG=P0,RECFM=FB,LRECL=80,BLKSIZE=800), // DISP=(,PASS)

2. Update it as follows:

```
//SYSPUNCH DD DSN=&&OBJECT,UNIT=&UNIT,SPACE=(80,(200,50)),
//DCB=(RECFM=FB,LRECL=80,BLKSIZE=800),
//DISP=(,PASS)
```

### 8.2 – Assign RSSPARM Parameter Values

- 1. Edit member RSSPARM in the Connector PARM library.
- 2. Assign a value to the parameters using the values set in the RSSPARM Parameters table.

## 9 – Format Connector for ACF2 Datasets

#### Note

Wait for the previous installation job to finish before continuing with this procedure.

### 9.1 – Edit and Run Member FORMCTS

Member FORMCTS in the Connector INSTALL library contains a job which allocates and formats the Connector for ACF2 operation datasets described in the table below. The JCL should already be set for submission by earlier installation procedures.

Consider the following parameters in the Connector for ACF2 Operation Datasets table:

- <prefix> Value set for the OLPREFS parameter in the <u>Connector for ACF2 Datasets Allocation Parameters</u>
  table.
- <version> Value set for the OLPREFS parameter in the <u>Connector for ACF2 Datasets Allocation Para</u>meters table.

#### Connector for ACF2 Operation Datasets

| <prefix>.<version>.QUEUE</version></prefix>      |                                                          |
|--------------------------------------------------|----------------------------------------------------------|
|                                                  | <pre><prefix>.<version>.CAREGRP</version></prefix></pre> |
| <prefix>.<version>.DIAGLVL</version></prefix>    |                                                          |
| <prefix>.<version>.RSSOFLI</version></prefix>    | <prefix>.<version>.CARECNN</version></prefix>            |
| <pre>&gt;&gt;&gt;.</pre> <pre>&gt;&gt;.</pre>    | <prefix>.<version>.CAREOE</version></prefix>             |
| <prefix>.<version>.ENCRINT</version></prefix>    |                                                          |
|                                                  | <pre><prefix>.<version>.CAREUSR</version></prefix></pre> |
| <prefix>.<version>.ENCREXT</version></prefix>    |                                                          |
| <prefix>.<version>.RSSKWDS</version></prefix>    | <prefix>.<version>.ACF2UDB</version></prefix>            |
| <pre></pre>                                      | <prefix>.<version>.ACF2GDB</version></prefix>            |
| <prefix>.<version>.USER.CLIST</version></prefix> |                                                          |

- 1. Check the JCL and submit the job.
- 2. All job steps must end with a condition code of 0 except:

- CHECKRCF This step ends with a condition code of 4.
- CHECKTSS This step ends with a condition code of 4.
- ALLOCRCF This step is not executed.
- ALLOCTSS This step is not executed.
- ALLOCAIT This step is not executed.

#### Note

Message IEC031I, indicating system D37 failure, appears during execution of the JCL step FORMQUE. This message can be ignored since it is expected behavior and does not present a problem.

### 10 – Additional SMP/E PTF Activities

After PTFs are applied, the fix description of all the applied PTFs should be reviewed. It refers mainly to fixes which include new features and / or new parameters.

#### Important

Our guidelines as explained in <u>6 – Install Additional Program Temporary Fixes</u>, are to apply the PTFs as part of the installation, immediately after the CHNGEPRS job is run. However, if you completed the connector installation and then apply the PTFs after the installation, you need to submit the CPYMACF2 job **from the INSTALL library** WITHOUT the last COPYPARM step of the job.

## 11 – Customize Communication Settings

Communication customization should be performed at this time to enable the Connector for ACF2 to communicate with SailPoint through the Connector Gateway (CG).

### 11.1 – Verify TCP/IP Connectivity

The Connector for ACF2 communicates with the Connector Gateway using the TCP/IP protocol.

A functional TCP/IP connection between Connector for ACF2 and the Connector Gateway is required. Any network topology configuration that supports TCP/IP (hardware and software) can be used, as long as TCP/IP connections can be established between Connector for ACF2 and the Connector Gateway. Connectivity should be verified before you start the Connector Gateway (for example, use the ping command, Telnet commands or other TCP/IP applications).

### 11.2 – Specify Connector for ACF2 Gateway Communication parameters

Member **ECAPARM** in the Connector PARM library is used to define Connector for ACF2 Gateway communication parameters.

Edit member ECAPARM in the Connector PARM library and set up the parameters using the values set in the <u>Com</u>munication Parameters (CTSPUSR and ECAPARM Parameter Members) table.

### 11.3 – Define the TCP/IP DATA file

#### Note

There is likely no need to update TCP/IP data file to enable CTSGATE to communicate with SailPoint. You may skip this chapter and return only if you encounter an issue in establishing a communication between CTSGATE and SailPoint.

z/OS TCP/IP regards the CTSGATE started task as a client application requiring a client profile dataset. This profile dataset is referred to in MVS documentation as **hlq.TCPIP.DATA**. (**hlq** is the high-level qualifier for the dataset). This dataset is the main resolver configuration dataset as set up in the local TCP by the MVS/TCP systems programmer. The TCP/IP profile dataset contains information such as the host name, domain origin and the TCPIPJOBNAME parameter. This information identifies the TCP/IP stack to use. (For more information regarding this dataset, see the IBM document *z/OS Communications Server IP Configuration Guide*.

When attempting to locate the TCP/IP profile dataset, MVS searches using the following sequence of names:

- 1. <jobname>.TCPIP.DATA (for batch jobs and started tasks)
- 2. SYS1.TCPPARMS (TCPDATA)
- 3. TCPIP.TCPIP.DATA

When located, the dataset is dynamically allocated.

The default value assigned for the high-level qualifier for the TCP/IP profile dataset during TCP/IP setup is **TCPIP**.

If the high-level qualifier for this dataset in your system has been assigned a different value or if this dataset has not been assigned one of the standard names listed above, the dataset name must be specified in parameter TCPDATA in the CTSGATE started task. This parameter is referred to by the //SYSTCPD DD statement. This issue should be coordinated with the MVS/TCP systems programmer in your organization.

#### Note

If the high-level qualifier for TCPIP.DATA at your site is TCP01, Modify the TCPDATA parameter in the Connector for ACF2 Gateway JCL procedure (CTSGATE):

// TCPDATA=TCP01.TCPIP.DATA,

If the high-level qualifier of this dataset is TCPIP (the default), this Parameter must be left with its default value (NULLFILE).

### 11.4 – Set up Secured Communication

Secured communication can be implemented using TLS secured communication or Transmitted Data Encryption.

For more information, see <u>Communication Parameters Coordination</u> for description of each option before selecting the secured communication method.

1. Install the selected secured communication method using the steps described in Secured Communication.

## 12 – Define Connector for ACF2 in ACF2

Sample ACF2 definitions for the following can be found in member CTSACF2 in the INSTALL library. Read carefully the notes in member CTSACF2 and tailor according to site standards before submitting the job or using the commands from this member. After submitting the job or executing the commands, check the whole output and verify that all the commands were processed successfully.

#### Note

It is assumed that the user who installed Connector for ACF2 has full authority to all Connector for ACF2 files assigned to them at the beginning of the installation process.

### 12.1 – Define Connector for ACF2 Started Tasks in ACF2

| Started task | Description                        |  |
|--------------|------------------------------------|--|
| CTSGATE      | Connector for ACF2 Gateway         |  |
| CTSACS       | Connector Transaction Server (CS)  |  |
| CTSACD       | Connector Notification Server (CD) |  |
| CTSAONI      | Connector Online Interceptor       |  |
| CTSAOFI      | Connector Offline Interceptor      |  |

### Note

In the list of started tasks used in this section, it is assumed that the default value CTS was accepted for the DEFPARMS parameter PROCPREFS. If you assigned a different value to this parameter, modify the started task names accordingly.

• Started tasks CTSACS, CTSACD, CTSAONI, and CTSAOFI must have AUDIT, MUSASS and MUSUPDT privileges defined in the logonid record. For additional privileges that must be assigned to support any user-defined fields, see Support User-Defined Fields in the Logonid Record.

• When you have any user-defined field (USERCFDE) with privileges specified for the authorization operands LIST or ALTER (for example LIST=SECURITY+ACCOUNT), then select one of these privileges and assign it to all of the following Connector for ACF2 started tasks: CTSACS, CTSACD, CTSAONI, and CTSAOFL.

For example, when a user-defined field shows LIST=SECURITY+ACCOUNT, then CTSACS, CTSACD, CTSAONI, and CTSAOFL must be assigned either the ACCOUNT or the SECURITY privilege.

• Any user-defined field in ACF2 with privileges not assigned to Connector for ACF2 started tasks are not updated in the IdentityIQ database. In the IdentityIQ GUI, these fields will appear empty.

### 12.2 – Set Permissions to Connector Datasets

Permit READ access for the Connector DIAGLVL and CLIST libraries for your MVS system programmers, z/OS staff, or SailPoint Mainframe support team who should be able to see them.

#### Important

Do not allow users access to any DIAGLVL or CLIST libraries in the CTSACF2 installation job.

Permit all Connector for ACF2 installation libraries to be accessed by Connector for ACF2 started tasks listed above with read and write authorizations.

### 12.3 – Protect the Encryption Keys Datasets

#### **Transmitted Data Encryption Keys Dataset**

#### Note

This permission is only required when Transmitted Data Encryption is implemented.

Set ACF2 to permit only Connector for ACF2 servers (CTSACS and CTSACD) READ access to the encryption key dataset ENCREXT created in Procedure "9.4 – Set up Secured Communication" in <u>11 – Customize Communication</u> Settings. No other accounts, other than the installer User ID, must be authorized to access this dataset (not even READ authorization).

#### **Stored Data Encryption Keys Dataset**

Set ACF2to permit only Connector for ACF2 servers (CTSACS and CTSACD) and Connector Interceptors (CTSAONI and CTSAOFI) READ access to the encryption key dataset ENCRINT created in <u>9 – Format Connector for ACF2 Datasets</u> procedure. No other accounts, other than the installer User ID must be authorized to access this dataset (not even READ authorization).

### 12.4 – Define an OMVS Segment

Define an OMVS segment for the user ID and group ID associated with the CTSGATE started task. For more information, see details provided within the CTSACF2 member.

### 12.5 – Grant CTSGATE with Authority to Use TCP/IP Stack

This permission is required only when ACF2 SERVAUTH resource class is defined to protect TCP/IP resources from unauthorized access. For more information, see details provided within the CTSACF2 member.

## 13 – Adjust for Longer Managed System Names

The name assigned to the Managed System may be up to 32 characters long. However, if the Managed System name length is greater than eight characters, certain adjustments must be performed.

When the length of the Managed System name is greater than eight characters, do the following after completing the installation of Connector for ACF2:

- 1. Select a short name (up to eight characters) for the Managed System name (referred to as the *short MS name*). This name must be unique for each Managed System managed by the instance of Connector for ACF2.
- Edit the RSSPARM member in the Connector PARM library. The value for parameter RSS\_WORK\_DIR contains the prefix for dynamically allocated datasets. The prefix contains the Managed System name as a qualifier. Change the Managed System name to the short Managed System name so that the value conforms to MVS dataset naming conventions.
- Edit the member CTSOFLI in Connector JCL library. The member contains DELETE and LISTCAT commands regarding Offline Interceptor datasets. The dataset names contain the Managed System name as a qualifier. Change the Managed System name to the short Managed System name so that the dataset names conform to MVS dataset naming conventions.
- 4. Edit members CTSOFLMI and CTSOFLMR in Connector for ACF2 JCL library. Add the parameter RSSQ= with the value used as the short Managed System name to the EXEC statement in both members. Save the members.

Note

The short RSSNAME qualifier must be identical in all modifications.

## 14 – Adjusting Managed System Administrator Attributes

### 14.1 - Provide Managed System Administrator Passwords

This section is relevant when you define a new Application or when you set a new Managed System Administrator in SailPoint.

ACF2 Connector does not save the Managed System Administrator passwords in a file, as most of the other Connectors do.

When a new Managed System Administrator is defined in **Application** definition in IdentityIQ or in **Source** definition in IdentityNow, the Managed System Administrator password or phrase is required for verification, unless a protected user is defined as the Managed System Administrator. The Managed System Administrator User ID and password or phrase are sent from SailPoint to the ACF2 Connector where the password or phrase is verified. After verification, the password or phrase is not saved anywhere on the Connector's platform, or in SailPoint.

Before setting the managed System Administrator user and password or phrase in SailPoint, ensure that the password or phrase of the user is not expired. If the password or phrase is expired, password or phrase verification done by ACF2 Connector will fail. If a restricted user is defined as the Managed System Administrator, add the ALLOW\_ ADMIN\_WITHOUT\_PSWD parameter to the RSSPARM with a value of Y.

### 14.2 - Verify Managed System Administrator Permissions

Set operations, activated from SailPoint, are done in ACF2 under the Managed System Administrator User ID. Therefore, this User ID requires SECURITY+ACCOUNT privileges in ACF2.

## 15 – Add Connector for ACF2 Libraries to the MVS Authorized Libraries List

- 1. Add the Connector LOAD library and Connector CTRANS library to the MVS APF authorized libraries list.
- 2. Edit member PROG*nn* in the SYS1.PARMLIB library. Add the Connector LOAD and CTRANS libraries and their volumes to the list using the APF statement.
- 3. Add the libraries to the active APF list by specifying the following operator command. Replace *nn* with the suffix of the PROG*nn* member that is updated:

SET PROG=nn

### 16 – Review the Installation

You have completed the Connector for ACF2 installation procedure. Before starting Connector for ACF2, be sure to the installation checklist and review the installation procedures to make sure none were omitted.

### 16.1 – Verify the ACF2 Connector Gateway Installation

Verify that the Connector for ACF2 Gateway is installed properly by issuing the following operator command:

S CTSGATE

The Connector for ACF2 Gateway starts, and then automatically starts the Connector servers: Transaction Server (CS) and Notification Server (CD). The Connector for ACF2 Gateway waits for communication to be established with SailPoint.

Note

For more information about starting and stopping Connector processes, see Operations.

### 16.2 – Verify that the ACF2 Connector Communicates with SailPoint

Perform the required configuration activities in Connector Gateway and SailPoint.

For more information, see <u>Communication Parameters Coordination</u> and the appropriate Connector Gateway, SailPoint guides for detailed configuration description.

Verify that all components communicate successfully.

#### Note

For IdentityIQ, perform the **Test Connection** to synchronize the keywords file, perform account/group aggregation, and so on.

### 16.3 – Verify ACF2 Connector Interface

To test Connector for ACF2 without involving SailPoint, see Appendix F: Connector for ACF2 Batch Utility.

#### Caution

It is not recommended to perform LISTUSER to all accounts with all attributes as this produces a very large sysout file.

## 17 – (Optional) Migrate Local Changes

Local changes in the previous version of ACF2 Connector environment may be copied manually to new ACF2 Connector environment.

Such local changes may refer to:

- Parameters set in RSSPARM member in PARM library.
- RSSAPI member in PARM library.
- Scripts in USER.CLIST library.

#### Note

If there are parameters set in CTSPARM member in PARM library of the previous version and there is a need to migrate them to the current version, contact SailPoint Customer Support.

## 18 – Configure Automated Startup of Connector for ACF2

If you use an automatic startup tool to start your required applications after system initialization, add CTSGATE to the definitions. Otherwise, add the following command to member COMMND*nn* in SYS1.PARMLIB to start Connector for ACF2:

#### S CTSGATE

#### Note

If the Connector for ACF2 will be started automatically during system initialization, be sure it starts after TCP/IP and the ACF2 subsystem complete their initialization.

## 19 – Customizing ACF2 Support

Customization of ACF2 support must be performed at this time. For information and step by-step instructions, see ACF2 Support Customization. Perform this customization before continuing to the next procedure in the installation.

## 20 – Post Installation Checks

Performing any operation performs the Test Connection and Keywords synchronization as the first operation and it would update keywords on Mainframe Connector in **RSSKWDS** file.

- 1. Start the Mainframe Connector.
- 2. Start Connector Gateway and ensure that in Mainframe **CTSGATE** a connection is established with the Connector Gateway.
- 3. To synchronize keywords after Mainframe Connector installation, check application schema of configured ACF2 application and perform **Test Connection**.
- 4. For any existing application, check application schema of configured ACF2 application.
- 5. To use a new schema attribute, add it in to account or group schema attribute accordingly.

#### Important

If you install a new Mainframe Connector retaining the same IdentityIQ application, then there may be issue of keywords not being synchronized. In this case update the description of any schema attribute for any minor changes.

6. Save the application.

# **Uninstalling the Connector**

To uninstall the Connector for ACF2, perform all of the following procedures.

- 1. Delete all Connector datasets.
- 2. Delete all Connector procedures from the system PROCLIB.
- 3. Remove references to Connector LOAD and CTRANS libraries from PROGxx member in SYS1.PARMLIB.
- 4. If you configured Connector for automatic start, remove the relevant definitions.
  - Security definition for Connector started tasks
  - Connector dataset permissions
  - ACF2 accounts defined for Connector

# **ACF2 Support Customization**

The following topics are discussed in this chapter:

### Important

It is highly recommended that you review all of the topics discussed in this chapter to determine which are relevant for your implementation of Connector for ACF2.

| Overview of Connector for ACF2 Interceptors                      |    |
|------------------------------------------------------------------|----|
| Online Interceptor Logic                                         | 41 |
| Offline Interceptor Logic                                        |    |
| Interceptors in a Shared ACF2 Database Environment               |    |
| User-Defined Fields in the Logonid Record                        |    |
| Rule Set Backup                                                  | 45 |
| Set Logging Options                                              |    |
| Set SMF Parameters                                               |    |
| Install and Customize Online Interceptor                         |    |
| <u>Exits</u>                                                     |    |
| <u>1 – Install SMF Exit IEFU83</u>                               | 47 |
| 2 – Install ACF2 New Password Exit (NEWPXIT)                     |    |
| 3 - Verify that the Online Interceptor is Installed Properly     |    |
| 4 - Update IdentityIQ Definitions                                |    |
| 5 - Configure Automated Startup of Online Interceptor            | 53 |
| 6 - (Optional) Controlling Online Interceptor Memory Consumption |    |
| 7 - (Optional) Configure Event Interception Filtering            |    |
| Install Offline Interceptor Interface                            |    |
| Integrate Offline Interceptor into SMF Processing Jobs           |    |
| Shared ACF2 Database Support                                     |    |
| Install Interceptor on Secondary System                          |    |
| Support User-Defined Fields in the Logonid Record                |    |
| Create User-Defined Managed System-Specific Attributes           |    |

| Assign New Required Privileges to ACF2 Connector       | 60 |
|--------------------------------------------------------|----|
| Perform Aggregation                                    | 60 |
| Rule Set Backup                                        |    |
| Activate and Deactivate Rule Set Backup                | 60 |
| Customize Backup Dataset Name                          | 61 |
| Supporting Mixed Case Passwords                        | 61 |
| Defining and Using SailPoint Connector for ACF2 Groups | 61 |

# **Overview of Connector for ACF2 Interceptors**

This section provides background material relevant to several of the customization procedure described in this chapter.

The Connector for ACF2 detects changes and events in ACF2 via the following components:

- Online Interceptor (CTSAONI)
- Offline Interceptor (CTSAOFI)

These Connector for ACF2 components, described below, process data in cooperation with ACF2 and various components within your z/OS system. This chapter describes the required customization of these components.

Note

Online Interceptor and Offline Interceptor are not supported for IdentityNow.

## **Online Interceptor Logic**

The Connector Online Interceptor detects, in real-time, ACF2 administration events that occur on the platform, and records them so that they can be reported to IdentityIQ. To accomplish this, the SMF record exit (IEFU83) is used to intercept every ACF2 command issued in the system, and transfer information regarding the commands to the Online Interceptor.

If password synchronization support is required, the Online Interceptor notifies IdentityIQ of password change events made by ACF2 accounts. To intercept password change events, ACF2 postinit exit ICHRIX02 and ACF2 new password exit ICHPWX01 are used. Both exits must be installed to intercept all password change events in the system.

When a system exit intercepts an event, it notifies the Online Interceptor started task via cross-memory services that the event has been intercepted. The Online Interceptor records the event in Connector for ACF2 datasets. The data are then reported to IdentityIQ by the Connector Notification Server (CD), via CTSGATE.

As long as the Online Interceptor is active in the system, ACF2 events and changes are recorded, even if the Connector for ACF2 is inactive. When Connector for ACF2 is restarted, the recorded data are transmitted to IdentityIQ. The processing flow of the Connector Online Interceptor is illustrated in the following figure:

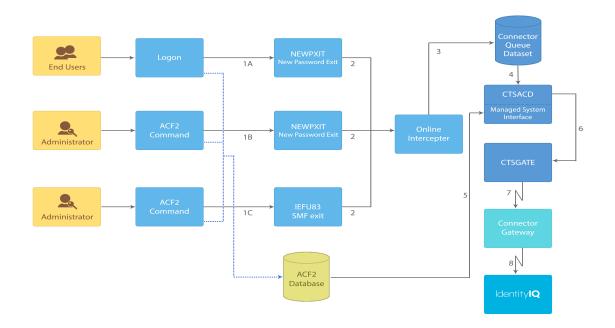

The Connector Online Interceptor detects ACF2 events in one of the following manners:

- When a ACF2 user changes his/her password during the logon process or by an ACF2 command, ACF2 calls exit NEWPXIT [1A].
- When ACF2 administrators issue an ACF2 command, ACF2 writes an SMF record to log the command. The system calls SMF exit IEFU83 as part of the SMF record process [1C].
- When an ACF2 administrator issues an ACF2 command that changes a user's password, ACF2 calls exit NEWPXIT [1B] and writes an SMF record to log the command. When the SMF record is written, the system call SMF exit IEFU83 [1C]. In this case, two events reach the Online Interceptor.

In any of these situations, the exit that intercepts the event passes the event to the Connector Online Interceptor via cross-memory services [2]. The Online Interceptor then writes the event to the Connector QUEUE dataset [3]. The Connector Notification Server (CD) reads an event from the QUEUE dataset [4]. If SMF event it reads the updated account from ACF2 database [5]. In any event, SMF exit or Password exit it transfers the event to the Connector for ACF2 Gateway (CTSGATE) [6] which transfers the event to the Connector Gateway [7] which passes it to SailPoint [8].

## **Offline Interceptor Logic**

The Offline Interceptor is intended to be used if the Online Interceptor is not installed or following a period of Online Interceptor inactivity. While the Online Interceptor intercepts ACF2 administration events as they occur, the Offline Interceptor reads an SMF dataset in which ACF2 has logged events that have already occurred. The process flow of the Connector Offline Interceptor is illustrated in the following figure:

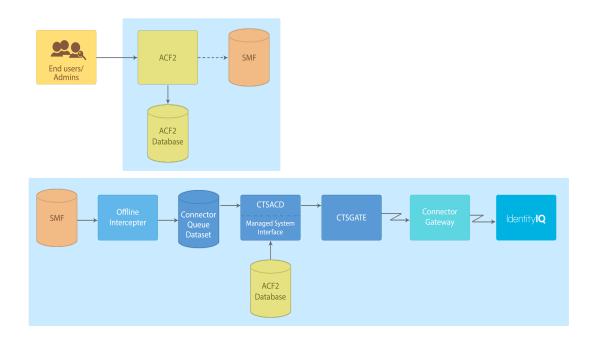

When a user issues a ACF2 command, ACF2 calls SMF. SMF logs events to SMF dataset SYS1.MANx. Utility IFASMFDP reads dataset SYS1.MANx and writes the event record to a historical SMF dataset. The Offline Interceptor then reads the historical SMF dataset and writes the events to the Connector QUEUE dataset. The Connector Notification Server (CD) reads the QUEUE dataset, gets from ACF2 DB the up-to-date account record and transfers the event data to the Connector for ACF2 Gateway, which then transfers the event data to Connector Gateway which passes it to SailPoint.

### Note

Password change events are not handled by the Offline Interceptor (If needed, the Online Interceptor must be used).

## Interceptors in a Shared ACF2 Database Environment

A shared ACF2 database environment consists of two or more ACF2 systems which share the same ACF2 database.

In a shared database configuration, one of the systems runs a full instance of Connector for ACF2. This system is referred to as the primary system. Each additional ACF2 system sharing the database is referred to as a *secondary system*. Each secondary system only runs one component of Connector for ACF2 the Interceptor.

The primary system communicates with IdentityIQ and executes the transactions generated by IdentityIQ (in the regular manner). The secondary systems runs the Connector Interceptors to ensure that any updates made to the ACF2 database from these systems are propagated to IdentityIQ. In this way, the IdentityIQ and ACF2 databases are kept synchronized.

For example, assume that systems SYSA and SYSB share the ACF2 database. SYSA is the primary system which runs the complete Connector for ACF2. SYSB is the secondary system which runs only the Online Interceptor. This configuration is shown in the following figure:

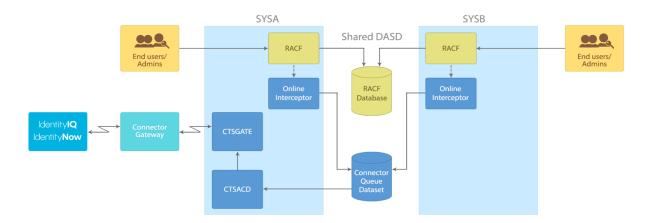

When a transaction is issued by IdentityIQ, it is executed by the Connector Transaction Server (CS) running on the primary system, and the appropriate updates are made to the ACF2 database.

When a local update is done in either SYSA or SYSB, it is intercepted by the appropriate Interceptor running in the system and written to the Connector QUEUE dataset.

The Notification Server (CD) running in the primary system reads the local update from the Connector QUEUE dataset and forwards it to Connector for ACF2 Gateway which passes it to IdentityIQ. This ensures that the IdentityIQ and ACF2 databases are kept synchronized.

## **User-Defined Fields in the Logonid Record**

ACF2 supports the definition of user-defined fields in the logonid record. These fields can be supported by Connector for ACF2. For more information, see <u>Assign New Required Privileges to ACF2 Connector</u>.

To support a user-defined field in the logonid record, a corresponding attribute must be defined in Application's schema in SailPoint. Each attribute must have the same name as its corresponding logonid record field for Connector for ACF2 to support it.

Once the attribute is defined, Connector for ACF2 handles it in the same manner as predefined attributes.

The Connector for ACF2 analyzes the ACFFDR module and automatically detects user-defined attributes with names that match logonid record fields. Once such fields are identified, they are retrieved and can be managed in the same manner as predefined attributes.

Specifying user-defined specific fields is not mandatory at installation time and can be done later. However, additional accounts aggregation will be required to fill the user-defined attributes with their values.

**Note** For more information, see <u>Support User-Defined Fields in the Logonid Record</u>.

## **Rule Set Backup**

By default, Connector for ACF2 backs up every access/resource rule set before it is modified or deleted from IdentityIQ.

The backup is performed by calling the REXX CTSBKRUL script from the following Connector for ACF2 functions, before the rule set modification:

- UPDRES (Update Resource)
- DELRES (Delete Resource)
- ADDACE (Add ACE)
- UPDACE (Update ACE)
- DELACE (Delete ACE)

Script CTSBKRUL resides in the CLIST dataset of the Connector for ACF2 installation. When executed, CTSBKRUL creates a new partitioned dataset in which it stores a decompiled source of the rule set.

By default, the rule set backup is active. You can choose to deactivate it or to modify script CTSBKRUL to match your site standards.

# **Set Logging Options**

The Connector Interceptors detect changes made to security definitions and record these changes so that they can be reported to IdentityIQ. To detect these changes, ACF2 should be set to log all ACF2 commands that are issued in the system, and SMF should be set to collect these records.

For more information regarding Connector Interceptors, see Overview of Connector for ACF2 Interceptors.

### Set SMF Parameters

ACF2 generates audit information regarding ACF2 commands in SMF record type 230. These records are passed to the SMF record exit (IEFU83), which transfers information regarding the commands to the Online Interceptor.

To ensure that these records are collected for future processing and are passed to SMF exit IEFU83, SMF parameters must be set to collect generated records.

1. Check ACF2 settings.

Use command ACF (sub-command SHOW SYSTEM) to find out which SMF records ACF2 uses to log events.

2. Edit the SMFPRMnn member.

Edit the SMFPRMnn member in your SYS1.PARMLIB library. This member specifies which SMF records are collected by SMF.

nn is the number specified in member IEASYS in SYS1.PARMLIB, or 00, if it was not specified.

Make sure parameter TYPE specifies that record type used by ACF2 (default 230) is collected for all subsystems.

For more information on SMFPRMnn parameters, refer to the MVS/ESA Initialization and Tuning Guide.

Save the member (if it was modified).

3. Activate SMF parameters.

If you modified member SMFPRMnn, refresh SMF definitions by issuing the following operator command:

SET SMF=nn

where nn is the suffix of the SMFPRMnn member that was updated.

# Install and Customize Online Interceptor

The "Exits" must be installed in the system as required:

- 1. If local changes in the ACF2 DB are to be updated in real time in IdentityIQ then **SMF exit IEFU83**, provided with ACF2 Connector, must be installed.
- If password/phrase changes of ACF2 accounts are to be updated in real time in IdentityIQ then ACF2 new password exit (NEWPXIT), provided with ACF2 Connector, must be installed.

### Exits

• SMF record exit IEFU83 – Intercepts ACF2 commands and transfers information to the Connector Online Interceptor regarding each command.

• ACF2 new password exit – Intercept password changes and transfers password data to the Connector Online Interceptor regarding each password change.

Note

The usage of these exits is described in further detail under Online Interceptor Logic.

## 1 – Install SMF Exit IEFU83

To install SMF exit IEFU83, perform the following:

1. Create the CTSU83A exit module.

Member ASMU83A in the Connector INSTALL library is a sample member to assemble and link Connector for ACF2 exit IEFU83. ACFU83A member in INSTALL library is the source code of the IEFU83 exit.

Review the JCL carefully and submit the job to create the CTSU83A load module in the Connector LOAD library. All job steps must end with a condition code of 0, except for the following:

- CHECRCF Ends with the condition code 4.
- RCFU83A This step is not executed.
- 2. You can either copy CTSU83A module to your LPALIB (this requires you to do an IPL) or you can use the dynamic exit facility feature of MVS. It is recommended that you use the dynamic exit facility. The following step assumes that you use the dynamic exit facility for the SMF exit. If, for any reason, you want to set the SMF exit in the LPA (and do an IPL) skip to step 3.
  - a. Define the SMF exit in the MVS dynamic exits facility.

Edit member PROGnn in SYS1.PARMLIB to define the new SMF exit module, for all SMF sub-systems.

Add the following statements to the member:

EXIT ADD EXITNAME(SYS.IEFU83) MODNAME(CTSU83A)DSNAME (<CTSA LOAD library>) EXIT ADD EXITNAME(SYSSTC.IEFU83) MODNAME(CTSU83A) DSNAME (<CTSA LOAD library>) EXIT ADD EXITNAME(SYSTSO.IEFU83) MODNAME(CTSU83A) DSNAME (<CTSA LOAD library>)

If JES3 is active in your environment, please add the following line as well:

EXIT ADD EXITNAME(SYSJES3.IEFU83) MODNAME(CTSU83A)

b. Activate the exit by issuing the following operator command:

SET PROG=nn

where *nn* is the suffix of the PROG*nn* member which was updated in step 2 above.

Note

Installation of SMF exit IEFU83 is complete. Proceed to step 3 if you need to set the SMF exit in the LPA and do an IPL.

- 3. To set the SMF exit in the LPA (and do an IPL):
  - a. Copy CTSU83A to your LPA system library.

Edit member CPYU83A in the Connector INSTALL library. The job copies load module CTSU83A to your system LPA library.

Review the job carefully and submit the job. All job steps must end with a condition code of 0.

b. Activate the exit in LPA.

Once the exit module resides in your LPA library, activate the module. This is usually performed by the next IPL with the CLPA option.

If you have a product which can dynamically load modules to the LPA (for example, RESOLVE, LOOK, OMEGAMON) you can use it to add the exit to the LPA. However, when loaded in this manner, the exit remains active only until the next IPL.

Note

Installation of SMF exit IEFU83 is complete.

## 2 – Install ACF2 New Password Exit (NEWPXIT)

#### Note

Install the new password exit only if support for password synchronization is required.

The ACF2 new password exit can be installed using one of the following methods:

- Online Interceptor loads password exit
- ACF2 loads password exit

Each method is described in more detail in the following sections.

### Method 1 – Online Interceptor Loads Password Exit

When the Online Interceptor task is started, it replaces any existing site password exit and keeps the address of the site exit. When the Connector for ACF2 password exit is called, it will first do its own processing, and then call the site exit, based upon the address saved at startup.

The module name which functions as the password exit and is called by the Online Interceptor is CTS2NPX.

#### Note

- When multiple password exits exist and problems such as loop or abends occur, SailPoint recommends that you use the "ACF2 loads password exit" method (described below).
- If two or more instances of Connector for ACF2 on the same machine use the dynamic installation of the new password exit, restrictions apply to the order in which the Online Interceptors for each instance of Connector for ACF2 are shut down. For more information, see Starting and Stopping the Online Interceptor.
- If you issue the command F ACF2, REFRESH, the Connector for ACF2 password exit will be replaced by the default password exit. If the above command is issued, the Online Interceptor must be recycled to re-install the password exit.

To set up the Online Interceptor to load the ACF2 new password exit, perform the following:

- 1. Edit member RSSPARM in the Connector PARM library.
- The parameter ONLI\_DYNAM\_NPX defines whether the Connector Online Interceptor will dynamically install NEWPXIT when it is started.

Set the ONLI\_DYNAM\_NPX parameter to Y.

3. Save the member

#### Note

Dynamic installation of the ACF2 new password exit is complete. Exit NEWPXIT is dynamically installed when the Online Interceptor is started.

### Method 2 – ACF2 Loads Password Exit

With this method the password exit load module is set in the ACF2 LPA library.

The exit is loaded using any of these methods:

- IPL
- z/OS SETPROG LPA command
- Any product that can dynamically load modules to the LPA

The following table lists the members in the INSTALL library which are involved in this procedure.

| Member  | Description                                                              |
|---------|--------------------------------------------------------------------------|
| CTSNPXA | Connector for ACF2 new password exit source code.                        |
| CTSNPXB | Connector for ACF2 sample exits driver source code.                      |
| ASMNPXA | Sample job to compile and link CTSNPXA.                                  |
| ASMNPXB | Sample job to compile and link CTSNPXB.                                  |
| CPYNPXA | Sample job to copy CTSNPXA module to the system LPA library as ACFPNXIT. |
| CPYNPXB | Sample job to copy CTSNPXB module to the system LPA library as ACFNPXIT. |

Before installing the exit:

1. Make sure the NEWPXIT of the ACF2 GSO refers to the default name, which is ACFNPXIT. If not, change it using the command:

CHANGE EXITS NEWPXIT(ACFNPXIT)

- 2. Next, refresh the GSO in ACF2.
- 3. Make sure that the ONLI\_DYNAM\_NPX parameter is left in its default N setting.
- 4. Refer also to the *eTrust ACF2 Security for z/OS Administrator Guide*, to the paragraph "eTrust ACF2 Exit Specifications (EXITS)." As specified there, when running a release of the operating system that supports the z/OS SETPROG LPA command, you can use this instead of an IPL, after a new copy of the password exit is set.
- 5. Before proceeding with the installation, you must decide upon which type of installation is relevant for your site:
  - Single Exit Installation: For sites that do not have a ACF2 new password exit installed.
  - **Multiple Exit Driver Installation**: For sites that already have a ACF2 new password exit installed. The multiple exit driver internally defines the exits that are supported and calls each exit in turn.

To perform the installation of ACF2 exit NEWPXIT when using a single exit, perform the following:

1. Create the CTSNPXA exit module.

Member ASMNPXA in the Connector INSTALL library is a sample member used to assemble and link Connector for ACF2 password exit. A sample of a password exit is available in member CTSNPXA in INSTALL library.

Review the JCL carefully and submit the job to create the CTSNPXA load module. All job steps must end with a condition code of 0.

2. Copy CTSNPXA to your LPA system library.

Edit member CPYNPXA in the Connector INSTALL library. The job copies CTSNPXA to your system LPA library as ACFNPXIT.

#### Note

Any previous copy of exit ACFNPXIT in the LPA library is overwritten by the job. It is recommended that you create a backup copy of each previous exit.

Review the jobs carefully and submit the jobs. All job steps must end with a condition code of 0.

3. Activate the exits in LPA.

Once the exit modules reside in your LPA library, they must be activated. This is performed by the next IPL with the CLPA option, with any product that can dynamically load modules to the LPA, or with the z/OS SETPROG LPA command together with ACF2 command to refresh the exit:

SETPROG LPA,ADD,MODNAME=(abcdefg),DSNAME=cai.cax1lpa F ACF2,REFRESH(EXITS)

For further description, refer to the *eTrust ACF2 Security for z/OS Administrator Guide*, to the paragraph "eTrust ACF2 Exit Specifications (EXITS)."

#### Note

Installation of CA-ACF2 exit NEWPXIT using a single exit without SMP/E is complete.

To perform the installation of ACF2 exit NEWPXIT when using the multiple exit driver, perform the following:

1. Create the CTSNPXA exit module.

Member ASMNPXA in the Connector INSTALL library is a sample member used to assemble and link Connector for ACF2 password exit. A sample of password exit is available in member CTSNPXA in INSTALL library.

Review the JCL carefully and submit the job to create the CTSNPXA load module. All job steps must end with a condition code of 0.

2. Customize the exit table for the multiple exit driver.

Edit member CTSNPXB in the Connector INSTALL library. Locate the exit table at the end of the member and customize it to call your local exit.

Exits are defined in an exit table in the source code of the multiple exit driver. All the exits in the table are called, regardless of their return code. The multiple exit driver returns the highest return code of all the exits that were called.

Save the member.

3. Create the CTSNPXB load module.

Member ASMNPXB in the Connector INSTALL library is a sample member used to assemble and link the Connector for ACF2 sample driver for multiple password exits.

#### Note

You must add an INCLUDE statement to the linkage editor input stream so that the exit driver is linked with your local exit.

Review the JCL carefully and submit the job to create the CTSNPXB load module in the Connector LOAD library. All job steps must end with a condition code of 0.

4. Copy CTSNPXB to your LPA system library.

Edit member CPYNPXB in the Connector INSTALL library. The job copies CTSNPXB to your system LPA library as ACFNPXIT.

#### Note

Any previous copy of ACFPNXIT in the LPA library is overwritten by the job. It is recommended that you create a backup copy of the previous exit.

Review the job carefully and submit the job. All job steps must end with a condition code of 0.

5. Activate the exits in LPA.

Once the exit modules reside in your LPA library, they must be activated. This is performed by the next IPL with the CLPA option, or with any product that can dynamically load modules to the LPA, or with z/OS SETPROG LPA command together with ACF2 command to refresh the exit:

SETPROG LPA,ADD,MODNAME=(abcdefg),DSNAME=cai.cax1lpa F ACF2,REFRESH(EXITS)

For further description, refer to the *eTrust ACF2 Security for z/OS Administrator Guide*, to the paragraph "eTrust ACF2 Exit Specifications (EXITS)."

#### Note

Installation of CA-ACF2 exit NEWPXIT using the multiple exit driver without SMP/E is complete.

## 3 - Verify that the Online Interceptor is Installed Properly

Verify that the Online Interceptor is installed properly by issuing the following operator command:

S CTSAONI

The Online Interceptor starts and begins recording ACF2 events to the ACF2 Connector Queue dataset.

## 4 - Update IdentityIQ Definitions

IdentityIQ definitions must be updated to allow asynchronous events to be sent from ACF2 connector to IdentityIQ.

For more information, see "Settings for configuring password Interceptor and Online Interceptor" section of *SailPoint Quick Reference Guide for Gateway Connectors*.

## 5 - Configure Automated Startup of Online Interceptor

Make the appropriate changes to the system startup procedures to start Connector for ACF2 Online Interceptor automatically after IPL.

If an automatic startup tool is used to start all the required applications after system initialization, add CTSAONI to this automatic startup tool definitions.

Otherwise, add the following command to COMMNDnn member in SYS1.PARMLIB to start the Online Interceptor after IPL:

S CTSAONI

### 6 - (Optional) Controlling Online Interceptor Memory Consumption

You can control memory size used by **Online Interceptor**. This can be achieved by setting the optional parameter ONLI\_MAX\_EVENTS in the RSSPARM member in the PARM dataset.

ONLI\_MAX\_EVENTS set the maximum number of events that the Online Interceptor can accumulate in memory. ONLI\_MAX\_EVENTS is optional. If this parameter does not exist in the RSSPARM member, the default value of 20,000 events is used.

The minimum value for ONLI\_MAX\_EVENTS is 2,000. Each entry occupies 2,560 bytes in memory, depending on the event type (user, group, connection, password) and length of userid, group, password.

Use the following syntax for this parameter:

managedSystemName ONLI\_MAX\_EVENTS numberOfEvents

If this parameter is not specified, the default value of 20,000 is used (that is, the events can occupy up to about 50 MB in the Online Interceptor's address space).

The optional parameter ONLI\_MIN\_NOTIFY\_EVENT% sets a threshold for issuing a warning message that the memory for accumulating event may soon be entirely filled. When the stated percentage of available memory for accumulating events is filled, message CTS4509W (described below) is issued.

Use the following syntax for this parameter:

```
managedSystemName ONLI_MIN_NOTIFY_EVENT% value%
```

Note

The value specified must be followed by the % symbol. If the ONLI\_MIN\_NOTIFY\_EVENT% parameter is not specified in the RSSPARM member, the default value of 10% is used.

For example, given the following settings:

| RSS1 | ONLI_MAX_EVENTS        | 5000 |
|------|------------------------|------|
| RSS1 | ONLI_MIN_NOTIFY_EVENT% | 20%  |

You can expect the following:

- Space for 5000 intercepted events is allocated in memory (approximately 12.5 MB).
- Message CTS4509W will be issued when only 20% of the allocated space remains (that is, when more than 4,000 events reside in memory).

## 7 - (Optional) Configure Event Interception Filtering

Event Interception filtering enables you to control which entity events intercepted in the Managed System by the Online Interceptor are reported to IdentityIQ.

The following RSSPARM parameters enable you to filter the interception of events on the Managed System:

- ONLI\_EVENT\_GROUP Specifies whether the Online Interceptor should report group events to IdentityIQ.
   Possible values for this parameter are Y or N.
- **ONLI\_EVENT\_USER** Specifies whether the Online Interceptor should report user events to IdentityIQ.

Possible values for this parameter are Y or N.

• ONLI\_EVENT\_USER\_PWD\_ONLY - Specifies which intercepted user events are reported to IdentityIQ.

#### Note

This parameter is only relevant when ONLI\_EVENT\_USER is specified as Y.

Possible values for this parameter are:

- Y Only user password change events are reported to IdentityIQ
- **N** (Default) All intercepted user events are reported to IdentityIQ.

To filter the interception of Managed System events:

1. Stop Connector for ACF2 Online Interceptor.

For more information, see Starting and Stopping the Online Interceptor.

- 2. Edit the RSSPARM member in the Connector PARM library.
- 3. Insert or modify one or more of the following parameters as necessary.

rss\_name ONLI\_EVENT\_USER\_PWD\_ONLY N <== Modify as required
rss\_name ONLI\_EVENT\_USER Y <== Modify as required
rss\_name ONLI\_EVENT\_GROUP Y <== Modify as required</pre>

- 4. Save the member.
- 5. Restart the Connector for ACF2 Online Interceptor.

For more information, see Starting and Stopping the Online Interceptor.

## Install Offline Interceptor Interface

The Connector for ACF2 Offline Interceptor is intended to be used following a period of time during which the Online Interceptor was not active, or if the Online Interceptor is not installed.

While the Online Interceptor intercepts ACF2 administration events as they occur, the Offline Interceptor reads SMF datasets in which ACF2 has logged events that have already occurred.

Before they are processed, SMF records in the SYS1.MANx datasets should be copied into a sequential dataset by SMF utility IFASMFDP.

JCL library member RCFAOFI includes a sample job for activating the program IFASMFDP. During activation of IFASMFDP, a sequential dataset is created that includes only SMF80 and SMF30 records. These datasets are necessary for the Offline Interceptor started task (CTSAOFS).

Most MVS sites dump the contents of the SYS1.MANx datasets to a sequential dataset as a step in a daily job or when the SYS1.MANx becomes full.

Examination of the SYS1.MANx dataset directly by the Offline Interceptor may not be useful since SYS1.MANx may have already been cleared. This could result in events being missed by the Offline Interceptor.

Therefore, you should integrate the Connector Offline Interceptor into the SMF processing jobs which clear the SYS1.MANx datasets at your site.

For more information about the Offline Interceptor, see Offline Interceptor Logic.

## Integrate Offline Interceptor into SMF Processing Jobs

The Offline Interceptor must be activated as a step in the SMF datasets' processing jobs.

Member ACFAOFS in the Connector JCL library is a sample job that demonstrates the use of the CTSAOFI JCL procedure by a job. The procedure activates the Connector Offline Interceptor with an input dataset that is passed as a parameter to the procedure.

Add a step to the SMF processing job to activate JCL procedure CTSAOFI. The value of the SMFDATA parameter should be the name of the SMF dataset holding the records to be processed by the Offline Interceptor.

Member ACFSMFD includes an example for activating IFASMFDP. During activation of IFASMFDP a sequential dataset is created. The dataset includes only SMF type 230 records, which are necessary for the Offline interceptor started task (CTSAOFS).

The Connector Offline Interceptor processes SMF records generated by ACF2 (default is 230). Verify that records are collected in the previous job steps and that they are not filtered.

# **Shared ACF2 Database Support**

A shared ACF2 database environment consists of two or more ACF2 systems which share the same ACF2 database.

In a shared database configuration, one of the systems runs a full instance of Connector for ACF2. This system is referred to as the primary system. Each additional ACF2 system sharing the database is referred to as a *secondary system*. Each secondary system only runs one component of Connector for ACF2 the Interceptor.

## Install Interceptor on Secondary System

The secondary system can intercept changes and events in a system via one the following components:

- Online Interceptor (CTSAONI)
- Offline Interceptor (CTSAOFI)

After installing Connector for ACF2 on the primary system, you must install either the Online or Offline Interceptor on each additional secondary system which shares the ACF2 database.

### Secondary System Online Interceptor

To install the Online Interceptor on a secondary system:

1. Define Connector QNAME to the ENQ manager.

The Connector for ACF2 serializes access to its QUEUE dataset by issuing an ENQ with the SYSTEMS option.

To allow synchronized update of the QUEUE dataset from multiple systems, you should update your external ENQ manager (for example, GRS or MIM) with the Connector QNAME to be propagated to all systems in the external ENQ manager complex.

Another option is to let the Connector for ACF2 use the RNL=NO ENQ/DEQ parameter telling GRS to always propagate the ENQ to all systems in the GRS complex. This can be controlled using the ENQRNL parameter in member CTSPARM in Connector for ACF2 PARM library.

The default QNAME is xxxASYNC where xxx is the value set for %PROCPREFS% in the DEFPARMS member in the INSTALL library. The default may be customized by changing the QNAME parameter in member CTSPARM in Connector PARM library.

For explanations on how to change and activate these parameters, see <u>CTSPARM – Assembler Format Para-</u> meters.

2. Share the datasets.

Place the datasets listed in the following table on a shared DASD so that they can be shared by the primary and secondary systems.

| Dataset Name           | Description                    |
|------------------------|--------------------------------|
| prefix.version.QUEUE   | Connector QUEUE dataset        |
| prefix.version.LOAD    | Connector Load library         |
| prefix.version.CMSG    | Connector Msgs library         |
| prefix.version.PARM    | Connector PARM library         |
| prefix.version.DIAGLVL | Connector Diagnostics library  |
| prefix.version.ENCRINT | Connector for ACF2 Stored Data |
|                        | Encryption dataset             |
| prefix.version.ACF2GDB | Connector internal groups DB   |
| prefix.version.ACF2UDB | Connector internal users DB    |

- 3. Copy CTSAONI procedure:
  - Copy the CTSAONI JCL procedure from the system PROCLIB of the primary system to the system PROCLIB of the secondary system.
- 4. In the secondary system(s):
  - a. Add Connector LOAD and CTRANS libraries to the APF authorized libraries list.
  - b. Define the CTSAONI started task to ACF2.

For more information, see 10.1 – Define Connector for ACF2 Started Tasks in ACF2 in <u>12 – Define Connector</u> for ACF2 in ACF2.

c. Set ACF2 and SMF logging options.

For more information, see <u>Set Logging Options</u>.

- Install Online Interceptor system exits (IEFU83 and NEWPXIT).
   For more information see Install and Customize Online Interceptor.
- e. Start the Online Interceptor.
- f. After verification, configure automated startup of the Online interceptor.

For more information see 5 - Configure Automated Startup of Online Interceptor.

#### Secondary System Offline Interceptor

To install the Offline Interceptor on a secondary system:

1. Define the Connector QNAME to the ENQ manager.

The Connector for ACF2 serializes access to its QUEUE dataset by issuing an ENQ with the SYSTEMS option.

To allow synchronized updates of the QUEUE dataset from multiple systems, you may need to update your external ENQ manager (for example, GRS or MIM) with the Connector QNAME. This name must be propagated to all systems in the external ENQ manager complex.

Another option is to let the Connector for ACF2 use the RNL=NO ENQ/DEQ parameter telling GRS to always propagate the ENQ to all systems in the GRS complex. This can be controlled using the ENQRNL parameter in member CTSPARM in Connector for ACF2 PARM library.

The default QNAME used by Connector for ACF2 is CTSASYNC. The default may be customized by changing the QNAME parameter in member CTSPARM in Connector PARM library.

For explanations on how to change and activate these parameters, see <u>CTSPARM – Assembler Format Para-</u> meters.

2. Share the datasets.

Place the datasets listed in the following table on a shared DASD between the primary and the secondary system.

| Dataset name           | Description                   |
|------------------------|-------------------------------|
| prefix.version.QUEUE   | Connector QUEUE dataset       |
| prefix.version.LOAD    | Connector Load library        |
| prefix.version.CMSG    | Connector Msgs library        |
| prefix.version.PARM    | Connector PARM library        |
| prefix.version.DIAGLVL | Connector Diagnostics library |

| Dataset name           | Description                                            |
|------------------------|--------------------------------------------------------|
| prefix.version.ENCRINT | Connector for ACF2 Stored Data Encryption data-<br>set |

- 3. Copy CTSAOFI procedure:
  - Copy the CTSAOFI JCL procedure from the system PROCLIB of the primary system to the system PROCLIB of the secondary system.
- 4. In the secondary system(s):
  - Add the Connector LOAD library to the APF authorized libraries list. For more information, see <u>17 –</u> (Optional) Migrate Local Changes.
  - 2. Set ACF2 and SMF logging options.

For more information, see Set Logging Options.

3. Install Offline Interceptor interface.

For more information, see Install Offline Interceptor Interface.

# Support User-Defined Fields in the Logonid Record

To support a user-defined field in the logonid record and to allow its management as part of the Account entity, a corresponding attributes must be defined in Application's schema in SailPoint. Each attribute must have the same name as its corresponding logonid record field in order to be supported by Connector for ACF2.

Once the attributes exist, Connector for ACF2 automatically detects them and retrieves the values of the corresponding logonid record fields. From that point of time, the fields can be managed from IdentityIQ.

Specifying user-defined specific fields is not mandatory at installation time and can be done later. However, additional accounts aggregation will be required to fill the user-defined attributes with their values.

For more information, see User-Defined Fields in the Logonid Record.

## **Create User-Defined Managed System-Specific Attributes**

To support user-defined logonid record fields, a list of these fields should be constructed. Definitions of all the fields can be found in member USERCFDE of the ACF2 CAIMAC dataset. This member contains a @CFDE macro entry for each user-defined field. This entry begins with the name of the field, followed by a list of all its attributes. A typical @CFDE entry should look like this:

@CFDE ORG,USRORG,CHAR,ALTER=SECURITY+ACCOUNT,TRIM=NO, LIST=ALL,FLAGS=NULL,GROUP=0,ZERO=YES

To establish support of user-defined fields manually, perform the following:

- 1. Scan the member. Create a list of names of all the user-defined fields to be supported by SailPoint as Account data.
- 2. Create SailPoint attributes for all the user-defined fields. The name of each attribute must match the corresponding field.

#### Note

A hyphen ("-") in a ACF2 logonid record field name should be replaced with an underscore character ("\_") in the corresponding SailPoint attribute.

For example, the logonid record field name *PSWD-VIO* should be represented by the SailPoint attribute *PSWD\_VIO*.

## Assign New Required Privileges to ACF2 Connector

If you have any user-defined fields with privileges not assigned to Connector for ACF2 started tasks, then you should select one of these privileges and assign it to the following Connector for ACF2 started tasks: CTSACS, CTSACD, CTSAONI, and CTSAOFI.

For example, if a user-defined field has **LIST = ACCOUNT+SECURITY**, then CTSACS, CTSACD, CTSAONI, and CTSAOFI must be assigned with ACCOUNT and SECURITY privileges.

## **Perform Aggregation**

After creating all the user defined-specific attributes (see the <u>Create User-Defined Managed System-Specific Attrib</u>-<u>utes</u> procedure), reload the fields so they reflect the values of the corresponding user-defined logonid record fields, by issuing account aggregation from SailPoint.

# **Rule Set Backup**

By default, Connector for ACF2 backs up every access/resource rule set before it is modified or deleted from IdentityIQ. The backup is performed by calling the REXX CTSBKRUL script which resides in dataset CLIST in the Connector for ACF2 installation.

## Activate and Deactivate Rule Set Backup

By default, the rule set backup script is always activated by the various Connector for ACF2 resource and ACL functions. The script can be deactivated by specifying the following line in the RSSPARM file of the Connector for ACF2 installation, residing in the PARM library:

```
<rss_name> RULE_BACKUP N
```

where <rss\_name> is the name of the ACF2 Managed System in which you wish to deactivate rule set backup.

## **Customize Backup Dataset Name**

When executed, CTSBKRUL creates a new partitioned dataset in which it stores a decompiled source of the rule set before the rule set is modified.

The default name of the backup dataset is:

<ADMIN>.RULEBKUP.<RESTYPE>.D<DATE>.T<TIME>

where:

| Parameter           | Description                           |  |
|---------------------|---------------------------------------|--|
| <admin></admin>     | Name of the IdentityIQ administrator. |  |
| <restype></restype> | Resource type (three characters).     |  |
| <date></date>       | Date in the format YYMMDD.            |  |
| <time></time>       | Time in the format HHMMSS.            |  |

To use this filename convention, a catalog alias must exist for the SailPoint administrator name so that datasets beginning with the <ADMIN> qualifier can be allocated.

You can edit the script and modify its filename convention as long as the filename convention is valid. To do that, enter the CLIST dataset of the Connector for ACF2 installation, and select member CTSBKRUL.

### Note

When modifying the script code since a failure in its execution will lead to the failure of the calling Connector for ACF2 function.

# **Supporting Mixed Case Passwords**

If mixed case is used in your ACF2 deployment, update the ONLI\_PASSWORD\_CASE parameter in PARM library in RSSPARM member to be **ASIS** or **UPPER** instead of the default **LOWER** value. When mixed case is used in ACF2 and ASIS or UPPER is set in RSSPARM, the passwords are sent to IdentityIQ without any translation by ACF2 Connector.

#### Note

ASIS and UPPER have same effect, which means no translation is done on the password.

# **Defining and Using SailPoint Connector for ACF2 Groups**

For more information on ACF2 Connector implementation of groups, see ACF2 Group Representation.

If you decide to implement groups using SailPoint Connector for ACF2, you may either define the groups in SailPoint or use the Batch Utility to define these groups. before performing full aggregation of accounts and groups.

Each group is set and identified by the UIDMASK it has.

# **Secured Communication**

Secured communication has the following aspects:

- Communication security using TLS
- IP List validation which allows control of the IP addresses which are allow accessing the ACF2 Connector

| TLS Secured Communication                                 |    |
|-----------------------------------------------------------|----|
| System Requirements                                       | 63 |
| Implementing Secured Communication for ACF2 Connector     | 64 |
| Enabling TLS Between ACF2 Connector and Connector Gateway | 67 |
| Enabling TLS Between SailPoint and Connector Gateway      |    |
| Supporting Incoming IP Address Validation                 |    |
| Configuring Incoming IP Address Validation                |    |

# **TLS Secured Communication**

For using TLS secured communication for ACF2 Connector, TLS communication must be defined and configured in the following relevant components:

- TCP/IP in the system where ACF2 Server will be active
- Connector Gateway
- SailPoint IdentityIQ or IdentityNow

## **System Requirements**

The following respective components for z/OS versions must be installed for TLS communication:

| z/OS Version | Cryptographic Services        | z/OS Security Level 3                   |
|--------------|-------------------------------|-----------------------------------------|
| z/OS 2.5     | System SSL Base: FMID HCPT450 | System SSL Security Level: FMID JCPT451 |
| z/OS 2.4     | System SSL Base: FMID HCPT440 | System SSL Security Level: FMID JCPT441 |

The CSF started task must be active in the system where ACF2 Server is installed.

## Implementing Secured Communication for ACF2 Connector

Secured communication to ACF2 Connector must be implemented using **AT-TLS policy**. The TLS processing is done by TCP/IP and is transparent to the ACF2 Connector.

The secured communication is implemented using server authentication.

### Implementation Procedure

To set up secure communication for the ACF2 connector:

1. A valid server certificate with its associated server private key must be defined. This certificate must be signed by a trusted Certificate Authority's (CA).

Note

For testing purposes, a local CA can be defined for signing the server certificate.

- 2. The server certificate and the CA certificate must be connected to a key ring.
- 3. The CA certificate must be exported to a file, transferred (using FTP with ASCII mode) to the client (with .cer suffix) and installed there to be used for certificate verification by the TLS handshake process.
- 4. Implement an AT-TLS policy for ACF2 Connector communication.

#### Note

For detailed information about implementing AT-TLS policy, see "Application Transparent Transport Layer Security data protection" chapter of *z/OS Communications Server IP Configuration Guide*.

The required policy attributes for AT-TLS policy are:

- Local Port Range ports defined in ECAPARM for ACF2 Connector
- Direction = Inbound
- TLS Enabled = On
- TLS v1.1 = On
- TLS v1.2 = On
- Handshake Role = Server
- Client Authorization Type = PassThru

- Application Controlled = Off
- Secondary Map = Off
- The name of the certificate created for the secured communication and the name of the key ring to which the server certificate and the CA certificate are connected, should be specified.

#### Note

TCP/IP must be granted permission to access the key ring to which the ACF2 server certificate and the CA certificate are connected.

### Sample File for AT-TLS Policy

| # RULE for ACF2 Connector CTSGATE                 |
|---------------------------------------------------|
| ****                                              |
| TTLSRule CTSGATE                                  |
| {                                                 |
| LocalAddr ALL                                     |
| RemoteAddr ALL                                    |
| LocalPortRange 2470-2471                          |
| Direction Inbound                                 |
| Priority 255 # highest priority rule              |
| Userid CTSGATE                                    |
| TTLSGroupActionRef GrpAct_CTSGATE                 |
| TTLSEnvironmentActionRef GrpEnv_CTSGATE           |
| TTLSConnectionActionRef GrpCon_CTSGATE            |
| }                                                 |
| TTLSGroupAction GrpAct_CTSGATE                    |
| {                                                 |
| TTLSEnabled On                                    |
| Trace 7                                           |
| }                                                 |
| TTLSEnvironmentAction GrpEnv_CTSGATE              |
| {                                                 |
| Trace 7                                           |
| HandshakeRole Server                              |
| EnvironmentUserInstance 0                         |
| TTLSKeyringParmsRef PrmKeyRing_CTSGATE            |
| TTLSEnvironmentAdvancedParmsRef PrmEnvAdv_CTSGATE |
| }                                                 |
| TTLSEnvironmentAdvancedParms PrmEnvAdv_CTSGATE    |
| {                                                 |
| TLSv1.1 On                                        |
| TLSv1.2 On                                        |
| ClientAuthType PassThru                           |
| }<br>TTLCCommentionAction Confer CTCCATE          |
| TTLSConnectionAction GrpCon_CTSGATE               |
| {                                                 |
| HandshakeRole Server                              |
| TTLSCipherParmsRef PrmCipher_CTSGATE              |
|                                                   |

TTLSConnectionAdvancedParmsRef PrmConAdv\_CTSGATE CtraceClearText Off Trace 7 } TTLSConnectionAdvancedParms PrmConAdv\_CTSGATE { ApplicationControlled Off CertificateLabel CTSGATE SecondaryMap Off TTLSCipherParms PrmCipher CTSGATE # supported cipher suites - we used a wide list, that should be decreased according to specific needs V3CipherSuites TLS DH DSS WITH DES CBC SHA V3CipherSuites TLS\_DH\_RSA\_WITH\_DES\_CBC\_SHA V3CipherSuites TLS\_NULL\_WITH\_NULL\_NULL V3CipherSuites TLS\_RSA\_WITH\_NULL\_MD5 V3CipherSuites TLS\_RSA\_WITH\_NULL\_SHA V3CipherSuites TLS\_RSA\_EXPORT\_WITH\_RC4\_40\_MD5 V3CipherSuites TLS\_RSA\_EXPORT\_WITH\_RC2\_CBC\_40\_MD5 V3CipherSuites TLS\_RSA\_WITH\_DES\_CBC\_SHA V3CipherSuites TLS DHE DSS WITH DES CBC SHA V3CipherSuites TLS\_DHE\_RSA\_WITH\_DES\_CBC\_SHA V3CipherSuites TLS\_RSA\_WITH\_AES\_256\_CBC\_SHA256 V3CipherSuites TLS\_RSA\_WITH\_AES\_256\_CBC\_SHA V3CipherSuites TLS\_ECDHE\_ECDSA\_WITH\_AES\_128\_CBC\_SHA256 V3CipherSuites TLS\_ECDHE\_RSA\_WITH\_AES\_128\_CBC\_SHA256 V3CipherSuites TLS RSA WITH AES 128 CBC SHA256 V3CipherSuites TLS ECDH ECDSA WITH AES 128 CBC SHA256 V3CipherSuites TLS ECDH RSA WITH AES 128 CBC SHA256 V3CipherSuites TLS\_DHE\_RSA\_WITH\_AES\_128\_CBC\_SHA256 V3CipherSuites TLS\_DHE\_DSS\_WITH\_AES\_128\_CBC\_SHA256 V3CipherSuites TLS ECDHE ECDSA WITH AES 128 CBC SHA V3CipherSuites TLS\_ECDHE\_RSA\_WITH\_AES\_128\_CBC\_SHA V3CipherSuites TLS\_RSA\_WITH\_AES\_128\_CBC\_SHA V3CipherSuites TLS\_ECDH\_ECDSA\_WITH\_AES\_128\_CBC\_SHA V3CipherSuites TLS ECDH RSA WITH AES 128 CBC SHA V3CipherSuites TLS\_DHE\_RSA\_WITH\_AES\_128\_CBC\_SHA V3CipherSuites TLS\_DHE\_DSS\_WITH\_AES\_128\_CBC\_SHA V3CipherSuites TLS\_ECDHE\_ECDSA\_WITH\_AES\_128\_GCM\_SHA256 V3CipherSuites TLS\_ECDHE\_RSA\_WITH\_AES\_128\_GCM\_SHA256 V3CipherSuites TLS\_RSA\_WITH\_AES\_128\_GCM\_SHA256 V3CipherSuites TLS\_ECDH\_ECDSA\_WITH\_AES\_128\_GCM\_SHA256 V3CipherSuites TLS\_ECDH\_RSA\_WITH\_AES\_128\_GCM\_SHA256 V3CipherSuites TLS\_DHE\_RSA\_WITH\_AES\_128\_GCM\_SHA256 V3CipherSuites TLS\_DHE\_DSS\_WITH\_AES\_128\_GCM\_SHA256 V3CipherSuites TLS\_ECDHE\_ECDSA\_WITH\_3DES\_EDE\_CBC\_SHA V3CipherSuites TLS\_ECDHE\_RSA\_WITH\_3DES\_EDE\_CBC\_SHA V3CipherSuites TLS\_ECDH\_ECDSA\_WITH\_3DES\_EDE\_CBC\_SHA V3CipherSuites TLS\_ECDH\_RSA\_WITH\_3DES\_EDE\_CBC\_SHA } TTLSKeyringParms PrmKeyRing CTSGATE {

Keyring CTSRING }

### **Enabling TLS Between ACF2 Connector and Connector Gateway**

For more information on the procedure to be performed on the client side (Connector Gateway), see *SailPoint Integration Guide* or *SailPoint Quick Reference Guide for Gateway Connectors* depending on the Connector Gateway release.

#### Note

Ensure that the Transmitted Data Encryption is not active for communication between the ACF2 connector and the Connector Gateway.

### **Enabling TLS Between SailPoint and Connector Gateway**

For more information on the procedure to be performed on SailPoint, refer to the relevant documentation of SailPoint.

#### Note

Ensure that the Transmitted Data Encryption is not active for communication between the Connector Gateway and IdentityIQ.

## **Supporting Incoming IP Address Validation**

To enable incoming IP address validation, perform the following:

- 1. In the ECAPARM member of the PARM library, add to the CHANNEL definition: IPLIST=ECAIPLSx statement.
- A corresponding ECAIPLSx member should be set in the library pointed by DAPARM DD card of the CTSGATE STC.
- 3. Member ECAIPLSx should contain the relevant Allow and Forbid statements as described in the full feature description that follows.

## **Configuring Incoming IP Address Validation**

#### Syntax of IP Addresses List

The list of IP addresses is a source table that contains IP addresses of work stations allowed to communicate with CTSGATE that owns this list. An IP address is specified in the standard dotted-decimal notation. From 1 through 4 contiguous from right-to-left sections of an IP address can be specified with an asterisk. Such asterisk in a section of IP address which, actually defines a range of IP address. For example: 80.56.241.\* means in fact, a range of IP addresses from 80.56.241.0 through 80.56.241.255.

If the above described simplified method of specifying an addresses range turns out too rough to determine a necessary range, then a standard subnet mask can be also used.

Any separate IP address or a range of addresses that should be allowed for communication, must be preceded with the keyword **ALLOW** \*. IP address or a range of addresses that should be prevented from communication, must be preceded with the keyword **FORBID** \*.

#### Note

The first statement of the list must be always [ALLOW \*] or [FORBID \*].

An incoming address will be checked against the table of IP addresses (in the internal format) to determine if it is to be confirmed or rejected. A given address may in principle match multiple (and even conflicting) entries in the table.

Only one entry will be used to determine whether the IP address is to be allowed or be forbidden. The entry with the most specific address is the effective entry.

The examples provided below demonstrate how a list of IP addresses can be coded.

• The following example allows any IP address, but excluding (forbidding) one specific address (81.50.1.241) and a range of addresses (80.56.241.0 - 80.56.241.255):

```
ALLOW * First statement allows any IP
Forbid 81.50.1.241
Forbid 80.56.241.*
```

• The same example may be specified with a subnet mask.

```
ALLOW * First statement allows any IP
Forbid 81.50.1.241
Forbid 80.56.241.0, MASK=255.255.255.0
```

• The following example forbids all IP addresses, allowing only two specific addresses (172.16.241.128 and 81.50.1.241) and a range of addresses (80.56.241.0 - 80.56.241.255):

```
FORBID * First statement forbids any IP
ALLOW 172.16.241.128
ALLOW 81.50.1.241
ALLOW 80.56.241.*
```

• The following example defines 2 short ranges (172.16.241.0 - 172.16.241.127) and (172.16.241.129 - 172.16.241.255) of addresses that are allowed:

```
FORBID *
ALLOW 172.16.241.*
FORBID 172.16.241.128
```

• The following example shows usage of a subnet mask to allow a range of addresses (172.16.240.0 - 172.16.255.255):

```
FORBID *
ALLOW 172.16.240.0, MASK=255.255.240.000
```

• The following is an example of an ALLOW type IP list:

```
FORBID *
ALLOW 172.16.130.151
ALLOW 172.16.110.*
ALLOW 172.16.241.*
ALLOW 80.56.1.*
```

There is no limit on the number of entries in a list of IP addresses. The order of ALLOW and FORBID statements is not important. Source format of an IP list is processed at the initialization of CTSGATE (or when the REFRESH modify command is issued as shown below) to detect syntax errors. Both [ALLOW \*] and [FORBID \*] statements create the following mask: 0.0.0.0.0. The absolute value of a mask as a hexadecimal number defines the degree of specificity.

#### Location of IP Addresses List

The list of IP addresses must reside in a library allocated by a DAPARM DD statement under ECAIPLS fixed name. A one-character suffix is supported in a member name; for example: ECAIPLSx

#### List Name of IP Addresses List

The name of the required IP list should be specified by the new Channel parameter of CTSGATE as follows:

#### IPLIST=ECAIPLSx

The presence of ECAIPLS source member in a library allocated by a DAPARM DD statement is required as soon as the IPLIST channel parameter is specified in ECAPARM.

#### Modifying the IP Addresses List

ECAIPLS source member is available to a user for changes. ECAIPLSx source member can be refreshed dynamically by means of the modify command REFRESH=ECAIPLSx without the need to restart CTSGATE.

#### Administration of IP Addresses Validation

- Operations To refresh ECAIPLSx source member dynamically, the following modify command should be issued:
  - F <CTSGATE>, REFRESH=ECAIPLSx

#### Note

The IPLIST only blocks establishing connections. Refreshing the IPLIST does not affect existing connections.

- Administrative features IP address validation becomes available as soon as:
  - Proper PTF has been applied.
  - ° A list of IP addresses resides in the library allocated by a DAPARM statement
  - ° The PLIST channel parameter is specified in ECAPARM.

TRACE=199 should be set on in order to track processing of the IP list.

- Security requirements The feature is not mandatory. To enable the feature, the IPLIST=ECAIPLSx channel
  parameter should be specified in the ECAPARM parameters member. When the feature is enabled, a list of IP
  addresses must exist in a library allocated by a DAPARM statement.
- Internal diagnostics TRACE=199 should be set to ON in order to track processing of the IP list. The ECAIPLSx member will be printed in DAPRENV.

If the feature is enabled, information about specific IP list will be printed in DAIGLOG output.

If the CTSGATE channel is disabled due to invalid ECAIPLSx, the detected invalid lines in ECAIPLS will be displayed.

#### BIND

IP address that IOAGATE must use to listen for incoming connections. If you want IOAGATE to listen on a specific IP address, such as a DVIPA assigned for IOAGATE, use this parameter to identify that IP address.

Use the following syntax:

```
BIND=INADDR_ANY | IP_address | hostname
```

where:

INADDR\_ANY instructs IOAGATE to listen for incoming connections from any IP address (adapter) on the system.

• IP\_address or hostname indicates that IOAGATE BINDs to either the given IP\_address or the IP\_address after hostname resolution.

Default: INADDR\_ANY

# Operations

The Connector for ACF2 does not include a local user interface since almost all the functions it performs are activated via SailPoint. However, certain Connector for ACF2 operations (generally used for maintenance) are available.

The following topics are discussed in this chapter:

| Starting Connector for ACF2                         | 72 |
|-----------------------------------------------------|----|
| Shutting Down the Connector for ACF2                | 73 |
| Starting and Stopping the Online Interceptor        | 73 |
| Starting the Offline Interceptor Manually           | 74 |
| Scheduling the Offline Interceptor                  | 74 |
| Configuring Offline Interceptor Parameters          |    |
| Stopping the Notification and Transaction Servers   | 77 |
| Restarting the Notification and Transaction Servers | 77 |
| Viewing System Status                               | 77 |

## **Starting Connector for ACF2**

To start the Connector for ACF2:

- 1. Issue the following operator command:
  - S CTSGATE

The Connector for ACF2 Gateway starts and, in turn, automatically starts the Connector servers: Transaction Server (s) and Notification Server. As each of these components of Connector for ACF2 is successfully started, an appropriate message is displayed.

- If the Connector Gateway is active when you start the Connector for ACF2, communication is automatically established between the gateways.
- If the Connector Gateway is not active when you start the Connector for ACF2, the Connector for ACF2 Gateway waits. When the Connector Gateway is started, it establishes communication with the Connector for ACF2 Gateway.

### Note

If Connector for ACF2 will be started using an automatic startup tool during system initialization, the Connector for ACF2 must be started after TCP/IP and the managed ACF2 subsystem have been started.

# **Shutting Down the Connector for ACF2**

To shut down the Connector for ACF2:

1. Issue the following operator command:

P CTSGATE

The Connector for ACF2 Gateway shuts down the Connector Transaction Server and Notification Server, and then shuts itself down.

# Starting and Stopping the Online Interceptor

The Connector Online Interceptor starts separately from the Connector for ACF2 Gateway and the Connector Transaction Server and Notification Server.

#### Note

It is recommended that the Online Interceptor be active at all times (even if Connector for ACF2 Gateway is down), in order to ensure that all ACF2 changes are recorded.

Configuring the automated startup of Online Interceptor is described in procedure <u>11 – Customize Communication</u> Settings.

To start the Online Interceptor:

1. Issue the following operator command:

S CTSAONI

To shut down the Online Interceptor:

- 1. Issue the following operator command:
  - P CTSAONI

#### Note

If two or more instances of Connector for ACF2 on the same computer use the dynamic installation of the new password exit, restrictions apply to the order in which the Online Interceptors for each instance of Connector for ACF2 are shut down. The Online Interceptors must be shut down in the reverse order to which they were started.

For example, if the Online Interceptor for Connector instance **A** was started, followed by the Online Interceptor for **B** and then for **C**, the Online Interceptors should be shut down in the order **C**, then **B**, and finally **A**. If two or more instances of Connector for ACF2 on the same computer use the dynamic installation of the new password exit, restrictions apply to the order in which the

Online Interceptors for each instance of Connector for ACF2 are shut down. The Online Interceptors should be shut down in the reverse order to which they were started.

# **Starting the Offline Interceptor Manually**

To start the Offline Interceptor manually:

1. Issue the following operator command to operate the Offline Interceptor as started task (the procedure is located in the system PROCLIB library):

#### S CTSAOFI

The task terminates upon processing of the incremental SMF input.

# Scheduling the Offline Interceptor

The Offline Interceptor can be scheduled independently of Connector for ACF2, either manually or automatically via the Notification Server.

The following options can be scheduled for the Offline Interceptor to activate:

- The Notification Server can schedule the Offline Interceptor to run at fixed intervals, starting from the time the Connector for ACF2 is activated. The interval is specified using parameter OFLI\_INTERVAL, described below.
- The Notification Server can schedule the Offline Interceptor to run at specific times during the day. The run times are specified using parameter OFLI\_RUN\_TIME\_LIST, described below.
- You can schedule the Offline Interceptor using an external facility.

## **Configuring Offline Interceptor Parameters**

Offline Interceptor scheduling is controlled using parameters in file RSSPARM. This file contains both common and Managed System-specific parameters of the different managed system by Connector for ACF2. Unless indicated otherwise, the parameters (as mentioned below) that control Offline Interceptor scheduling are specified for each Managed System:

- OFLI\_INTERCEPT
- OFLI\_WAIT\_INTERVAL
- OFLI\_INTERVAL

- OFLI\_RUN\_TIME\_LIST
- OFLI\_RUN\_INTERVAL

### OFLI\_INTERCEPT

Offline Interceptor scheduler activation. Possible values are:

- Y The Offline Interceptor is started periodically by the Notification Server based on the value of parameter OFLI\_INTERVAL or OFLI\_RUN\_TIME\_LIST (described below). This is the default value.
- N The Offline Interceptor is not started by the Notification server. You must provide another means of scheduling the Offline Interceptor.

For information on starting the Offline Interceptor manually, see Starting the Offline Interceptor Manually.

### OFLI\_WAIT\_INTERVAL

An interval, starting from the time of the initial communication between Connector for ACF2 and SailPoint, during which the Notification Server will not activate the Offline Interceptor, even if it is scheduled to run during that time. This provides a period at Connector for ACF2 startup during which the administrator can perform functions in Connector for ACF2 without interference from the Offline Interceptor. Format: hhmmss. Default: 001000 (10 minutes).

#### Note

Unlike the other Offline Interceptor scheduling parameters, OFLI\_WAIT\_INTERVAL applies to all managed system by the Connector for ACF2 installation.

### OFLI\_INTERVAL

The interval that must pass between consecutive activations of the Offline Interceptor (format: hhmmss). The Offline Interceptor is first activated at the earliest opportunity following the activation of Connector for ACF2, and then after the specified interval. If Connector for ACF2 is stopped and restarted, the Offline Interceptor is not activated until the specified interval has passed from the previous activation. Default: 010000 (1 hour).

### OFLI\_RUN\_TIME\_LIST

A list of times at which the Offline Interceptor should be activated. The times are stated in 24-hour format hh:mm, separated by commas. 00:00 represents midnight.

For example:

```
00:00,03:00,09:30,12:00,15:30,21:25
```

The Offline Interceptor will be activated at the times specified in the list. If, for any reason (for example, Connector for ACF2 was not active), the Offline Interceptor missed a scheduled activation, it will not be activated until the next time specified in the list. See also OFLI\_RUN\_INTERVAL parameter.

If OFLI\_RUN\_TIME\_LIST and OFLI\_INTERVAL parameters are specified, Connector for ACF2 ignores OFLI\_RUN\_ TIME\_LIST parameter.

If neither of the parameters are specified, Connector for ACF2 assigns the default value **02:30** to the OFLI\_RUN\_ TIME\_LIST parameter.

### OFLI\_RUN\_INTERVAL

The maximum deviation from scheduled activation time (in parameter OFLI\_RUN\_TIME\_LIST) that the Notification Server will tolerate for activation of the Offline Interceptor. If the Offline Interceptor cannot be activated within this interval from the scheduled time (for example, Connector for ACF2 was not active), the scheduled activation is skipped. Format: hhmmss.Default: 001000 (10 minutes).

#### Note

Parameters OFLI\_INTERVAL, OFLI\_WAIT\_INTERVAL and OFLI\_RUN\_INTERVAL must be expressed as valid time representations in the format hhmmss, where hh is 00 through 23, mm is 00 through 59, and ss is 00 through 59. For example: 010000 translates to 01:00:00 (1 hour) and is a valid value; 006000 translates to 00:60:00 which is not a valid time and thus will be ignored.

#### Example:

Given the following parameter values:

- **OFLI\_RUN\_TIME\_LIST**:00:00,12:00
- OFLI\_RUN\_INTERVAL: 020000 (2 hours)
- OFLI\_WAIT\_INTERVAL: 001000 (10 minutes)

Scheduling of the Offline Interceptor by the Notification Server would be performed as follows:

- If Connector for ACF2 was shut down at 23:00 and then restarted at 01:30, the Offline Interceptor would be activated at 01:40 (Connector for ACF2 start time + OFLI\_WAIT\_INTERVAL), as this is within the 2-hour deviation permitted by parameter OFLI\_RUN\_INTERVAL.
- If Connector for ACF2 was shut down at 23:00 and then restarted at 01:55, the Offline Interceptor would not be activated for its scheduled run time of 00:00. This is because the earliest possible activation time for the Offline Interceptor is 2:05 (Connector for ACF2 start time + OFLI\_WAIT\_INTERVAL). This exceeds the 2-hour deviation permitted by parameter OFLI\_RUN\_INTERVAL by 5 minutes. The next activation of the Offline Interceptor would occur at 12:00.

# **Stopping the Notification and Transaction Servers**

The Notification Server and/or Transaction Server can be stopped without having to shut down the Connector for ACF2 Gateway.

To stop the Notification Server or Transaction Server:

1. Issue the following command:

F CTSGATE,STOPASID=<nn>

where <*nn*> is the ID of the server to be stopped.

#### Example:

The Notification Server is typically server 01 and the Transaction Server is server 02. Given this situation, you would use the commands that follow.

- To stop the Notification Server: F CTSGATE, STOPASID=01
- To stop the Transaction Server: F CTSGATE, STOPASID=02

## **Restarting the Notification and Transaction Servers**

If either the Notification Server or a Transaction Server terminates for any reason, it can be restarted without having to shut down the Connector for ACF2 Gateway.

To restart the Notification Server or Transaction Server:

1. Issue the following command:

F CTSGATE,STARTASID=<nn>

where <*nn*> is the ID of the server to be restarted.

#### Example:

The Notification Server is typically server 01 and the Transaction Server is server 02, 03 or 04. Given this situation, you would use the commands that follow.

- To restart the Notification Server: F CTSGATE, STARTASID=01
- To restart a Transaction Server: F CTSGATE, STARTASID=02, 03 or 04

# **Viewing System Status**

Display the list of servers and their statuses. If the server is currently handling a specific service, the service is also displayed.

To view the system status:

- 1. Issue the following command:
  - F CTSGATE,STATUS

# **Connector for ACF2 Implementation**

The Connector provides the means by which SailPoint, the ACF2 Connector, and ACF2 can "understand" one another.

The ACF2 Connector presents a uniform interface on all platforms. The Connector is designed to interact with ACF2 according to its specific characteristics and capabilities. Each Connector for ACF2 function is customized for ACF2 and enables the interception of Managed System events and the translation of SailPoint commands to ACF2 terminology.

The following topics are discussed in this chapter:

| Multi-Valued Logonid Fields               | 79 |
|-------------------------------------------|----|
| Supporting Multi-Valued Logonid Fields    | 80 |
| ACF2 Group Representation                 |    |
| Benefits of Group Implementation          | 81 |
| Group Entity                              | 81 |
| Connecting Users to Groups                |    |
| Defining Groups with Multiple UID Masks   | 83 |
| Multi-Valued Logonid Field Considerations |    |
| Implementing Groups                       | 85 |
| Defining Groups and Selecting UID Masks   | 85 |
| Conclusion                                | 88 |
| Updating UID Masks for a Group            |    |
| Connector and ACF2 Interaction            |    |
| Platform Based Operations                 |    |

# **Multi-Valued Logonid Fields**

By including a multi-valued field in the UID structure, it is possible to create multiple views of the UID for a single user.

The following example demonstrates possible implementation of this feature.

Given that the UID structure consists of the following fields:

#### Connector for ACF2 Implementation

| Parameter          | Description                       |
|--------------------|-----------------------------------|
| ORG (organization) | 1 character                       |
| DPT (department)   | 2 characters                      |
| PRJ (project)      | 4 characters (Multi-valued field) |
| LID                | 8 characters                      |

User fields are assigned the following values:

- ORG (D)
- DPT (AP)
- **PRJ(Y2KP,ACCP,SECU)** (This field is assigned multiple values.)
- LID(US908622)

As a result, the user has the following UID strings:

- DAPY2KPUS908622 (primary UID)
- DAPACCPUS908622
- DAPSECUUS908622

#### Note

Except for the multi-valued field, which has a different value in each UID view, all fields have the same value in all UID views.

When a user attempts to access a resource, all the user's UID views are checked for authorization. If at least one UID string matches, access is permitted.

## **Supporting Multi-Valued Logonid Fields**

SailPoint fully supports multi-valued Logonid fields and multiple views of the UID for a single user.

The following features are included in SailPoint as part of multi-valued Logonid field support:

- Ability to insert, update, delete and retrieve any or all values from a multi-valued logonid field.
- A user's primary UID (or the user's only UID if the user has a single UID string) is displayed in field **UID** of the Account Properties window in SailPoint.

• If a user has more than one UID string, all UID string views will be displayed in field **Secondary UIDs** of the Account Properties window in SailPoint.

# **ACF2 Group Representation**

Most Managed System have a built-in user group entity. This entity is used to give multiple users common access authorities. When a group is defined and connected to users, all the users connected to a group have access to all the resources permitted to that group. By allowing a user to be connected to many groups at the same time, groups can be created to represent organizational structure, applications, etc.

ACF2 has no group entity. The administrator grants access rights for a given resource to multiple users by using a UID string mask in the access rule. Access rule permissions apply to all the users matching the UID mask specified in the rule. UID mask can be used to represent a group of users, much like group objects in other Managed System.

Controlling a user's UID string is a tedious and error-prone task since, in many cases, the UID is made up of fields and the information within it is coded.

To simplify administration of ACF2, SailPoint provides the functional equivalent of user groups via the Group entity. Group entities are defined and managed using SailPoint.

A group defined in SailPoint has a name and description and is associated with ACF2 UID masks. Group definitions are stored in Connector for ACF2 controlled dataset.

## **Benefits of Group Implementation**

The advantages offered by the implementation of groups in SailPoint are:

- Logical, meaningful names can be used for UID masks, reflecting their grouping qualities.
- Setting up a new user is easily accomplished by connecting the user to groups or disconnecting the user from groups instead of updating the coded UID fields.
- The group can be associated with SailPoint IT Roles, allowing for automated creation of users and assigning of access rights.
- The Account—Group connection window shows which Account is associated with a Group and vice-versa.
- SailPoint's drag-and-drop capabilities can be used to create connections between Accounts and Groups.

## **Group Entity**

Each group defined in SailPoint has a UID mask associated with it. A user is considered to be connected to a group if the user's UID string matches the UID mask associated with the group.

#### Example

Given the following situation:

- Each user's UID string is made of the fields AP1, AP2 and LID where AP1 and AP2 are single character fields representing access to applications A, B and C.
- A group named "Group A" is associated with UID mask: A\*\*\*\*\*\*\*\*\*
- User John has the following UID string: A JOHN (AP1=A, AP2=blank, LID=JOHN).

Since John's UID string matches "Group A" UID mask, John is considered to be connected to "Group A".

## **Connecting Users to Groups**

When a user is connected to a group, the non-asterisk characters of the UID mask associated with the group are imposed on the user's UID fields, thus enabling the user access to resources permitted to the UID mask associated with the group.

Disconnecting the user from the group "blanks out" the characters that "connect" the user to the group, thus disabling the user's access to the resource permitted to the group.

#### Example 1

Given the following situation:

- Each user's UID string is made of the fields AP1, AP2 and LID where AP1 and AP2 are single character fields representing access to applications A, B and C.
- User John has the following UID string: A JOHN (AP1=A, AP2=blank, LID=JOHN), which means John can access application A.
- A new group named "Group B" is defined which is associated with UID mask: \*B\*\*\*\*\*\*\*\*

By connecting John to "Group B", John's UID string is set to ABJOHN, thus allowing John to access Application B.

By next disconnecting John from "Group B", John's UID string is reset to A JOHN and removes John's authority to access Application B.

#### Note

A user can only be connected to a group if the user's UID string has a blank character in the field required by the group's UID mask.

#### Example 2

Given the following situation:

- Each user's UID string is made of the fields AP1, AP2 and LID where AP1 and AP2 are single character fields representing access to applications A, B and C.
- Group "Group B" is defined with UID mask: \*B\*\*\*\*\*\*\*\*
- User John is connected to "Group B".
- A new group name "Group C" is associated with UID mask: \*C\*\*\*\*\*\*\*\*

John cannot be connected to "Group C", since the second character (field AP2) of his UID string already contains the value B. This usage conflicts with the UID mask of Group C.

To connect John to "Group C", John must first be disconnected from "Group B", thus clearing the second character of his UID string.

## **Defining Groups with Multiple UID Masks**

There are cases where different UID masks represent the same meaning in the access rules. For example, an access rule may state that a user has access to application A if the user's UID string contains an "A" in either the first or second position.

SailPoint implementation allows the association of multiple logically-equivalent UID masks with the same group.

#### Example 1

Given the following situation:

- Each user's UID string is made of the fields AP1, AP2 and LID where AP1 and AP2 are single character fields representing access to applications A, B and C.
- ACF2 access rules are set up so that if a user has an "A" either in AP1 or AP2, the user has access to Application A.

This situation can be defined using either of the following configurations:

- Group "Appl A1", associated with UID mask A\*\*\*\*\*\*\*\*
- Group "Appl A2", associated with UID mask \*A\*\*\*\*\*\*\*

The administrator can grant a user access to Application A by connecting the user to either group.

• One group ("Appl A") can be defined, associated with UID masks A\*\*\*\*\*\*\*\* and \*A\*\*\*\*\*\*.

The administrator can grant a user access to Application A by connecting the user to group "Appl A".

In cases where a group definition contains several alternate masks, a user is considered to be connected to the group if it matches at least one of the UID masks.

#### Note

When connecting a user to a group with multiple UID masks, Connector for ACF2 applies the first mask which does not conflict with the user's existing UID string.

When disconnecting a user from a group, SailPoint clears all the UID string characters matching any of the group UID masks.

#### Example 2

Given the following situation:

- Group "Appl A" is associated with UID masks A\*\*\*\*\*\*\* and \*A\*\*\*\*\*\*.
- User John has the following UID string: B JOHN (AP1=B, AP2=space, LID=JOHN).
- The administrator connects user John to group "Appl A."

The first UID mask in group "Appl A" cannot be applied to John's UID string since AP1 is already set to allows access to Application B. However, the second UID mask in the group (in which AP2=A) does not conflict.

As a result, the connect operation succeeds using the second mask. John's UID string after the operation will be BAJOHN.

## **Multi-Valued Logonid Field Considerations**

When a user's UID string contains a multi-valued field, the behavior of connect and disconnect operations differ from the ones described above.

Unlike regular fields, all characters belonging to a multi-valued field are considered to be one block, which can be either fully masked or contain a full value. A group UID mask cannot contain a partial mask on a multi-valued field.

The topics which follow describe how connect and disconnect operations are implemented when the user's UID field contains a multi-valued field.

### **Connect Operations**

If the UID mask of the group to connect requires adding a new value to the user's UID string in a multi-valued field, one of the following occurs:

- The new value is inserted into a field in the user's UID string. The user's UID string does not contain any value in that field. The value is inserted and the connection is successful.
- A new value is added to the multi-valued field in the user's UID string. In a single-value field, if a conflict exists between the user's UID string and the group's UID mask, the connect operation is impossible since the field is

already occupied. However, in a multi-valued field, it is possible to add a new value to the list of existing values for that field. If the number of existing values does not exceed the maximum number allowed, the connect operation succeeds. Otherwise, the connect operation fails.

• No change occurs in the user's UID string. If the user's UID string (or UID string views) already contains the value designated in the UID mask, the connection already exists.

### **Disconnect Operations**

If the group's UID mask forces a value to be removed from a multi-valued field, one of the following occurs:

- A value is deleted from the list of existing values for the field. In a multi-valued field, it is possible to delete a value from the list of existing values for that field, causing the removal of one UID string view.
- The field is assigned blank characters. If a multi-valued field contains only one remaining value, the value is assigned blank characters rather than being deleted. This is similar to the treatment of a single-value field.
- The user's UID string (or UID string views) does not contain the value designated in the UID mask. In this case, the connection does not exist.

# **Implementing Groups**

The group entity is a security administration tool which simplifies ACF2 user administration. It does not modify the manner in which ACF2 normally operates. The group labels a set of one or more UID masks that are used later in connect/disconnect User-User Group operations.

Implementation of groups is optional. You may choose to directly update the user's UID fields as it is done in ACF2 instead of using the Group entity in IdentityIQ. The implementation of groups may be done in parallel with regular implementation of Connector for ACF2.

## **Defining Groups and Selecting UID Masks**

A group is defined via SailPoint. After the group is defined, you can use the IdentityIQ to view all users connected to the group definition (that is, users that match any of the group's UID masks). These users are implicitly connected to the group without the execution of a connect operation.

Each group may represent a single user attribute reflected in the user's UID string (Division, Department, Business Role, Application). By connecting a user to a group, the LID record attribute is set.

The attribute associated with a group may contain several UID components (for example, Department and Business Function). The decision to create a single group with multiple attributes or multiple groups with a single attribute depends on site requirements.

#### Example 1

UID structure is: DEPT, ROLE, LID

You can define a group for each ROLE or DEPT value or for every combination of values for these attributes.

- UID string for user JOHN is FINMGRJOHN (DEPT=FIN; ROLE=MGR)
- UID string for user FRED is PAYACCFRED (DEPT=PAY; ROLE=ACC)

If each user must have both DEPT and ROLE (and no other situation is allowed), the following two groups may be defined:

| Group               | UID mask      |
|---------------------|---------------|
| Finance Managers    | FINMGR******  |
| Payroll Accountants | PAYACC******* |

JOHN is considered connected to group "Finance Manager" and FRED is considered connected to group "Payroll Accountant."

#### Example 2

Using the same UID structure as in the previous example, every user may be assigned either DEPT or ROLE, or both.

- UID string for JOHN is: FIN...JOHN (DEPT=FIN; ROLE= space)
- UID string for FRED is: ... ACCFRED (DEPT= space; ROLE=ACC)
- UID string for GREG is: FINACCGREG (DEPT=FIN; ROLE=ACC)

Accordingly, the following groups are created:

| Group              | UID mask      |
|--------------------|---------------|
| Finance Department | FIN********   |
| Managers           | ***MGR******  |
| Payroll Department | PAY********   |
| Accountants        | ***ACC******* |

Users FRED, JOHN and GREG are connected to the groups as follows:

- JOHN is connected to group FINANCE Department.
- FRED is connected to group Accountants.
- GREG is connected to both Finance Department and Accountants.

SailPoint Connector for ACF2 does not allow the definition of two groups which overlap. In a case where two groups overlap, a user connected to one group is automatically connected to the other group.

#### Example 3

The UID structure is: DEPT, ROLE, LID

The UID string for user JOHN is: FIN...JOHN

Two groups are defined:

| Group              | UID mask     |  |
|--------------------|--------------|--|
| Finance Department | FIN********  |  |
| Finance Manager    | FINMGR****** |  |

JOHN is currently associated with group Finance Department.

If JOHN is connected to the Finance Manager group, his UID string becomes: FINMGRJOHN

#### Note

Any attempt to disconnect either group from JOHN disconnects the other group as well. If JOHN is associated with these two groups via IT Roles, one of the IT Roles is invalidated via the disconnect operation of another IT Role.

To avoid these issues, define two separate groups for the Department and Role and allocate them selectively.

#### Example 4

Some users may have several roles under a given department. In this case, a multi-valued field can be used to assign multiple roles to a single user.

The UID structure is: DEPT, ROLE, LID, where ROLE is a multi-valued field.

The UID string views for user JOHN are:

- APPDVLJOHN (DEPT=APP; ROLE=DVL)
- APPDBAJOHN (DEPT=APP; ROLE=DBA)

User JOHN, who is a developer in the Applications department, is also the database administrator (DBA) for that department.

The following groups are defined:

| Group                   | UID mask     |
|-------------------------|--------------|
| Developers              | ***DVL****** |
| Database Administrators | ***DBA****** |

JOHN is considered connected to both groups.

## Conclusion

Before implementing groups, consider the following:

- The various values used in the site's UID attributes for users.
- The manner in which UID attribute values are assigned to users.

The approach of "Group = Single Attribute" ensures that no group conflicts are created. On the other hand, creating more specific groups eases system administration.

## **Updating UID Masks for a Group**

The UID masks are the essence of groups. By changing a group's UID masks, the set of users connected to the group changes instantly.

To avoid administration inconsistency, the group's UID masks may be changed only when the group is not associated with IT Roles. If a group is changed while part of a IT Role, a discrepancy may occur as users will be indirectly disconnected from the group. To avoid this, IdentityIQ prevents the administrator from changing UID masks for a group if the group is a member of an IT Role.

# **Connector and ACF2 Interaction**

The Connector is designed to interact with ACF2 and update or retrieve information from it. There are two types of ACF2 actions that are controlled by the Connector functions.

Transactions which originate in SailPoint include:

- User definition
- User password change
- User group definition
- User to user group connection
- Resource Access Control List (ACL) definition as part of targetAggregation or as part of Account and Group aggregation processes

## **Platform Based Operations**

The Connector is designed to be called for events and alerts that occur in ACF2 which do not originate in SailPoint. These operations include:

- User definition
- User password or phrase change

The Connector Interceptors are responsible for calling the relevant Connector for ACF2 function for the above events. The Connector for ACF2 is responsible for propagating the events to SailPoint.

# Scripts

The Connector for ACF2 functions (described in this book) are designed to meet fundamental Managed System requirements.

In addition to the basic requirements, site-specific requirements may exist in established Managed System, and Managed System may have changing needs. Therefore, Connector for ACF2 enables customization of the functions. You can customize any Connector for ACF2 function by writing scripts.

A script is a group of statements that perform one or more actions and that manipulate standard SailPoint and Managed System-specific fields. A script may include conditions that determine when actions should be performed. For example, cleanup activities should be run if the Connector for ACF2 function does not execute successfully.

Scripts can also be used to automate any required actions that are currently performed manually.

The Connector for ACF2 has the ability to call a script before and after executing a Connector for ACF2 function. Parameters may be received from and returned to Connector for ACF2 functions by including script commands in the scripts.

| Writing a Script               |  |
|--------------------------------|--|
| Executing a Script             |  |
| Pre/Post-Scripts               |  |
| Structure of the RSSAPI Member |  |
| Script Variables               |  |
| Types of Variables             |  |
| List Fields                    |  |
| CTSA0 Variables                |  |
| Setting the Return Code        |  |
| TSO Considerations             |  |
| Authorized TSO Command         |  |
| SUBMIT Command                 |  |
| Script Commands                |  |
| CTSAEXC                        |  |
| CTSASUB                        |  |
| CTSAVAR                        |  |
| CTSASYNC                       |  |

# Writing a Script

Scripts are written in REXX language and must adhere to REXX syntax rules. Use a text editor to write the scripts and store them in the following library:

<prefix>.<version>.USER.CLIST

where:

- cprefix> Value set in parameter OLPREFS in member LOADCTS in the Connector INSTALL library.
- <version> Value set in parameter OLVERS in member LOADCTS in the Connector INSTALL library.

#### Note

This library name is defined in parameter SCRIPT\_DIR in member RSSPARM stored in the Connector PARM library.

Scripts may be executed before and/or after a Connector for ACF2 function is executed (see <u>Executing a Script</u> for details). All scripts are activated under the Connector for ACF2 address space.

A script should consist of the following sequence of actions:

- 1. Read the current Connector for ACF2 variables into REXX variables.
- 2. Examine the REXX variables, modify them (if required) and execute additional actions as required.
- 3. Update the Connector for ACF2 variables with the resultant REXX variable values.

To enable the script to manipulate Connector for ACF2 variables, Connector for ACF2 provides the script command CTSAVAR which reads the current Connector for ACF2 variables into REXX variables. After the REXX variables have been examined and modified, the script command CTSAVAR is used to update the Connector for ACF2 variables with the resultant REXX variable values. Script commands are described later in this chapter.

Since the script is executed in the TSO-REXX environment, Connector for ACF2 scripts can also issue TSO and REXX commands.

When writing a script, the following must be taken into account:

- Certain variables are unmodifiable. For more information, see Script Variables.
- The return code of a script must be set by the script before it terminates for more information see <u>Setting the</u> <u>Return Code</u>.
- Several TSO commands can only be issued indirectly from within a Connector for ACF2 script. For more information, see <u>TSO Considerations</u>.

- Due to REXX limitations, field names for keywords must be all uppercase. This applies both when defining keywords in SailPoint and when specifying the field name of the keyword in a script.
- The simplest way to return a message from a script to SailPoint is by issuing a SAY REXX command with the relevant text.

For example:

SAY "THIS IS AN ERROR MESSAGE ... "

Note

For SailPoint to display this message, the transaction should complete with a non-zero return code.

# **Executing a Script**

The Connector for ACF2 determines which scripts to execute and whether or not to run the scripts by examining the values of the following parameters in member RSSAPI in the Connector PARM library.

## **Pre/Post-Scripts**

One script can be called before a Connector for ACF2 function executes and another script (or the same one) can be called after the Connector for ACF2 function executes. The scripts are referred to as:

- Pre-script This script is run immediately before the Connector for ACF2 function executes.
- **Post-script** This script is run immediately after the Connector for ACF2 function executes.

The Connector for ACF2 execution of the functions is as follows:

- 1. If a pre-script is specified and should be executed, the Connector for ACF2 invokes it. Otherwise, execution of the Connector for ACF2 function begins with step 3.
- 2. The return code of the pre-script is checked. If the script returns **SKIP** or **FATAL**, the Connector for ACF2 does not invoke the functions and execution skips to step 4.
- 3. If the Connector for ACF2 function is to be invoked, it is called.
- 4. If a post-script is specified and should be executed, the Connector for ACF2 invokes it, regardless of the return codes from the pre-script and the actual Connector for ACF2 function.
- 5. The final return code is the return code of the last item (Pre/Post-script or actual Connector for ACF2) that was executed.

If both of the following conditions are satisfied:

- The Connector function is an ADD or UPDATE function.
- A GET post-script is specified for the object and should be executed.

Connector for ACF2 invokes the GET post-script after invoking any ADD or UPDATE Pre/Post-scripts required by the function. This is done to synchronize the Managed System database with the SailPoint database.

### Structure of the RSSAPI Member

Each line in the RSSAPI member (excluding comment lines) represents a Connector for ACF2 call which is followed by various parameters. The parameters influence the behavior of the Connector for ACF2. Each line conforms to the following format:

Managed System-type Managed System-name API-name NUM PRF ACF POF PRN PON

The following table describes the parameters appearing in each line of the RSSAPI member:

| Parameter           | Description                                                                                                    |
|---------------------|----------------------------------------------------------------------------------------------------|
| Managed System-type | Managed System type                                                                                                    |
| Managed System-name | Managed System name                                                                                                    |
| API-name            | Connector for ACF2 functional name.                                                                                                    |
| NUM                 | Maximum number of keywords that may be added<br>to a transaction by the Pre-script for use by the Con-<br>nector for ACF2 function or Post-script. |
| PRF                 | Y/N flag indicating whether or not to invoke the Pre-script.                                                                                       |
| ACF                 | Y/N flag indicating whether or not to invoke the actual Connector for ACF2 routine.                                                                |
| POF                 | Y/N flag indicating whether or not to invoke the Post-script.                                                                                      |
| PRN                 | Pre-script name.                                                                                                    |
| PON                 | Post-script name.                                                                                                    |

#### Example:

- MVS ADDUSER 05 N Y Y ACFADDU1 ACFADDU2 - This line indicates that the Connector for ACF2 function ADDUSER in Managed System MVS operates as follows:

- Does not call the Pre-script ACFADDU1.
- Performs the actual Connector for ACF2 routine.
- Calls the post-script ACFADDU2.

A script can be called as a pre-script and/or post-script for any Connector for ACF2 function. For example, assume that you wish to perform the same action before every Connector for ACF2 function. First write a script which performs the desired action. Next, specify the script name in parameter *PRN* for all the Connector for ACF2 functions and set the parameter *PRF* to Y.

## **Script Variables**

When executed within the Connector for ACF2 environment, a script has access to certain predefined variables. These variables are used for a variety of purposes, including:

- · Receiving and modifying values of Managed System-specific fields
- Receiving information regarding the Connector for ACF2 environment
- Controlling actions performed by the Connector for ACF2 function
- Controlling execution of subsequent scripts

These topics are described in detail in this section and following sections.

## **Types of Variables**

The Connector for ACF2 distinguishes between the different kinds of information that is passed to and from the scripts by using different categories of variables; each category of variable is assigned a different prefix.

The categories of variables are:

• CTSA0.<field\_name> (Read-only) – Predefined variables representing SailPoint structure fields (common to all Managed System types) or Connector for ACF2 environment information.

For a full list of CTSA0 variables, see CTSA0 Variables.

 CTSA1.<field\_name> (Read/write) – Predefined Managed System-specific variables containing values sent from SailPoint. If the value of a field was modified in SailPoint, the corresponding CTSA1 variable contains the modified value. The value of the CTSA1 variable can be further modified by the script.

For more information, see Appendix E: Managed System-Specific fields.

In addition to the variables described above, the following special CTSA1 variables are available:

 CTSA1.MSG (Write-only) – Used to send a message from the script to SailPoint. This variable is defined by the script; use of the variable is optional. A string value assigned to this variable is sent to SailPoint and is displayed in the Transaction Properties window.  CTSA1.RC (Write-only) – Return code of the pre- or post-script. Before Connector for ACF2 executes a function, it checks the pre-script return code to determine whether or not to execute the function. Therefore, the return code of a pre-script must be set by the script before it terminates.

For more information, see Setting the Return Code.

 CTSA2.<field\_name> (Read-only) – Predefined Managed System-specific variables containing the original values of fields. The values are retrieved from the Managed System.

These variables are similar to CTSA1 variables. The same field can be referenced with both the CTSA1 and CTSA2 prefixes. However, the CTSA1 variable contains the new value of the field as sent from SailPoint while the CTSA2 variable contains the original "old" field value.

After the Managed System has been updated, each CTSA2 variable passed to the script contains the new, updated value of the corresponding field.

CTSA9.<rss\_parameter> (Read-only) – Variables containing values of parameters in the RSSPARM file.
 The script only receives CTSA9 variable values when the parameter SEND\_RSSPRM\_TO\_SCRIPT in the RSSPARM file is assigned the value Y.

### List Fields

Managed System-specific information may include List (table) fields. A List field is passed to a script as a string of entries. This string includes specific characters that are designated to separate entries and sub-fields in the list.

The default entry separator value is a comma (,). To specify a value other than the default, assign any printable character to the Managed System parameter SCRIPT\_SEP\_ENTRY in the RSSPARM file.

The default sub-field separator value is a semicolon (;). To specify a value other than the default, assign any printable character to the Managed System parameter in SCRIPT\_SEP\_FIELD in the RSSPARM file.

For example, given the following:

- SCRIPT\_SEP\_ENTRY is set to ^
- SCRIPT\_SEP\_FIELD is set to \$

A List field contains the following data:

| A1 | A2 | A3 |
|----|----|----|
| B1 | B2 | B3 |
| C1 | C2 | C3 |
| D1 | D2 | D3 |

The above table of data values will be passed to the variable in a script as:

#### A1\$A2\$A3^B1\$B2\$B3^C1\$C2\$C3^D1\$D2\$D3

## **CTSA0** Variables

CTSA0 variables and their values are in the following topics. Note that the variables are listed according to Connector for ACF2 function type.

### **Connector for ACF2 Environment Variables**

The following table lists variables containing information that relates to the environment in which the script is executed. These variables are common to all Connector for ACF2 function types.

| Variable     | Value      | Description           |
|--------------|------------|-----------------------|
| CTSA0.ACTION | SCRIPTPRE  | Call as a Pre-script  |
| CTORU.ACTION | SCRIPTPOST | Call as a Post-script |

| Variable        | Value    | Description                                                                                                    |
|-----------------|----------|----------------------------------------------------------------------------------------------------|
|                 | ADDU2UG  | Connect a user to a group                                                                                                    |
|                 | ADDUG    | Create a new group                                                                                                    |
|                 | ADDUSER  | Create a new user                                                                                                    |
|                 | DELU2UG  | Disconnect a user from a group                                                                                                    |
|                 | DELUG    | Delete a group                                                                                                    |
|                 | DELUSER  | Delete a user                                                                                                    |
|                 | GETUGS   | Obtain group details                                                                                                    |
|                 | GTRSPRM  | Obtain Managed System details                                                                                                    |
|                 | GTUG2UC  | Obtain user to group connection details                                                                                                    |
|                 | GTUSERS  | Obtain user details                                                                                                    |
|                 | REVUSER  | Revoke/Restore a user                                                                                                    |
|                 | UPD_PASS | Update password of a user                                                                                                    |
| CTSA0.FUNC_NAME | UPDUSER  | Update user details.         Note         When a transaction is issued from         SailPoint for any of the following         actions:         • changing the user's password         • revoking the user         • restoring the user         • restoring the user         • restoring the user         • restoring the user         • restoring the user         • restoring the user         • restoring the user         • restoring the user         • restoring the user         • restoring the user         • includes added Managed System-specific or user-defined         fields, the transaction type can be either UPDUSER, or it         can be UPD_PASS / REVUSER, depending on how the         action was initiated. However, when the transaction         includes added Managed System-specific or user-specific         fields, the transaction type is always UPDUSER. |
|                 | UPDU2UG  | Update user to group connection details                                                                                                    |
|                 | UPDUG    | Update group details                                                                                                    |
| CTSA0.ACT_RC    | ОК       | Return code of the actual Connector for ACF2. Available in the Post-script only                                                                                                    |
|                 | ERROR    |                                                                                                    |

| Variable         | Value                   | Description                                                                                                    |
|------------------|-------------------------|----------------------------------------------------------------------------------------------------|
|                  | FATAL                   |                                                                                                    |
|                  | <undefined></undefined> |                                                                                                    |
| CTSA0.ADM_G      |                         | Group of administrator performing the operation                                                                                                    |
| CTSA0.ADM_VER    | 4.0.01                  | Current version of Connector for ACF2.                                                                                                    |
| CTSA0.ADM_MOD    | 1                       | Reserved.                                                                                                    |
| CTSA0.ADM_ID     |                         | User ID of administrator performing the operation.                                                                                                    |
| CTSA0.ADM_PASSWD |                         | Managed System Administrator password or phrase. This parameter is passed to the scripts, only when the parameter SEND_PWD_TO_SCRIPT in the file RSSPARM is set to Y. |
| CTSA0.PRE_RC     | ОК                      | Return code of the Pre-script. Available in the Post-script only                                                                                                    |
|                  | WARN                    |                                                                                                    |
|                  | SKIP                    |                                                                                                    |
|                  | ERROR                   |                                                                                                    |
|                  | FATAL                   |                                                                                                    |
|                  | <undefined></undefined> |                                                                                                    |

## Managed System User Connector for ACF2 Function Variables

The following table describes variables available for any Managed System user operation.

| Variable         | Value                                 | Description                                                                                                    |
|------------------|---------------------------------------|----------------------------------------------------------------------------------------------------|
| CTSA0.USER_ID    |                                       | User ID                                                                                                    |
| CTSA0.USER_PWD   | <password or="" phrase=""></password> | Managed System user new password or phrase. This para-<br>meter is passed only when parameter PASS_PASSWORD in<br>file RSSPARM is set to Y. |
| CTSA0.UG_DEF     |                                       | Default group of the user                                                                                                    |
|                  | 1                                     | User is a regular user                                                                                                    |
|                  | 2                                     | User is an auditor                                                                                                    |
| CTSA0.USER_ADMIN | 3                                     | User is an administrator                                                                                                    |
|                  | 4                                     | User is an auditor and administrator                                                                                                    |
|                  | 5                                     | Ignore this field                                                                                                    |
|                  | 1                                     | User is revoked                                                                                                    |
| CTSA0.USER_STA   | 2                                     | User is restored                                                                                                    |
|                  | 3                                     | Ignore this field                                                                                                    |

#### Scripts

| Variable       | Value | Description                |
|----------------|-------|----------------------------|
| CTSA0.PWD_LIFE | 1     | Permanent                  |
|                | 2     | Temporary                  |
|                | 3     | Ignore this field          |
| CTSA0.RSS_NAME |       | Name of the Managed System |
| CTSA0.RSS_TYPE |       | Type of Managed System     |

### **Group Connector for ACF2 Functions**

The following table describes variables available for any Group Connector for ACF2 operation.

| Variables      | Value | Description                |
|----------------|-------|----------------------------|
| CTSA0.GROUP_ID |       | Group ID                   |
| CTSA0.GROUP_PR |       | Parent Group               |
| CTSA0.RSS_NAME |       | Name of the Managed System |
| CTSA0.RSS_TYPE |       | Type of Managed System     |

### Managed System User–Group Connector for ACF2 Functions

The following table describes variables available for any Managed System User—Group Connector for ACF2 operation.

| Variable       | Value | Description                                    |
|----------------|-------|------------------------------------------------|
| CTSA0.GROUP_ID |       | Group ID                                       |
| CTSA0.USER_ID  |       | User ID                                        |
| CTSA0.U2UG_ATR | 1     | Regular connection between a user and a group  |
|                | 2     | Connection is of user to its default group     |
|                | 3     | Ignore this field                              |
|                | 1     | User is a regular member of the group          |
|                | 2     | User is an administrator of the group          |
| CTSA0.U2UG_MSC | 3     | User is an auditor of the group                |
|                | 4     | User is administrator and auditor of the group |
|                | 5     | Ignore this field                              |
| CTSA0.RSS_NAME |       | Name of the Managed System                     |
| CTSA0.RSS_TYPE |       | Type of Managed System                         |

# Setting the Return Code

Before Connector for ACF2 executes a Connector function, it checks the Pre-script's return code to determine whether or not to execute the function. Therefore, the return code of a Pre-script must be set by the script before it terminates.

To set the return code in a Pre-script:

1. In the script, set variable CTSA1.RCODE to one of the following values:

| Value | Description                                                                 |
|-------|-----------------------------------------------------------------------------|
| OK    | Pre-script processing completed successfully.                               |
| SKIP  | Do not call the Connector for ACF2 function, but do call the Post-script.   |
| WARN  | Continue and call both the Connector for ACF2 function and the Post-script. |
| ERROR | Continue and call both the Connector for ACF2 function and the Post-script. |
| FATAL | Do not call the Connector for ACF2 function, but do call the Post-script.   |

To set the return code in a Post-script:

1. In the script, set variable CTSA1.RCODE to one of the following values:

| Value | Description                                                                                                    |
|-------|----------------------------------------------------------------------------------------------------|
| ОК    | Post-script processing completed successfully.                                                                                                    |
| WARN  | Post-script processing completed with warning.                                                                                                    |
| SKIP  | (GET Post-script only) Do not send the retrieved object (for<br>example, Managed System user, resource) to SailPoint. Using<br>this value enables a Post-script to filter the objects to be aggreg-<br>ated to SailPoint, regardless of the aggregation. |
| ERROR | Post-script processing completed with error.                                                                                                    |
| FATAL | Post-script processing completed with fatal error.                                                                                                    |

# **TSO Considerations**

The TSO environment is available to scripts and therefore most TSO commands can be issued by the script. However, the following TSO commands *cannot* be issued directly from within a Connector for ACF2 script.

- Authorized TSO commands
- SUBMIT command

These commands and the method in which they can be issued are described below.

### Authorized TSO Command

Authorized TSO commands cannot be issued directly from a script.

To execute an authorized TSO command:

1. Use the CTSAEXC command processor.

For example, to activate command IDCAMS DEFINE (which is an authorized command processor) enter the following statement in the script:

CTSAEXC DEFINE ....define command arguments...

### **SUBMIT Command**

The TSO SUBMIT command cannot be issued directly from a script.

To submit a job:

1. Use the CTSASUB command processor. CTSASUB receives the name of a DD statement which contains the job JCL image.

For example, include the following statement in the script:

CTSASUB TEST

This activates command CTSASUB which reads DD statement TEST and writes its contents to the JES internal reader. An exclusive JES internal reader is allocated to the Connector for ACF2 started task via DD statement INTRDR in the task's JCL. If no DD statement is specified for command CTSASUB, a default DD statement CTSJOBIN is used and its contents are written to the JES internal reader.

### **Script Commands**

Thefollowing table provides a brief description of the available script commands.

| Command | Description                                  |  |
|---------|----------------------------------------------|--|
| CTSAEXC | Activates authorized TSO command processors. |  |
| CTSASUB | Submits a job.                               |  |

#### Scripts

| Command  | Description                                                       |  |
|----------|-------------------------------------------------------------------|--|
|          | Copies Connector for ACF2 variables to REXX variables.            |  |
| CTSAVAR  | OR                                                                |  |
|          | Updates Connector for ACF2 variables based on the REXX variables. |  |
| CTSASYNC | Generates a synchronization event.                                |  |

## **CTSAEXC**

| Purpose     | Activates authorized TSO command processors in the Con-<br>nector for ACF2 script |
|-------------|-----------------------------------------------------------------------------------|
| Syntax      | CTSAEXC <tso_command></tso_command>                                               |
| -           | where $< \texttt{TSO}_command>$ is any authorized TSO command.                    |
| Description | Activates authorized TSO command processors in a Con-                             |
|             | nector for ACF2 script.                                                           |
| Example     | The following statement activates the IDCAMS DEFINE command:                      |
|             | CTSAEXC DEFINE ALIAS NAME(USER1) RELATE<br>(CATALOG.USERS)                        |

### **CTSASUB**

| Purpose     | Submits jobs from a Connector for ACF2 script                                                                              |  |
|-------------|----------------------------------------------------------------------------------------------------|--|
| Syntax      | CTSASUB [ <ddname>]<br/>where <ddname> is the name of the DD statement which<br/>contains the JCL cards.</ddname></ddname> |  |
| Description | Submits jobs from a Connector for ACF2 script.                                                                             |  |
| Example     | The following statement submits the job contained in the dataset allocated to DD statement MYJOB:                          |  |

# **CTSAVAR**

| Purpose     | Copies Connector for ACF2 variables to REXX variables or<br>updates Connector for ACF2 variables based on the REXX<br>variables                                              |  |
|-------------|----------------------------------------------------------------------------------------------------|--|
|             | CTSAVAR {GET   PUT} <token> where: GET - Sets the REXX variables to the values in the</token>                                                                                |  |
| Syntax      | <ul> <li>PUT – Updates the Connector variables to the values in the REXX variables.</li> </ul>                                                                               |  |
|             | <ul> <li><token> – Token passed to the script as a parameter which is used to identify the relevant Connector for ACF2 parameters by the CTSAVAR command.</token></li> </ul> |  |
| Description | Copies Connector for ACF2 variables to REXX variables or<br>updates Connector for ACF2 variables based on the REXX<br>variables.                                             |  |
| Example     | The following statement sets the REXX variables to the val-<br>ues in the Connector for ACF2 variables:                                                                      |  |
|             | The following statement updates the Connector for ACF2<br>variables to the values in the REXX variables:                                                                     |  |

# CTSASYNC

| Purpose  | Triggers synchronization of Managed System details with<br>SailPoint |  |
|----------|----------------------------------------------------------------------|--|
|          | One of the following:                                                |  |
| Cumberry | • CTSASYNC <token> USER <user></user></token>                        |  |
| Syntax   | • CTSASYNC <token> GROUP <group></group></token>                     |  |
|          | • CTSASYNC <token> CONN <conn_user></conn_user></token>              |  |

| Purpose     | Triggers synchronization of Managed System details with SailPoint                                                                                                    |
|-------------|----------------------------------------------------------------------------------------------------|
|             | <conn_group></conn_group>                                                                                                    |
|             | where:                                                                                                    |
|             | <ul> <li><token> – Token passed to the script as a para-<br/>meter which is used to identify the relevant Con-<br/>nector parameters by the CTSASYNC command.</token></li> </ul> |
|             | • <user> – User name of the user to be synchronized.</user>                                                                                                    |
|             | • <group> – Group name of the group to be syn-<br/>chronized.</group>                                                                                                    |
|             | • <container> - Container name of the container to be synchronized.</container>                                                                                                  |
|             | • <conn_user> – User name of the user in the con-<br/>nection to be synchronized.</conn_user>                                                                                    |
|             | • <conn_group> – Group name of the group in the connection to be synchronized.</conn_group>                                                                                      |
| Description | Triggers synchronization of the Managed System with SailPoint.                                                                                                    |
| Example     | The following statement triggers synchronization of the USER details between SailPoint and the Managed System.                                                                   |
|             | CTSASYNC <token> USER USER1</token>                                                                                                    |

# Maintenance

The Connector for ACF2 provides general maintenance procedures for the administrator's use. These procedures are run by submitting batch jobs.

The available procedures are:

| Formatting the Diagnostic Level Dataset           |     |
|---------------------------------------------------|-----|
| Displaying Local Connector for ACF2 Data          |     |
| Setting Stored Data Encryption                    |     |
| Generate a New Stored Data Encryption Key         |     |
| Disable or Enable Stored Data Encryption          |     |
| Formatting the Offline Interceptor Dataset        |     |
| Recovering the Offline Interceptor After Failure  |     |
| Force the Offline Interceptor to Run in Init Mode |     |
| Initializing the Connector Queue                  |     |
| Changing the Size of the Connector Queue          |     |
| Printing the Connector Queue                      |     |
| Renaming a Managed System                         | 111 |
| Changes to Online Interceptor                     | 112 |
| Changes to Offline Interceptor                    | 113 |
| Filtering Interception Messages                   |     |
| LOG_INTERCEPT_MSG                                 | 113 |
| LOG_GET_MSG                                       | 114 |
| Interception Acknowledgment                       |     |
| Maintain Custom Field-Related Keywords            |     |
| Remove Custom Fields Support                      |     |

# Formatting the Diagnostic Level Dataset

This procedure formats the diagnostic level dataset and should only be used at the request of Technical Support.

Member CTSDIAG in the Connector JCL library is a sample job which activates this procedure. The M= parameter refers to the relevant diagnostic flags member, which can be CTSACS, CTSACD or CTSAONI. These members are in the PARM library and should be updated with relevant flags based on requests from Technical Support.

# **Displaying Local Connector for ACF2 Data**

This procedure is activated by member STATUS1 in the Connector JCL library. When STATUS1 job is submitted, the following Connector for ACF2 information is written to the job's sysout:

#### Caution

This procedure creates a report containing information about the local Connector for ACF2 instance. This job should only be used at the request of Technical Support.

- SMP's PTFs
- RSSPARM
- CTSPUSR
- RSSAPI
- RSSTABL
- RSSKWDS
- CTSPARM

# **Setting Stored Data Encryption**

All data which is stored temporarily in Connector for ACF2 is encrypted using a Stored Data Encryption key (which differs from the Transmitted Data Encryption key). For example, sensitive security information that is written by the Interceptors to the Connector queue file is encrypted using the Stored Data Encryption key.

As part of the Connector for ACF2 installation procedure, an encryption key for stored data is created. However, the Stored Data Encryption key can be changed periodically to strengthen security.

#### Note

Before changing the encryption key, or before enabling or disabling Stored Data Encryption, verify that the Connector queue file does not contain data. This is because the Notification Server cannot process data in the Connector queue file which was encrypted by a previous key.

The Stored Data Encryption key is used internally by Connector for ACF2; there is no need to synchronize this key with SailPoint or any other Connector for ACF2 installation.

The following procedures are described below:

- Generating a new Stored Data Encryption key.
- Disabling (or enabling) the encryption of stored data.

### **Generate a New Stored Data Encryption Key**

To generate a new Stored Data Encryption key:

- 1. Verify that the Connector queue dataset does not contain data using the procedure <u>Printing the Connector</u> Queue
- 2. Stop the Connector Online Interceptor by specifying the following operator command:

P CTSAONI

3. Stop the Connector for ACF2 Gateway and servers by specifying the following operator command:

P CTSGATE

- 4. Edit member CTSKGEN in the JCL library.
- 5. Submit the job and a new key is generated.

All job steps must end with a condition code of 0.

6. Start the Connector for ACF2 Gateway (which automatically starts the Connector for ACF2 servers) by specifying the following operator command:

S CTSGATE

7. Start the Connector Online Interceptor by specifying the following operator command:

S CTSAONI

### **Disable or Enable Stored Data Encryption**

To disable (or enable) the encryption of stored data:

- 1. Verify that the Connector queue dataset does not contain data. (using procedure <u>Printing the Connector</u> <u>Queue</u>).
- 2. Stop the Connector Online Interceptor by specifying the following operator command:

P CTSAONI

3. Stop the Connector for ACF2 Gateway and servers by specifying the following operator command:

P CTSGATE

- 4. Edit member CTSPRSV in the Connector PARM library.
- 5. Set the ENCR\_INT\_ACT parameter to one of the following settings:
  - N to disable Stored Data Encryption.
  - Y to enable Stored Data Encryption.
- 6. Save the member.
- 7. Start the Connector for ACF2 Gateway (which automatically starts the Connector for ACF2 servers) by specifying the following operator command:

S CTSGATE

8. Start the Connector Online Interceptor by specifying the following operator command:

S CTSAONI

### Formatting the Offline Interceptor Dataset

This procedure formats the Offline Interceptor dataset. This procedure is used during installation and to initialize the Offline Interceptor dataset if it was deleted and re-allocated.

Member FORMOFLI in the Connector JCL library is a sample job which activates this procedure. See <u>Starting the Off-</u> line Interceptor Manually.

### **Recovering the Offline Interceptor After Failure**

The Offline Interceptor operates in one of the following modes:

- Init Mode The Offline Interceptor typically runs in Init mode the first time it is activated. In this mode, Offline
  Interceptor IMG files are created. These files contain an image of the security objects that are currently defined
  in ACF2. When operating in Init mode, the Offline Interceptor does not send any events to IdentityIQ.
- Standard Mode The Offline Interceptor typically runs in Standard mode each time it is activated after its initial run. In this mode, the Offline Interceptor compares the current snapshot of ACF2 security objects to that in the IMG files. The differences represent security events and are sent to IdentityIQ.

By default, the Offline Interceptor operates in Init mode if the IMG files do not exist, and operates in Standard mode if the IMG files exist.

In the event an Offline Interceptor failure occurs, (for example due to ACF2 shutdown or manual cancellation), the IMG files may be incomplete or corrupt. To rectify this situation, the Offline Interceptor must be forced to run again in Init mode.

### Force the Offline Interceptor to Run in Init Mode

#### Caution

SailPoint recommends that you consult with Technical Support before using this procedure.

Use one of the following methods to rebuild the IMG files:

#### Method A

- 1. Delete Offline Interceptor working and IMG files.
- 2. Delete all datasets with the following prefixes:
  - %OLPREFS%
  - %OLVERS%
  - %RSSNAME%
  - OFL\*
- 3. Run the Offline Interceptor.

This may be done manually or automatically. The Offline Interceptor will run in Init mode and creates new IMG files. (See <u>Starting the Offline Interceptor Manually</u>.)

#### Method B

Do one of the following:

- Change the CTSOFLI procedure parameter MODE value to -I and restart the Offline Interceptor.
- · Specify the following command

S CTSOFLI, PARM='-I rssName'

#### Note

If you change the CTSOFLI procedure parameter MODE value to -I, be sure to change it back to its original value after restarting the Offline Interceptor.

• In IdentityIQ, perform Aggregation.

#### Note

The Aggregation operation should be done as soon as possible after the completion of the Offline Interceptor to ensure that the IMG files and IdentityIQ are synchronized. Until the Aggregation is performed, ACF2 security commands (such as GRANT/REVOKE or CREATE/DROP) that were issued between the failed Offline Interceptor run and the latest Init run of the Offline Interceptor are not updated in IdentityIQ.

Any future run of the Offline Interceptor will automatically be performed in Standard mode.

### **Initializing the Connector Queue**

This procedure is used to initialize the Connector queue during the installation process. It is also used to initialize the Connector queue dataset if the dataset was deleted and re-allocated.

- 1. Stop all the Connector for ACF2 and Online Interceptor processes. Ensure that all the Connector for ACF2 and Interceptor processes have shut down.
- 2. Submit FORMQUE member in the Connector JCL library (a sample job which activates this procedure).
- 3. Restart the Connector for ACF2 and the Online Interceptor.

### Changing the Size of the Connector Queue

Depending on the level of activity in the Managed System managed by Connector for ACF2, it may become necessary to change the size of the Connector queue. This section describes how to change the queue size.

#### Note

You can change the size of the Connector queue dataset regardless of whether or not it contains data. Data contained in the queue is preserved during this procedure.

To change the size of the Connector queue:

1. Stop the Connector Online Interceptor by specifying the following operator command:

P CTSAONI

2. Stop the Connector for ACF2 Gateway and servers by specifying the following operator command:

P CTSGATE

- 3. Ensure that all the Connector for ACF2 and Interceptor processes have shut down.
- 4. Allocate a new Queue dataset with increased DASD space, using a dataset name suffix other than ".QUEUE".

For example if your existing Queue dataset is "CTSA.V400.QUEUE", allocate the new Queue dataset as "CTSA.V400.QUEUEN2".

#### Note

For sample allocation of a Queue dataset, see job FORMCTS in the Connector INSTALL library.

5. Edit sample job CTSQCR in the Connector JCL library, and specify the dataset name suffix for the new Queue (example "QUEUEN2").

This job consists of two steps:

- a. Step 1 calls the CTSAQCR JCL procedure which calls the CTSQCR utility with appropriate parameters. The utility expects the new Queue dataset to be pre-defined and allocated. The utility formats the new Queue dataset and then copies the contents of the active Queue dataset to the new Queue dataset.
- b. Step 2 calls the IDCAMS utility to change the suffix of the active Queue dataset (for example, to
  ".OLDQUEUE") so that it is no longer active, and to change the suffix of the new Queue dataset so that it
  becomes the active Queue dataset. Renaming of datasets can also be done using other methods available under OS/390, such as TSO or ISPF commands.
- 6. Submit the job.
- 7. Upon the successful termination of job CTSQCR and dataset rename commands, restart the Connector for ACF2 and the Online Interceptor. The new Queue dataset is now active.

# **Printing the Connector Queue**

This procedure prints the contents of the Connector queue dataset.

Member PRTQUE in the Connector JCL library is a sample job which activates this procedure.

# **Renaming a Managed System**

You can change the name assigned to the Managed System during Connector for ACF2 installation.

Once the Managed System has been defined in SailPoint, renaming the Managed System involves changes both on the SailPoint workstation and in Connector for ACF2. The procedure described below changes the name of the Managed System only in Connector for ACF2.

#### Caution

This procedure should only be performed within the framework of the procedure for changing the name of the Managed System in SailPoint.

The name of an Managed System is changed in Connector for ACF2 using utility CTSAADPT.

Member CTSADAPT in the JCL library contains a sample job to invoke the JCL procedure for the CTSAADPT utility (procedure <prefix>AADPT, where <prefix> is the prefix of your Connector JCL procedures). The utility should be run when Connector for ACF2 and the Interceptors are inactive.

Specify the old and new Managed System names as values of parameters FROMRSS and TORSS respectively when invoking the cprefixAADPT procedure to execute the CTSAADPT utility.

This will change all occurrences of the old Managed System name in Connector for ACF2 datasets to new Managed System name. Note that the RSSPARM member itself is also modified.

The utility reports which datasets (and how many records in each) were modified. Most datasets considered for modification are allocated via JCL (see the relevant DD statements in the refix>AADPT JCL procedure).

One exception to this is the OFLRIMG dataset, used by Offline Interceptor utility. The DSNAME for this dataset is determined during CTSAADPT execution by the value of the RSS\_WORK\_DIR parameter for TORSS name in the RSSPARM member. The DSNAME dynamically allocated is the concatenation of the value of RSS\_WORK\_DIR with the suffix OFLRIMG (for example: CTSA.V400.MYRSS.OFLRIMG). If this DSNAME does not exist, no dynamic allocation (and thus, no modification) is done by CTSAADPT for this dataset.

Before running the CTSAADPT utility, verify that the RSS\_WORK\_DIR parameter value conforms to MVS dataset naming conventions.

#### Note

If the new Managed System name is longer than 8 characters, additional adjustments must be performed. For more information, see <u>11 – Adjust for Longer Managed System Names</u>.

The CTSAADPT utility does not modify the Connector for ACF2 started task procedures. After running the utility, the following additional changes must be done manually.

### **Changes to Online Interceptor**

Change the name of the Managed System in the CTSAONI (Online Interceptor) started task procedure as follows:

- 1. Stop all the Connector for ACF2 and Online Interceptor processes. Ensure that all the Connector for ACF2 and Interceptor processes have shut down.
- 2. Edit the CTSAONI member in the PROCLIB library containing Connector for ACF2 procedures.

The name of the PROCLIB library is defined in variable **%PROCLIB%** of member DEFPARMS in the INSTALL library.

3. Locate the following line:

Managed System=<rss\_name>

- 4. Modify the value for <rss\_name> to the new Managed System name.
- 5. Save the member.
- 6. Restart the Connector for ACF2 and the Online Interceptor.

#### Note

If you use the Delayed Delete utility, repeat step 2 through step 3 for procedure CTSC100. (see <u>Renaming a Managed System</u> and <u>Shared ACF2 Database Support</u> for more information.

#### Changes to Offline Interceptor

Change the name of the Managed System in the CTSAOFI (Offline Interceptor) procedure as follows:

1. Edit member CTSAOFI in the PROCLIB library containing Connector for ACF2 procedures.

The name of the PROCLIB library is defined in variable **%PROCLIB%** of member DEFPARMS in the INSTALL library.

2. Locate the following line:

Managed System=<rssName>

- 3. Modify the value for <rssName> to the new Managed System name.
- 4. Save the member.

### **Filtering Interception Messages**

Events affecting the Managed System database that are intercepted by Connector for ACF2 are recorded in Connector for ACF2 log files. However, not all intercepted events are relevant for Connector for ACF2. You can set RSSPARM parameters in the member RSSPARM to filter the interception messages that are recorded in the log files.

The following Managed System parameters from the member RSSPARM are used to control filtering of interception messages:

### LOG\_INTERCEPT\_MSG

Specifies the types of interception messages to be recorded in the CD log file.

Possible values for this parameter are described in the following table.

| Value | Description                                                |
|-------|------------------------------------------------------------|
| ALL   | All messages are recorded, indicating in each case whether |

#### Maintenance

| Value    | Description                                                                                             |  |
|----------|----------------------------------------------------------------------------------------------------|--|
|          | the intercepted event was sent to SailPoint. Default.                                                   |  |
| ACCEPTED | Only Managed System data included in aggregation (and therefore sent to SailPoint) is recorded.         |  |
| IGNORED  | Only Managed System data not included in aggregation (and therefore not sent to SailPoint) is recorded. |  |
| NONE     | No messages are recorded.                                                                               |  |

### LOG\_GET\_MSG

Specifies the filtering option for intercepted messages generated by the synchronization action (Managed System Retrieval Transaction). The messages are recorded in the CS log file.

Possible values for this parameter are described in the following table.

| Value | Description                              |  |
|-------|------------------------------------------|--|
| ALL   | All Sync messages are recorded. Default. |  |
| NONE  | No Sync messages are recorded.           |  |

To filter interception messages:

1. Stop the Connector for ACF2.

See Shutting Down the Connector for ACF2 for more information.

- 2. Edit the RSSPARM member in the Connector PARM library.
- 3. Insert or modify either or both of the following parameters as necessary.

| nss name LOG GET MSG ALL < Modify as neguined | rss_name | LOG_INTERCEPT_MSG | ALL | <== Modify as required |
|-----------------------------------------------|----------|-------------------|-----|------------------------|
| ALL V MOUTLY as required                      | rss_name | LOG_GET_MSG       | ALL | <== Modify as required |

- 4. Save the member and exit.
- 5. Restart the Connector for ACF2.

# Interception Acknowledgment

The Connector for ACF2 sends intercepted Managed System events to IdentityIQ. When the *Interception Acknow-ledgment* function is active, IdentityIQ sends acknowledgment for events received to the Connector for ACF2. This process is managed by the **INTERCEPT\_SEND\_MAX** parameter in the RSSPARM file. This parameter determines

whether or not Connector for ACF2 waits for acknowledgment from IdentityIQ for each intercepted Managed System event sent before sending the next event.

- When the INTERCEPT\_SEND\_MAX parameter is not present in the RSSPARM file, or is set to 0, the interception acknowledgment mechanism is disabled. Connector for ACF2 sends events without waiting for acknowledgment.
- When INTERCEPT\_SEND\_MAX is set to 1, Connector for ACF2 waits for acknowledgment after each event is sent.

To set Interception Acknowledgment:

1. Stop the ACF2 connector.

See Shutting Down the Connector for ACF2 for more information.

2. Edit member RSSPARM in the Connector PARM library.

ALL\_RSS INTERCEPT\_SEND\_MAX

- 3. Save the member and exit.
- 4. Restart the ACF2 connector.

## **Maintain Custom Field-Related Keywords**

When changes are done to Custom fields definitions in ACF2 (new Custom Fields are added or Custom Fields are altered or deleted), the Custom Fields related keywords in the Account or Group entities should be re-defined according to the new Custom Fields definitions.

1

To re-define the Custom Fields related keywords:

1. Stop the Connector Gateway and Connector servers by specifying the following command:

P CTSGATE

2. Restart the Connector Gateway and Connector servers by specifying the following command:

S CTSGATE

- 3. Update Application schema in SailPoint with the new custom fields.
- 4. Aggregate all Accounts and Groups in order to retrieve the new Custom Fields data.

# **Remove Custom Fields Support**

If there is a need to stop handling Custom Fields data via Connector and SailPoint, the Custom Fields support can be removed. The removal process includes removing the Custom Fields related keywords defined for Account and/or

Group and removing all the Custom Fields data from accounts and/or groups.

To remove support for Custom Fields:

1. Stop the Connector gateway and Connector servers by specifying the following command:

P CTSGATE

- 2. Edit the RSSPARM member in the Connector PARM library.
- 3. Change the value in the CUSTOM\_FIELDS\_SUPPORT line to be N:

managedSystemName CUSTOM\_FIELDS\_SUPPORT N

- 4. Save the member.
- 5. Restart the Connector gateway and Connector servers by specifying the following command:

S CTSGATE

- 6. Delete all custom fields from application schema in SailPoint.
- 7. Aggregate all Accounts and Groups in order to remove the Custom Fields data.

# Appendix A: Maintaining Connector for ACF2 using SMP/E

The design of the Connector for ACF2 SMP/E implementation accomplishes the following:

• Having as few modifications to the existing installation process as possible.

This is achieved by enhancing the installation process to load the SMP/E dataset from tape into datasets with customizable names, and establish a complete SMP/E environment.

• Providing the user with an SMP/E environment that represents, as closely as possible, the target system, and that requires very few local modifications and tailoring during the Connector for ACF2 installation.

This is achieved by shipping a complete set of SMP/E datasets, representing the environment being installed by the Connector for ACF2 installation process. These datasets are pre-loaded with information representing the environment installed. There is no need to perform any of SMP/E's traditional installation steps (RECEIVE/APPLY/ACCEPT) to perform the Connector for ACF2 installation. Upon completion of the install-ation process, the SMP/E datasets loaded represent the installed Connector for ACF2 product environment.

| Packaging of Connector for ACF2 using SMP/E | 117 |
|---------------------------------------------|-----|
| Zone Structure                              | 118 |
| Functions Installed                         |     |
| Maintenance                                 | 118 |
| Connector for ACF2 Maintenance Procedures   |     |
| Running SMP/E Jobs                          | 119 |
| Receiving Maintenance                       |     |
| Applying Maintenance                        | 120 |
| Accepting Maintenance                       | 121 |
| Producing SMP/E Reports                     | 121 |

# Packaging of Connector for ACF2 using SMP/E

The Connector for ACF2 product is shipped using a pre-installed SMP/E environment. The environment shipped includes SMP/E's CSI, service datasets, and distribution and target libraries. All these datasets are unloaded during the Connector for ACF2 installation jobs.

SMP/E parameters that are environment dependent are modified by the Connector for ACF2 installation process to contain the values specified by the user. When the installation process is complete, the SMP/E CSI and related datasets are customized to reflect the site environment.

Following the customization step, you will find a complete SMP/E environment, containing the Global zone, a target zone and a distribution zone.

The DDDEF names for the target and distribution libraries may be seen in <u>Appendix C: Connector for ACF2 Datasets</u> and JCL Procedures.

### Zone Structure

The Connector for ACF2 product environment supplied contains three zones in a single CSI. These zones are:

- GLOBAL The SMP/E global zone
- CTSATZN Connector for ACF2 product target zone
- CTSADZN Connector for ACF2 product distribution zone

All three zones are contained in a single VSAM KSDS cluster, in a single CSI structure. After the CSI has been loaded and customized by the Connector for ACF2 installation process, you will be able to move the loaded zones to other CSIs or rename these CSIs to suit their local standards.

### **Functions Installed**

In the SMP/E environment supplied, the functions installed are:

| Function | Description                                       |  |
|----------|---------------------------------------------------|--|
| CACF400  |                                                   |  |
| CRCF400  | Connector for ACF2 elements                       |  |
| CTSA400  |                                                   |  |
| CTSS400  |                                                   |  |
| ECA7000  |                                                   |  |
| IOA700C  | Connector for ACF2 Gateway elements (Level 7.0.0) |  |
| IOA700E  |                                                   |  |

### Maintenance

Fixes supplied for Connector for ACF2 are module or other element replacement fixes and are shipped in PTF format.

Possible changes in ACF2 commands usage introduced by maintenance include:

- The Connector for ACF2 performs changes in a CA- ACF2 by issuing ACF2 commands (for example: INSERT, CHANGE, DELETE).
- Often a patch (fix or enhancement) to Connector for ACF2 adds usage of new ACF2 commands, or usage of new operands to the ACF2 commands currently used.
- Since CA- ACF2 allows a ACF2 administrator to control who is permitted to issue various ACF2 commands and their operands, it is important for z/OS sites using the Connector for CA- ACF2 to be aware and prepare/adapt the capabilities of the ACF2 users under which Connector for CA- ACF2 issues the above CA- ACF2 commands.
- The Connector for ACF2 issues commands to ACF2 using Managed System administrator. This is the ACF2 user defined to handle provisioning operations performed from SailPoint. This administrator should have SECURITY privilege.
- If you have any user-defined fields with privileges not assigned to this administrator, then you must select all of these privileges and assign them to the administrator.

For example, if a user-defined field has **ALTER = ACCOUNT+SECURITY**, then administrator must be assigned with ACCOUNT and SECURITY privileges.

# **Connector for ACF2 Maintenance Procedures**

This section describes the Connector for ACF2 maintenance procedures in detail.

| Running SMP/E Jobs      | 119 |
|-------------------------|-----|
| Receiving Maintenance   | 120 |
| Applying Maintenance    | 120 |
| Accepting Maintenance   | 121 |
| Producing SMP/E Reports | 121 |

### **Running SMP/E Jobs**

The Connector for ACF2 installation supplies a JCL procedure (CTSASMP) designed to run SMP/E, and allocate its CSI, auxiliary datasets, and target and distribution libraries. This procedure should be used for all SMP/E operations involving Connector for ACF2.

#### Note

The samples below are only intended to demonstrate the most basic use of each SMP/E command; they are not intended to provide the complete format of each command. For a full description of SMP/E commands, refer to the appropriate SMP/E documentation, especially the SMP/E User's Guide and SMP/E Reference. Full publication names and IBM Form Numbers are provided in the References section at the end of this appendix.

SMP/E requires the user to define, for each operation, the zone for which the operation will take effect. This definition is done via the SET BOUNDARY SMP/E command. This command must be the first in SMP/E's command stream, and is effective for all subsequent commands up to the next SET command.

### **Receiving Maintenance**

The SMP/E RECEIVE command loads SYSMODs into SMP/E's Global zone. The RECEIVE command does not update any element, and its major purpose is to store the SYSMOD in the Global zone for subsequent processing. The following is a sample RECEIVE job:

```
//jobname JOB jobparms//RECEIVE EXEC CTSASMP
  SET BOUNDARY (GLOBAL).
  RECEIVE [SYSMODS] [SELECT(sysmod1,sysmod2,...)].
/*
//SMPPTFIN DD ...
```

The SMPPTFIN DD statement should point to a sequential dataset (or PDS member) holding the SYSMODs to be processed.

The SELECT parameter of the RECEIVE command can be used to limit its scope to the SYSMODs specified in it. Omitting this parameter will make SMP/E receive all the SYSMODs contained in the dataset pointed to by the SMPPTFIN DD statement. Omitting the SYSMODS parameter will cause SMP/E to attempt and receive HOLD information contained in the SMPHOLD dataset.

#### Note

The SMPRECIV member in the Connector JCL library contains JCL tailored to RECEIVE PTFs for Connector for ACF2.

### **Applying Maintenance**

After the maintenance is received, it must be installed into the software product to take effect. The installation is done via the APPLY command. The following is a sample APPLY job:

```
//jobname JOB jobparms//APPLY EXEC CTSASMP
  SET BOUNDARY(CTSATZN).
  APPLY [SELECT(sysmod1,sysmod2,...)].
/*
//
```

#### Note

The SMPAPPLY member in the connector's JCL library contains JCL tailored to APPLY PTFs for Connector for ACF2.

# **Accepting Maintenance**

Following the SYSMODs application into the target zone, and after sufficient time has passed, the SYSMOD should be ACCEPTed into the distribution zone. The following is a sample ACCEPT job:

```
//jobname JOB jobparms//ACCEPT EXEC CTSASMP
SET BOUNDARY(CTSADZN).
ACCEPT [SELECT(sysmod1,sysmod2,....)].
/*
//
```

#### Note

The SMPACCPT member in Connector JCL library contains JCL tailored to ACCEPT PTFs for Connector for ACF2.

### **Producing SMP/E Reports**

It is recommended that you ACCEPT the maintenance after a certain period of time has elapsed since the maintenance was applied. To verify which SYSMODs have been applied and are not ACCEPTed yet, run the following sample job:

```
//jobname JOB jobparms//REPORT EXEC CTSASMP
  SET BOUNDARY(GLOBAL).
  REPORT SYSMODS INZONE(CTSATZN) COMPAREDTO(CTSADZN).
/*
//
```

This appendix describes configuration parameters used by Connector for ACF2. Many of these parameters can be modified to suit user requirements.

The Connector for ACF2 configuration parameters are stored in the following members in the Connector PARM library:

| Member  | Description                                                                                                    |
|---------|----------------------------------------------------------------------------------------------------|
|         | Parameters in this member are common to all Connector for ACF2 platforms.                                                   |
| CTSPUSR | For example, this member includes the parameter that determines whether or not Trans-<br>mitted Data Encryption is enabled. |
|         | Parameters in this member are specific to ACF2.                                                                             |
| RSSPARM | For example, this member includes the parameter that determines the interval between runs of the Offline Interceptor.       |
| RSSAPI  | This member contains all Connector for ACF2 calls and the corresponding script-related parameters.                          |
| CTSPARM | Parameters in assembler format which require compile in case they are updated.                                              |

The parameters in these members are set during the Connector for ACF2 installation and customization process and should not be modified.

The contents of these members are described in this appendix.

| CTSPUSR – Connector for ACF2 Parameters |  |
|-----------------------------------------|--|
| RSSPARM – Managed System Parameters     |  |
| Description of Parameters               |  |
| RSSAPI – Connector Entries and Scripts  |  |
| CTSPARM – Assembler Format Parameters   |  |

# **CTSPUSR – Connector for ACF2 Parameters**

The following table describes the CTSPUSR parameter.

| Parameter      | Description                                                                           |
|----------------|---------------------------------------------------------------------------------------|
| WRITE_TO_QUEUE | Whether the messages of account and group aggregations are written to the Queue file. |

| Parameter | Description |                                                                                                   |
|-----------|-------------|---------------------------------------------------------------------------------------------------|
|           | Default -   | - N                                                                                               |
|           |             | <b>Note</b><br>MAIN_CS MUST be specified in column 1 of CTSPUSR<br>with WRITE_TO_QUEUE parameter. |

# **RSSPARM – Managed System Parameters**

This section contains a description of parameters in the RSSPARM member, followed by a listing of the member as it appears after installing the Connector for ACF2.

### **Description of Parameters**

Each parameter in the RSSPARM member is applicable either for all MSCSs managed by the Connector for ACF2 installation or for a specific Managed System.

Each parameter in the RSSPARM member has the following syntax:

```
rss parameterName value
```

where:

- **rss** Name of the Managed System to which the parameter applies. If the parameter applies to all Managed System, contains ALL\_RSS.
- parameterName Name of the RSSPARM parameter.
- value Value assigned to the parameter.

The tables that follow describe the parameters that can appear in the RSSPARM member.

#### Note

Many of the parameters in the tables are not automatically present in the RSSPARM file after Connector for ACF2 installation. If you wish to assign a value to a specific parameter, it may be necessary to add the parameter to the file. The value labeled as *Default* appearing in the Values column of the tables that follow indicates the value assigned if the parameter is *not* present in the member or if the parameter is assigned an invalid value. To see the default value for parameters that *are* present in the member, see the listing of the RSSPARM members in <u>General Parameters</u>.

Each table contains the following columns:

| Column name | Description                                                                                                    |
|-------------|----------------------------------------------------------------------------------------------------|
|             | Name of the RSSPARM parameter.                                                                                                    |
| Parameter   | The presence of the symbol * in this column indicates that if the parameter is assigned an invalid value, Connector for ACF2 automatically assigns the parameter the "default" value specified (see the description of the <b>Values</b> row below).                                                                                                    |
|             | The presence of "(ALL_RSS)" in this column indicates that the parameter is applicable to all MSCSs managed by the Connector for ACF2 installation. If the parameter is specific to a certain type of Managed System, the parameter is applicable to all MSCSs of that type.                                                                                             |
| Description | Description of the parameter.                                                                                                    |
| Values      | Possible parameter values, or limitations.<br>Where specified, the <b>Default</b> value in this column indicates the value assigned if the para-<br>meter is not present in the RSSPARM member or if the parameter is assigned an invalid<br>value.<br>To see the default value (if any) for a parameter, locate the parameter in the <u>General Para-<br/>meters</u> . |

### **General Parameters**

The following table contains descriptions of RSSPARM parameters which are specified once for all MSCSs managed by the Connector for ACF2 installation. Each parameter name is preceded by ALL\_RSS.

| Parameter            | Description                                                                                                    | Value                                                                                                    |
|----------------------|----------------------------------------------------------------------------------------------------|----------------------------------------------------------------------------------------------------|
| CHECK_SYNC_OBJS      | During aggregation – Number of entity/connection<br>operations handled by Connector for ACF2, after<br>which an "active" confirmation message is sent to<br>SailPoint.                                                                                                    | Default – 100                                                                                                    |
| INTERCEPT_SEND_MAX   | When INTERCEPT_SEND_MAX is set to a positive<br>numeric value, Connector for ACF2 waits for acknow-<br>ledgment after the amount of events specified are<br>sent. For example, when INTERCEPT_SEND_MAX<br>is set to 10, Connector for ACF2 sends 10 event mes-<br>sages to IdentityIQ before waiting for an acknow-<br>ledgment message. | 0 – Do not wait (Default)<br>1 or more – Number of<br>events which are sent to<br>IdentityIQ before waiting<br>for an acknowledgment<br>from IdentityIQ. |
| OFLI_VERBOSE         | Whether the Log Message of the Online and Offline<br>Interceptor is sent to Managed System console.                                                                                                    | Y, N<br>Default – N                                                                                                    |
| OCCUPIED_QUEREU_DATA | For future use. Do not change the default value.                                                                                                    | Y, N                                                                                                    |

| Parameter          | Description                                                                                                    | Value                                              |
|--------------------|----------------------------------------------------------------------------------------------------|----------------------------------------------------|
|                    |                                                                                                    | Default – N                                        |
| STAT_CHKSUM_INTRVL | During aggregation – Number of entity/connection<br>checksums received by Connector for ACF2 from<br>SailPoint, after which a message is sent to the Con-<br>nector for ACF2 log and an event is sent to SailPoint. | Default – 5000                                     |
| STATIST_INTRVL     | During aggregation – Number of entities or con-<br>nections received by Connector for ACF2 from<br>SailPoint, after which a message is sent to the Con-<br>nector for ACF2 log and an event is sent to SailPoint.   | Default – 20                                       |
| STATUS_INTERVAL    | When a Managed System is not active, interval at<br>which Connector for ACF2 checks the status of the<br>Managed System. When the Managed System is act-<br>ive, an event is sent to SailPoint.                     | Format – hhmmss<br>Default – 000500<br>(5 minutes) |
| STOP_REQ_MSGS      | During aggregation – Number of entity/connection<br>operations handled by Connector for ACF2, after<br>which an "active" confirmation message is sent to<br>SailPoint.                                              | Default – 10                                       |
| WAIT_LOCK          | Wait Lock (seconds)                                                                                                    | Default – 60                                       |
| WAIT_QUEUE         | Wait Queue (seconds)                                                                                                    | Default – 60                                       |

#### Managed System-Specific Parameters

The following table contains descriptions of parameters which are specified separately for each individual Managed System managed by the Connector for ACF2 installation. The name of the Managed System must appear before the parameter name in the record.

| Parameters            | Description                                                                                                    | Values              |
|-----------------------|----------------------------------------------------------------------------------------------------|---------------------|
| ACF2_GROUPS           | Whether connection events are intercepted by Online<br>and Offline Interceptors. (May be relevant for cus-<br>tomers who do not define Groups in IdentityIQ for the<br>ACF2 Connector). | Y, N<br>Default – Y |
| ADMIN_CASE_SENS*      | Whether the Administrator name is case-sensitive.                                                                                                    | Y, N<br>Default – Y |
| ADMIN_USER_REQ*       | Whether a default administrator is used.                                                                                                    | Y, N<br>Default – N |
| CUSTOM_FIELDS_SUPPORT | Whether product supports ACF2 custom fields feature.                                                                                                    | Y, N                |

| Parameters                 | Description                                                                                                    | Values                                                          |
|----------------------------|----------------------------------------------------------------------------------------------------|-----------------------------------------------------------------|
|                            |                                                                                                    | Default – N                                                     |
| DEFAULT_ADMIN              | Name of Connector for ACF2 default administrator account, which is used for GET operations.                                           |                                                                 |
|                            | Only applicable when ADMIN_USER_REQ=Y.                                                                                                |                                                                 |
|                            | Name of default administrator for the CD process.                                                                                     |                                                                 |
| DEFAULT_CD_ADMIN           | If special administrator for CD process is not required, then DEFAULT _ADMIN is used.                                                 |                                                                 |
|                            | Only applicable when ADMIN_USER_REQ=Y.                                                                                                |                                                                 |
|                            | Name of default administrator for the CS process.                                                                                     |                                                                 |
| DEFAULT_CS_ADMIN           | If special administrator for CS process is not required, then DEFAULT_ADMIN is used.                                                  |                                                                 |
|                            | Only applicable when ADMIN_USER_REQ=Y.                                                                                                |                                                                 |
|                            | Default administrator for the Offline Interceptor pro-<br>cess.                                                                       |                                                                 |
| DEFAULT_OFLI_ADMIN         | If special administrator for Offline Interceptor process is not required, then DEFAULT_ADMIN is used.                                 |                                                                 |
|                            | Only applicable when ADMIN_USER_REQ=Y.                                                                                                |                                                                 |
|                            | When a delete event is detected, whether the Noti-                                                                                    |                                                                 |
| DELETE_INTERCEPT           | fication server should call a <b>get</b> function to check that<br>an object was actually deleted on the Connector for                | Y, N                                                            |
| CHECK                      | ACF2 platform. If the call determines that the object                                                                                 | Default – N                                                     |
|                            | exists, an update event is sent to IdentityIQ instead of a delete event.                                                              |                                                                 |
| DISREGARD_RU_<br>SUSPENDED | Enables the prevention of restore requests coming<br>from Password Manager from being executed by Con-<br>nector for ACF2.            | Y,N<br>Default – N                                              |
|                            | Filtering option for messages generated by the syn-                                                                                   | ALL – All Sync mes-<br>sages are written to the<br>CS log file. |
| LOG_GET_MSG                | chronization action-Managed System Retrieval Trans-<br>action). The messages are recorded in the<br>Transaction Server (CS) log file. | NONE – No Sync mes-<br>sages are written to the<br>CS log file. |
|                            |                                                                                                    | Default – ALL                                                   |

| Parameters          | Description                                                                                                    | Values                                                                                                    |
|---------------------|----------------------------------------------------------------------------------------------------|----------------------------------------------------------------------------------------------------|
| LOGIN_INTERCEPT     | Determines whether TSO LOGON events are inter-                                                                                                    | Υ, Ν                                                                                                    |
| LOGIN_INTERCEPT_MSG | Types of interception messages to be recorded in the Notification Server (CD) log file.                                                                       | Default – Y<br>ALL – All messages are<br>recorded, indicating in<br>each case whether the<br>event was sent to Iden-<br>tityIQ<br>ACCEPTED – Only<br>Managed System data<br>included in the aggreg-<br>ation (and therefore<br>sent to IdentityIQ) is<br>recorded.<br>IGNORED – Only Man-<br>aged System data not<br>included in the aggreg-<br>ation (and therefore not<br>sent to IdentityIQ) is<br>recorded.<br>NONE – No messages<br>are recorded. |
| MAX_Q_TRY           | When the Queue file is full, the Offline Interceptor may retry to write to it according to the number set in MAX_Q_TRY in RSSPARM.                            | Default – ALL<br>Values – Any number<br>Coded – Forever<br>(retries continue indef-<br>initely.)                                                                                                    |
| MAX_Q_TRY           | When the Queue file is full, the Offline or the Online<br>Interceptor may retry to write to the Queue file accord-<br>ing to the value set in this parameter. | Value for number of<br>retries. If this parameter<br>is not set the default is<br>to keep retrying without<br>any limit.                                                                                                    |
| OFLI_INTERCEPT      | Whether the Offline Interceptor is started automatically by the Notification Server.                                                                          | Y – The Offline Inter-<br>ceptor is started peri-<br>odically by the                                                                                                    |

| Parameters                   | Description                                                                                                    | Values                                                                                                    |
|------------------------------|----------------------------------------------------------------------------------------------------|----------------------------------------------------------------------------------------------------|
|                              |                                                                                                    | Notification server.<br>N – The Offline Inter-<br>ceptor is not started by<br>the Notification server.<br>You must provide<br>another means of<br>scheduling the Offline<br>Interceptor.<br>Default – Y |
| OFLI_INTERVAL*               | Minimum interval between consecutive activations of the Offline Interceptor.                                                                                                    | Value in the format<br><b>hhmmss</b><br>Default – 010000                                                                                                    |
| OFLI_MAX_DELETE_<br>PERCENT  | The maximum number (expressed as a percent) of<br>existing objects that you realistically expect would be<br>deleted between consecutive executions of the Offline<br>Interceptor. If the Offline Interceptor determines that<br>the number of deleted objects exceeds this threshold,<br>the Offline Interceptor stops operation and places an<br>error message in its message file.<br>The purpose of this parameter is to detect situations<br>where a large number of objects are temporarily<br>unreachable and therefore appear to have been<br>deleted. If the number of such "deleted" objects<br>exceeds the threshold, the Offline Interceptor will not<br>send delete events to SailPoint. | Default – 100 (no limit<br>on objects deleted)                                                                                                    |
| ONLI_EVENT_USER_PWD_<br>ONLY | <ul> <li>This parameter controls whether user and group<br/>events are intercepted and sent by Online Interceptor.</li> <li>By default it is set to N, meaning that all users, groups,<br/>connections and password events are sent to<br/>SailPoint.</li> <li>When set to Y, only the password events are sent to<br/>SailPoint.</li> <li>In this case the password violation events controlled<br/>by SEND_PASS_VIOLATION parameter are not sent</li> </ul>                                                                                                    | Y, N                                                                                                    |

| Parameters             | Description                                                                                                    | Values                                                           |
|------------------------|----------------------------------------------------------------------------------------------------|------------------------------------------------------------------|
|                        | to SailPoint.                                                                                                    |                                                                  |
|                        | Number of events which may be active in memory, when Queue file is full.                                                                                                    |                                                                  |
|                        | Each entry holds 2,560 bytes in memory, depending<br>on the event type (user, group, connection, password)<br>and length of userid, group, password (above 16M<br>line).                                                                   |                                                                  |
| ONLI_MAX_EVENTS        | A queue full situation might occur when Online Inter-<br>ceptor is active and CD component of the Connector<br>for ACF2 is down or reads events from the Queue too<br>slowly comparing to the written events by the Online<br>Interceptor. | Default – 20000                                                  |
|                        | When queue full situation occurs, Online Interceptor<br>continues accepting events from the SMF exit and<br>from the password exits and these events are accu-<br>mulated in memory, until queue full situation is<br>relieved.            |                                                                  |
|                        | The number of events which can be accumulated in memory is determined by this parameter.                                                                                                    |                                                                  |
|                        | Percent number of residual place for new events left in<br>memory that below it, CTS4509W message will be<br>sent by Online Interceptor, each time it handles a new<br>event.                                                              |                                                                  |
| ONLI_MIN_NOTIFY_EVENT% | The 100% is ONLI_MAX_EVENTS which its default is                                                                                                    | Default – 10%                                                    |
|                        | 20,000.<br>When CTS4509W message is sent, Online Interceptor<br>is able to handle only ONLI_MIN_NOTIFY_EVENT%<br>more events from SMF exit and password exits.                                                                             | 2,000 by default, as<br>ONLI_MAX_EVENTS is<br>20,000 by default. |
|                        | If this situation is not relieved fast enough, new events<br>may get lost and not be handled by the Online Inter-<br>ceptor.                                                                                                    |                                                                  |
| ONLI_SEMAPHORE         | The name of lock obtained during Online Interceptor                                                                                                    | Y, N                                                             |
|                        | operation.                                                                                                    | Default – N                                                      |

| RSS_TYPEType of Managed System.ACF2RSS_TYPEType of Managed System.ACF2RSS_WORK_DIRThe prefix used to dynamically allocate working dataset naming conventions.Must conform to N<br>dataset naming conventions.SCRIPT_DIRThe name of a dataset containing customer scripts.Must conform to N<br>dataset naming conventions.SCRIPT_SEP_ENTRYSeparator entry value for list fields passed to scripts.Default - command                                                                                                    | Parameters            | Description                                                                                                    | Values                                                                                                    |
|----------------------------------------------------------------------------------------------------|-----------------------|----------------------------------------------------------------------------------------------------|----------------------------------------------------------------------------------------------------|
| PASS_PASSWORD*       This to preserve to proceed to proceed |                       |                                                                                                    |                                                                                                    |
| Letupdate password transactions.Default – NDefault – NCTSRSSPASSWORD_EVENT_FILTERThis parameter makes it possible to filter all password_change events and user_update events.orCTSRSSPASSWORD_EVENT_FILTERorRSS_TYPEType of Managed System.ACF2RSS_WORK_DIRThe prefix used to dynamically allocate working dataset.Must conform to N<br>dataset naming coventions.SCRIPT_SEP_ENTRYSeparator field value for list fields passed to scripts.Default – comma<br>Separator field value for list fields passed to the<br>scripts.SCRIPT_SEP_FIELDSeparator field value for list fields passed to the<br>scripts.Default – semicolo<br>Password violation<br>events are intercepted and sent by Online Interceptor.<br>By default, it is set to Y (send the interceptor). By set-<br>ting it to N, all these events are filtered out and not sent<br>Y, N                                                                                                    | PASS PASSWORD*        | Whether the password is passed to pre/post-scripts in                                                                                                    | Y, N                                                                                                    |
| PASSWORD_EVENT_FILTERPASSWORD_EVENT_FILTERThis parameter makes it possible to filter all pass-<br>word_change events and user_update events.or<br>CTSRSS<br>PASSWORD_<br>EVENT_FILTERRSS_TYPEType of Managed System.ACF2RSS_WORK_DIRThe prefix used to dynamically allocate working data-<br>sets.Must conform to M<br>dataset naming or<br>ventions.SCRIPT_DIRThe name of a dataset containing customer scripts.Default - commaSCRIPT_SEP_FIELDSeparator field value for list fields passed to stripts.Default - semicolistSCRIPT_SEP_FIELDThis parameter controls whether password violation<br>events are intercepted and sent by Online Interceptor.<br>By default, it is set to Y (send the interception). By set-<br>ting it to N, all these events are filtered out and not sentY, N                                                                                                    |                       | update password transactions.                                                                                                    | Default – N                                                                                                    |
| RSS_WORK_DIRThe prefix used to dynamically allocate working data-<br>sets.Must conform to M<br>dataset naming conventions.SCRIPT_DIRThe name of a dataset containing customer scripts.Must conform to M<br>dataset naming conventions.SCRIPT_SEP_ENTRYSeparator entry value for list fields passed to scripts.Default - command<br>Default - commandSCRIPT_SEP_FIELDSeparator field value for list fields passed to the<br>scripts.Default - semicold<br>Default - semicoldSEND_PASS_VIOLATIONThis parameter controls whether password violation<br>events are intercepted and sent by Online Interceptor.<br>By default, it is set to Y (send the interception). By set-<br>ting it to N, all these events are filtered out and not sentY, N                                                                                                    | PASSWORD_EVENT_FILTER |                                                                                                    | PASSWORD_<br>EVENT_FILTER<br>NETLOCK<br>or<br>CTSRSS<br>PASSWORD_<br>EVENT_FILTER NETL*<br>where:<br>NETLOCK and NETL*<br>are the filtering job |
| RSS_WORK_DIRThe prefix used to dynamically allocate working data-<br>sets.dataset naming conventions.SCRIPT_DIRThe name of a dataset containing customer scripts.Default - commaSCRIPT_SEP_ENTRYSeparator entry value for list fields passed to scripts.Default - commaSCRIPT_SEP_FIELDSeparator field value for list fields passed to the<br>scripts.Default - semicoldSCRIPT_SEP_FIELDThis parameter controls whether password violation<br>events are intercepted and sent by Online Interceptor.<br>By default, it is set to Y (send the interception). By set-<br>ting it to N, all these events are filtered out and not sentY, N                                                                                                    | RSS_TYPE              | Type of Managed System.                                                                                                    | ACF2                                                                                                    |
| SCRIPT_SEP_ENTRY       Separator entry value for list fields passed to scripts.       Default - comma         SCRIPT_SEP_FIELD       Separator field value for list fields passed to the scripts.       Default - semicold         This parameter controls whether password violation events are intercepted and sent by Online Interceptor.       Default, it is set to Y (send the interception). By set-ting it to N, all these events are filtered out and not sent       Y, N                                                                                                    | RSS_WORK_DIR          |                                                                                                    | Must conform to MVS<br>dataset naming con-<br>ventions.                                                                                         |
| SCRIPT_SEP_FIELD       Separator field value for list fields passed to the scripts.       Default – semicold         This parameter controls whether password violation events are intercepted and sent by Online Interceptor.       By default, it is set to Y (send the interception). By set-ting it to N, all these events are filtered out and not sent       Y, N                                                                                                    | SCRIPT_DIR            | The name of a dataset containing customer scripts.                                                                                                    |                                                                                                    |
| SCRIPT_SEP_FIELD       Default – semicological         scripts.       This parameter controls whether password violation events are intercepted and sent by Online Interceptor. By default, it is set to Y (send the interception). By set-ting it to N, all these events are filtered out and not sent       Y, N                                                                                                    | SCRIPT_SEP_ENTRY      | Separator entry value for list fields passed to scripts.                                                                                                    | Default – comma (,)                                                                                                    |
| events are intercepted and sent by Online Interceptor.<br>By default, it is set to Y (send the interception). By set-<br>ting it to N, all these events are filtered out and not sent<br>Y, N                                                                                                    | SCRIPT_SEP_FIELD      |                                                                                                    | Default – semicolon (;)                                                                                                    |
| EVENT_USER_PWD_ONLY parameter is not set to Y.                                                                                                    | SEND_PASS_VIOLATION   | events are intercepted and sent by Online Interceptor.<br>By default, it is set to Y (send the interception). By set-<br>ting it to N, all these events are filtered out and not sent<br>to IdentityIQ. Events are sent only if the ONLI_<br>EVENT_USER_PWD_ONLY parameter is not set to | Y, N                                                                                                    |
| SEND_PWD_TO_SCRIPT       Whether the SailPoint Administrator password is sent to scripts.       Y, N         Default – N                                                                                                    | SEND_PWD_TO_SCRIPT    | -                                                                                                    |                                                                                                    |

| Parameters                   | Description                                                                                                    | Values                                                                                               |
|------------------------------|----------------------------------------------------------------------------------------------------|----------------------------------------------------------------------------------------------------|
| SEND_RSSPRM_TO_SCRIPT        | Whether to send RSSPARM parameters to scripts.                                                                                                    | Y, N<br>Default – Y                                                                                  |
|                              | The default (when SUSPEND_IS_LOCKED is not spe-<br>cified or when it's set to N) is that ACF2's SUSPEND<br>relates to PassPort's Revoked or SailPoint RU_<br>SUSPENDED keyword.<br>When SUSPEND_IS_LOCKED is set to Y, ACF2's<br>SUSPEND relates to PassPort's Locked or SailPoint |                                                                                                    |
| SUSPEND_IS_LOCKED            | RU_LOCKED keyword.<br>In other words, when SUSPEND_IS_LOCKED is set<br>to Y and ACF2 user has SUSPEND attribute in its LID<br>record, the ACF2 Connector will set RU_LOCKED to Y<br>when Sync Account is done or when interception<br>occurs for this account.                     | Y,N<br>Default – N                                                                                   |
|                              | When SUSPEND_IS_LOCKED is set to Y and the Unlock request is done from PassPort, the ACF2 Connector will issue:                                                                                                    |                                                                                                    |
|                              | CHA <i>user</i> PSWD-VIO(0) NOSUSPEND ACF2 command.                                                                                                    |                                                                                                    |
| SYNC_SEMAPHORE               | Name of lock obtained while the Offline Interceptor or aggregation is running (in order to avoid concurrent execution).                                                                                                    |                                                                                                    |
| ONLI_EVENT_CONTAINER         | Whether intercepted container events are sent to SailPoint.                                                                                                    | Y, N<br>Default – Y                                                                                  |
| ONLI_EVENT_GROUP             | Whether intercepted group events are sent to SailPoint                                                                                                    | Y, N<br>Default – Y                                                                                  |
| ONLI_EVENT_USER              | Whether intercepted user events are sent to SailPoint.                                                                                                    | Y, N<br>Default – Y                                                                                  |
| ONLI_EVENT_USER_PWD_<br>ONLY | (Only relevant when ONLI_EVENT_USER = Y) Type<br>of intercepted user events sent to SailPoint.                                                                                                    | Y – Only user password<br>change events are sent.<br>N – All user events are<br>sent.<br>Default – N |

| Parameters      | Description                                                                                                    | Values                                                                                         |
|-----------------|----------------------------------------------------------------------------------------------------|------------------------------------------------------------------------------------------------|
| USAAPI_LIB_NAME | The name of an optional DD statement in the CS and<br>CD STC procedure. This parameter is used for cus-<br>tomized Connector for ACF2 that are called from a<br>non-APF load library.                                                                            |                                                                                                |
| WAIT_WHEN_Q_EOF | Number of seconds Offline Interceptor waits before try-<br>ing to write to the Queue file.                                                                                                    | Values – Any number<br>Coded – 120 seconds<br>(2 minutes)<br>Also, see MAX_Q_TRY<br>parameter. |
| WAIT_WHEN_Q_EOF | When the Queue file is full, the Offline or the Online<br>Interceptor may retry to write to the Queue file accord-<br>ing to the value set in the MAX_Q_TRY parameter.<br>The WAIT_WHEN_Q_EOF parameter sets the num-<br>ber of seconds to wait between retries. | Number of seconds to wait.                                                                     |

### **RSSPARM Parameters for ACF2 Connector**

The following table contains descriptions of RSSPARM parameters which only appear in Connector for ACF2.

| Parameter                      | Description                                                                                                    | Values                                                                                                    |
|--------------------------------|----------------------------------------------------------------------------------------------------|----------------------------------------------------------------------------------------------------|
| CTSA_ID<br>(ALL_RSS)           | An ID that uniquely identifies the Connector for ACF2 installation.                                                                                                    | Default – CTSA                                                                                                    |
| HANDLE_ABENDS<br>(ALL_RSS)     | Determines the behavior of Connector for<br>ACF2 function CTSAPITerm if Connector for<br>ACF2 abends.<br>Relevant for custom Connector for ACF2s<br>developed using the SDK for OS/390. The abil-<br>ity to call the CTSAPITerm function if Con-<br>nector for ACF2 abends is useful when the<br>Connector for ACF2 includes databases and<br>files that should be properly disconnected. | Y – The recovery routines from<br>the function <b>CTSAPITerm</b> are<br>invoked.<br>N – The standard SAS-C abend<br>handler is invoked.<br>The SAS-C abend handler only<br>provides DUMP and diagnostic<br>information and does not per-<br>form application-specific recov-<br>ery.<br>Default – N |
| MAX_SCRIPT_NOTIFY<br>(ALL_RSS) | Number of entries in the Script Notify Buffer.                                                                                                    | Default – 250                                                                                                    |

| Parameter            | Description                                                                                                    | Values                                                                                                    |
|----------------------|----------------------------------------------------------------------------------------------------|----------------------------------------------------------------------------------------------------|
| OFLI_STCNAME         | Offline Interceptor started task name.                                                                                                  | Default –<br>%PROCPREFS%AOFI                                                                                                    |
| ONLI_ACSJBN          | Name of the Transaction Server reported to the Online Interceptor.                                                                      | Default –<br>%PROCPREFS%ACS                                                                                                    |
| ONLI_DETAIL_MSGS     | Whether to retrieve detailed messages from the Online Interceptor.                                                                      | Y, N<br>Default – N                                                                                                    |
| ONLI_DYNAM_NPX       | Whether to load the ACF2 New Password Exit (ACFNPXIT) dynamically.                                                                      | Y – Online Interceptor loads<br>ACFNPXIT dynamically.<br>N – ACFNPXIT is not loaded by<br>the Online Interceptor.<br>Default – N              |
| ONLI_PASSWORD_CASE   | Case in which the Online Interceptor sends<br>the password of the administrator (who has<br>performed a password update) to IdentityIQ. | LOWER – Send in lowercase.<br>ASIS – Send as received (with<br>no translation).<br>UPPER – Same as ASIS.<br>Default – LOWER                   |
| ONLI_PASSWORD_FILTER | Whether to send password updates to Iden-<br>tityIQ.                                                                                    | SUPPRESS – password<br>updates are not sent to Iden-<br>tityIQ.<br>FORWARD – password<br>updates are sent to IdentityIQ.<br>Default – FORWARD |
| RULE_BACKUP          | Whether to build a backup command when cre-<br>ating a resource rule in IdentityIQ.                                                     | Y, N<br>Default – N                                                                                                    |
| SEND_PASS_VIOLATION  | Whether an interception is sent to IdentityIQ when a user specifies an incorrect password while logging in to the Managed System.       | Y, N<br>Default – Y                                                                                                    |
| SIMULATE_ARI         | ACF2 rule update mode.                                                                                                    | Y – Simulate mode (rule is not<br>updated)<br>N – Update mode (rule is<br>updated)<br>Default – N                                             |

| Parameter   | Description                                                                                                    | Values                                                                                                    |
|-------------|----------------------------------------------------------------------------------------------------|----------------------------------------------------------------------------------------------------|
| USE_MAXRULE | Whether to build the MAXRULE parameter in<br>a ruleset definition. If a resource has more<br>than 250 connected ACEs, it is recommended<br>that this parameter be set to Y. | Y – MAXRULE equivalent to the<br>actual ACF2 ruleset size is cre-<br>ated.<br>N – ACF2 MAXRULE default<br>value is used.<br>Default – N |

# **RSSAPI – Connector Entries and Scripts**

Each line in this member (excluding the comment lines) represents a Connector call which is followed by various parameters. The parameters influence the behavior of the Connector.

For a description of the parameters in each line, see the **Standard Managed System User Fields** table in <u>User Data</u> <u>Translation Tables</u>.

Pre-scripts and Post-scripts must be stored in the PDS library which was set in parameter SCRIPT\_DIR of member RSSPARM. The default value for this parameter is:

prefix.version.USER.CLIST

where:

- prefix Value set for parameter OLPREFS in member INSTALLD in the Connector INSTALL library.
- version Value set for parameter OLVERS in member INSTALLD in the Connector INSTALL library.

# **CTSPARM – Assembler Format Parameters**

This CTSPARM member in PARM library includes few parameters in an assembler source format. This means that, once a parameter is updated, the member must be saved and then it must be compiled and linked. This is done with the CTSPARMJ member located in the INSTALL library. So once CTSPARM is updated, CTSPARMJ must be submitted.

| Parameter | Description                                                                                             |
|-----------|----------------------------------------------------------------------------------------------------|
| ENQRNL    | When global resource serialization (GRS), (for example,                                                 |
|           | ENQ or DEQ) encounters a request for a resource with a scope of SYSTEMS, it scans the SYSTEMS exclusion |
|           | resource name list (RNL) to determine the scope of the                                                  |
|           | requested resource. However, if the request specifies RNL-                                              |
|           | L=NO, GRS would not scan the SYSTEMS exclusion RNL                                                      |

| Parameter | Description                                                                                                |
|-----------|----------------------------------------------------------------------------------------------------|
|           | and bypass the RNL search.                                                                                 |
|           | By default, the CTSPARM ENQRNL parameter is set to ${\bf Y}.$                                              |
|           | If the GRS environment requires that resource requests bypass the RNL search, set ENQRNL to $\mathbf{N}$ . |
| QNAME     | Unique name used to protect access to the Queue file by Interceptors and Notification Server.              |

# Appendix C: Connector for ACF2 Datasets and JCL Procedures

This appendix describes the following information.

| Connector for ACF2 Dataset List          |     |
|------------------------------------------|-----|
| Connector for ACF2 Installation Datasets |     |
| Operation Datasets                       |     |
| SMP/E Distribution Datasets              | 138 |
| SMP/E Datasets                           | 138 |
| SMP/E CSI                                | 139 |
| Connector for ACF2 JCL Procedures        |     |

# **Connector for ACF2 Dataset List**

This section contains lists of datasets used by the Connector for ACF2.

## **Connector for ACF2 Installation Datasets**

The following datasets are allocated during the Connector for ACF2 installation procedure. In the names of these datasets, **<prefix>** is the value specified for parameter **ILPREFS**, and **<version>** is the value specified for parameter **ILVERS**. Both parameters are located in LOADCTS member in the Connector INSTALL library.

#### Note

These parameters are set in 4.1 – Tailor member LOADCTS during installation step <u>4 – Allocate</u> and Load Connector for ACF2 Installation Libraries using values set in <u>Allocate and Load Con-</u> nector for ACF2 Datasets (\$LOADINS and LOADCTS Dobs).

| Dataset                                        | Description                                  |
|------------------------------------------------|----------------------------------------------|
| <prefix>.<version>.CLIST</version></prefix>    | REXX library                                 |
| <prefix>.<version>.CTRANS</version></prefix>   | SAS/C Runtime Load library                   |
| <prefix>.<version>.CMSG</version></prefix>     | Message text library                         |
| <prefix>.<version>.INSTALL</version></prefix>  | Installation library                         |
| <prefix>.<version>.ISMSGENG</version></prefix> | ISPF English messages of CTSGATE<br>ISMSGENG |
| <prefix>.<version>.JCL</version></prefix>      | Sample jobs library                          |

#### Appendix C: Connector for ACF2 Datasets and JCL Procedures

| Dataset                                        | Description                                  |
|------------------------------------------------|----------------------------------------------|
| <prefix>.<version>.LOAD</version></prefix>     | Load library                                 |
| <prefix>.<version>. LOADE</version></prefix>   | SSL load modules LOADE                       |
| <prefix>.<version>.MAC</version></prefix>      | Macros library                               |
| <prefix>.<version>.MSG</version></prefix>      | Message text library                         |
| <prefix>.<version>.MSGENG</version></prefix>   | English messages of CTSGATE MSGENG           |
| <prefix>.<version>.PARM</version></prefix>     | Parameters library                           |
| <prefix>.<version>.PANELENG</version></prefix> | English panels of CTSGATE PANELENG           |
| <prefix>.<version>.PROCLIB</version></prefix>  | JCL procedures library                       |
| <prefix>.<version>.SAMPLE</version></prefix>   | Sample REXX and REXX library                 |
| <prefix>.<version>.SECSRC</version></prefix>   | Sample security exits for CTSGATE (not used) |
| <prefix>.<version>.UPGRADE</version></prefix>  | UPGRADE jobs                                 |

### **Operation Datasets**

The following datasets are allocated during the Connector for ACF2 installation procedure. In the names of these datasets, **<prefix>** is the value specified for parameter **OLPREFS**, and **<version>** is the value specified for parameter **OLVERS**. Both parameters are located in member LOADCTS in the Connector INSTALL library.

### Note

These parameters are set in 4.1 – Tailor member LOADCTS during installation step <u>4 – Allocate</u> and Load Connector for ACF2 Installation Libraries using values set in <u>Allocate and Load Con-</u> nector for ACF2 Datasets (\$LOADINS and LOADCTS Dobs).

| Dataset                                                     | Description                            |
|-------------------------------------------------------------|----------------------------------------|
| <prefix>.<version>.CARECNN</version></prefix>               | Managed user to group connections      |
| <pre><pre>refix&gt;.<version>.CAREGRP</version></pre></pre> | Managed groups                         |
| <pre><pre>refix&gt;.<version>.CAREOE</version></pre></pre>  | Managed organization elements          |
| <pre><pre>refix&gt;.<version>.CAREUSR</version></pre></pre> | Managed users                          |
| <pre><pre>refix&gt;.<version>.DIAGLVL</version></pre></pre> | Diagnostics setup                      |
| <pre><pre>refix&gt;.<version>.ENCREXT</version></pre></pre> | Transmitted Data Encryption            |
| <pre><pre>refix&gt;.<version>.ENCRINT</version></pre></pre> | Stored Data Encryption                 |
| <pre><pre>refix&gt;.<version>.GTWPARM</version></pre></pre> | Gateway parameters                     |
| <prefix>.<version>.QUEUE</version></prefix>                 | Interception Queue dataset             |
| <prefix>.<version>.RSSKWDS</version></prefix>               | Managed System specific keywords table |
| <prefix>.<version>.RSSOFLI</version></prefix>               | Offline interceptor table              |
| <prefix>.<version>.USER.CLIST</version></prefix>            | Scripts dataset                        |

| Dataset                                                     | Description     |
|-------------------------------------------------------------|-----------------|
| <pre><pre>refix&gt;.<version>.ACF2GDB</version></pre></pre> | Groups database |
| <prefix>.<version>.ACF2UDB</version></prefix>               | Users database  |

### **SMP/E Distribution Datasets**

The following datasets are allocated during the Connector for ACF2 installation procedure. In the names of these datasets, **<prefix>** is the value specified for parameter **SPDPREF**, and **<version>** is the value specified for parameter **SPDVER**. Both parameters are located in member LOADCTS in the Connector INSTALL library.

### Note

These parameters are set in 4.1 – Tailor member LOADCTS during installation step <u>4 – Allocate</u> and Load Connector for ACF2 Installation Libraries using values set in <u>Allocate and Load Con-</u> nector for ACF2 Datasets (\$LOADINS and LOADCTS Dobs).

| Dataset                                        | Description                              |
|------------------------------------------------|------------------------------------------|
| <prefix>.<version>.ACMSG</version></prefix>    | CMSG Dlib                                |
| <prefix>.<version>.ACLIST</version></prefix>   | REXX Dlib ACLIST                         |
| <prefix>.<version>.AINSTALL</version></prefix> | INSTALL Dlib                             |
| <prefix>.<version>.AISMSGEN</version></prefix> | ISMSGENG DIIb AISMSGEN                   |
| <prefix>.<version>.AIOALOAD</version></prefix> | GATEWAY LOAD Dlib                        |
| <prefix>.<version>.AJCL</version></prefix>     | JCL Dlib                                 |
| <prefix>.<version>.ALOADE</version></prefix>   | SSL Load modules Dlib ALOADE             |
| <prefix>.<version>.AMAC</version></prefix>     | Macro Dlib                               |
| <prefix>.<version>.AMSG</version></prefix>     | MSG Dlib                                 |
| <prefix>.<version>.AMSGENG</version></prefix>  | English messages of CTSGATE Dlib AMSGENG |
| <prefix>.<version>.APARM</version></prefix>    | PARM Dlib                                |
| <prefix>.<version>.APROCLIB</version></prefix> | PROCLIB Dlib                             |
| <prefix>.<version>.APANELEN</version></prefix> | PANELENG DIIb APANELEN                   |
| <prefix>.<version>.ASAMPLE</version></prefix>  | SAMPLE Dlib                              |
| <prefix>.<version>.ASECSRC</version></prefix>  | SECSRC Dlib ASECSRC                      |
| <prefix>.<version>.AUPGRADE</version></prefix> | UPGRADE Dlib AUPGRADE                    |

### SMP/E Datasets

The following datasets are allocated during the Connector for ACF2 installation procedure. In the names of these datasets, **<prefix>** is the value specified for parameter **SPAPREF**, and **<version>** is the value specified for parameter **SPAVER**. Both parameters are located in member LOADCTS in the Connector INSTALL library.

#### Note

These parameters are set in 4.1 – Tailor member LOADCTS during installation step <u>4 – Allocate</u> and Load Connector for ACF2 Installation Libraries using values set in <u>Allocate and Load Con</u>nector for ACF2 Datasets (\$LOADINS and LOADCTS Dobs).

| Dataset                                                                                                    | Description        |
|----------------------------------------------------------------------------------------------------|--------------------|
| <prefix>.<version>.SMPLOG</version></prefix>                                                                                                    | SMP/E Work dataset |
| <prefix>.<version>.SMPLOGA<br/><prefix>.<version>.SMPLTS<br/><prefix>.<version>.SMPMTS</version></prefix></version></prefix></version></prefix> | SMP/E Work dataset |
|                                                                                                    | SMP/E Work dataset |
|                                                                                                    | SMP/E Work dataset |
| <prefix>.<version>.SMPPTS</version></prefix>                                                                                                    | SMP/E Work dataset |
| <prefix>.<version>.SMPSCDS</version></prefix>                                                                                                   | SMP/E Work dataset |
| <prefix>.<version>.SMPSTS</version></prefix>                                                                                                    | SMP/E Work dataset |

### SMP/E CSI

The following dataset is allocated during the Connector for ACF2 installation procedure. In the names of this dataset, <prefix> is the value specified for parameter SPCPREF, and <version> is the value specified for parameter
SPCVER. Both parameters are located in member LOADCTS in the Connector INSTALL library.

#### Note

These parameters are set in 4.1 – Tailor member LOADCTS during installation step <u>4 – Allocate</u> and Load Connector for ACF2 Installation Libraries using values set in <u>Allocate and Load Con</u>nector for ACF2 Datasets (\$LOADINS and LOADCTS Dobs).

| Dataset                                   | Description |
|-------------------------------------------|-------------|
| <prefix>.<version>.CSI</version></prefix> | SMP/E CSI   |

## **Connector for ACF2 JCL Procedures**

The following JCL procedures are copied to your system PROCLIB library during the Connector for ACF2 installation procedure.

| JCL procedure | Description                                           |
|---------------|-------------------------------------------------------|
| CTSAADPT      | Connector for ACF2 Managed System rename utility      |
| CTSACD        | Connector Notification Server (CD)                    |
| CTSACS        | Connector Transaction Server (CS)                     |
| CTSADFR       | Connector Offline Interceptor file formatting utility |

### Appendix C: Connector for ACF2 Datasets and JCL Procedures

| JCL procedure                                             | Description                                              |
|-----------------------------------------------------------|----------------------------------------------------------|
| CTSALERT                                                  | Connector for ACF2 alert data utility                    |
| CTSAONI                                                   | ACF2 Online Interceptor                                  |
| CTSAQCR                                                   | Connector for ACF2 copy and format Queue dataset utility |
| CTSAQFR                                                   | Connector for ACF2 Queue formatting utility              |
| CTSAQPR                                                   | Connector for ACF2 Queue printing utility                |
| CTSASMP                                                   | Connector for ACF2 SMP/E procedure                       |
| CTSCDIAG                                                  | Connector for ACF2 diagnostics file formatting utility   |
| CTSDIAGI                                                  | Connector for ACF2 diagnostic initialization utility     |
| CTSGATE                                                   | Connector for ACF2 Gateway                               |
| CTSKGEN Connector for ACF2 Stored Data Encryption utility |                                                          |
| CTSKEYGEN                                                 | Connector for ACF2 Stored data encryption utility        |
| CTSAOFI                                                   | Offline Interceptor                                      |
| CTSUPMSG                                                  | Connector for ACF2 message update table                  |

# Appendix D: Copying a Connector for ACF2 Installation

This appendix describes the procedure to copy an existing installation of Connector for ACF2 from one MVS system to another.

The following terms are used throughout this appendix:

- source system MVS system where Connector for ACF2 was originally installed.
- target system MVS system to which Connector for ACF2 installation is copied.

| Installation Copy Procedure                       |     |
|---------------------------------------------------|-----|
| <u>1 – Copy Connector for ACF2 JCL Procedures</u> |     |
| 2 – Copy Connector for ACF2 Datasets              | 143 |
| 3 – Adjust Connector for ACF2 Parameters          |     |
| 4 – Adjust MVS System Parameters                  |     |
| 5 – Customize ACF2 Support                        | 146 |

## **Installation Copy Procedure**

Use the procedure that follows to copy an existing installation of Connector for ACF2 from one MVS system to another.

### Note

If LOCALCOPY value is set for the %PROCLIB% parameter in the DEFPARMS member in the Connector INSTALL library, the same procedures will be used by the source and new Connector for ACF2 environments. If the Managed System name has to be changed, contact SailPoint Customer Support for instructions. See <u>3 – Adjust Connector for ACF2 Parameters</u> for more information.

### 1 – Copy Connector for ACF2 JCL Procedures

During installation of Connector for ACF2, various JCL procedures were copied to the system procedures library. The JCL procedures are used by Connector for ACF2 started tasks and by jobs activating the Connector for ACF2 utilities. These JCL procedures must be copied to the target system.

The procedures may be copied manually or using the instructions specified in installation step 5 - Tailor Connector forACF2 Members with Site Parameters.

### 1A – Connector for ACF2 started tasks

The following JCL procedures are Connector for ACF2 started tasks and must be copied to the target system JCL procedures library:

- CTSACD
- CTSAOFI
- CTSACS
- CTSAOFS
- CTSGATE
- CTSAONI

### 1B – Connector for ACF2 utilities

The following JCL procedures are used by Connector for ACF2 utilities and maintenance jobs. They are not required for the daily operation of Connector for ACF2. However, they are required for customization and installation operations performed in subsequent steps described in this procedure.

- CTSADFR
- CTSDIAG
- CTSAQFR
- CTSDIAGI
- CTSAQCR
- CTSAQPR
- CTSKGEN
- CTSALERT
- CTSUPMSG
- CTSAADPT

### 2 – Copy Connector for ACF2 Datasets

The following parameters are used in this step:

- <i\_prefix> Value set for parameter ILPREFS in member LOADCTS in the Connector INSTALL library.
   Default: CTSA.
- <i\_version> Value set for parameter ILVERS in member LOADCTS in the Connector INSTALL library.
   Default: V400.
- <o\_prefix> Value set for parameter OLPREFS in member LOADCTS in the Connector INSTALL library.
   Default: CTSA.
- <o\_version> Value set for parameter OLVERS in member LOADCTS in the Connector INSTALL library.
   Default: V400.

For more information regarding parameters in member LOADCTS, see step 4.1 – Tailor Member LOADCTS in installation step 4 – Allocate and Load Connector for ACF2 Installation Libraries.

### 2A – Operations Datasets

The following datasets are used during the operation of Connector for ACF2 and must be copied from the source system to the target system:

```
<i_prefix>.<i_version>.CLIST
<i_prefix>.<i_version>.CMSG
<i_prefix>.<i_version>.LOAD
<i_prefix>.<i_version>.MSG
<i_prefix>.<i_version>.PARM
<i-prefix>.<i-version>.CTRANS
```

### 2B – Installation Datasets

The following datasets are not used by Connector for ACF2 started tasks and utilities but are required for customization and installation operations performed later in this procedure:

<i\_prefix>.<i\_version>.INSTALL <i\_prefix>.<i\_version>.MAC <i\_prefix>.<i\_version>.JCL <i\_prefix>.<i\_version>.SAMPLE <o\_prefix>.<o\_version>.USER.CLIST <i\_prefix>.<i\_version>.PROCLIB

### 3 – Adjust Connector for ACF2 Parameters

Perform the customization steps described below on the target system.

#### Note

As an alternative to steps 3A and 3B below, you can use utility CTSAADPT to rename the Managed System on the target system. For more information, see Renaming a Managed System.

#### 3A – RSSPARM Parameters

Edit member RSSPARM member in the Connector PARM library.

The RSSPARM member contains the Managed System parameters for the installed Managed System.

Each line is in the format:

```
<Managed System-name> <parameter_name> <parameter_value>
```

where <Managed System-name> is either ALL\_RSS or the Managed System name specified during installation.

If the Managed System name defined in SailPoint for the target system is different from the one specified in the member RSSPARM, you must update member RSSPARM to reflect that difference.

To perform the required update in member RSSPARM, change the <Managed System-name> value on all lines that specify the source system Managed System name to the new Managed System name that is correct for the target system.

In addition, the Managed System name qualifier in the value specified for parameter RSS\_WORK\_DIR must be modified.

#### Note

The Managed System name specified in the RSSPARM parameters file must match the name defined in SailPoint for the target system. If the names do not match, SailPoint will not be able to connect to Connector for ACF2.

#### 3B – RSSAPI Parameters

Edit member RSSAPI member in Connector PARM library.

RSSAPI member contains the script activation definitions for the Managed System.

Each line is in the format:

RSS\_type RSS\_name additional\_parameters

where:

- **RSS\_type** hyphen (-)
- **RSS\_name** Managed System name specified during installation.

Default: MVSACF2

The complete syntax of this member is described under Structure of the RSSAPI Member.

If the Managed System name defined in SailPoint for the target system is different from the one specified in member RSSAPI, you must update member RSSAPI to reflect that difference.

To perform the required update in member RSSAPI, change the **RSS\_name** parameter on all the lines containing the source system Managed System name to the new Managed System name that is correct for the target system.

### 3C – Adjust Procedures

If the Managed System name was changed, modify the Managed System= parameter in each of the following procedures:

- CTSAADPT
- CTSADFR
- CTSAOFI
- CTSAONI

#### 3D – Allocate Connector for ACF2 Work Datasets

The datasets listed below are created during Connector for ACF2 installation. These datasets should *not* be copied from the source system to the target system. Instead, they should be allocated and formatted directly on the target system. tem.

Originally, allocation of these datasets was performed by job FORMCTS, which is run in installation step 8 - FormatConnector for ACF2 Datasets.

You may run job FORMCTS in the Connector INSTALL Library to allocate the datasets on the target system.

<o\_prefix>.<o\_version>.CARECNN <o\_prefix>.<o\_version>.CAREGRP <o\_prefix>.<o\_version>.CAREUSR <o\_prefix>.<o\_version>.DIAGLVL <o\_prefix>.<o\_version>.QUEUE <o\_prefix>.<o\_version>.RSSKWDS <o\_prefix>.<o\_version>.RSSOFLI

| <o_prefix>.<o_version>.ENCRINT</o_version></o_prefix> |
|-------------------------------------------------------|
| <o_prefix>.<o_version>.ENCREXT</o_version></o_prefix> |
| <o_prefix>.<o_version>.GTWPARM</o_version></o_prefix> |
| <o_prefix>.<o_version>.ACF2GDB</o_version></o_prefix> |
| <o_prefix>.<o_version>.ACF2UDB</o_version></o_prefix> |

### 3E – Encryption Datasets

The following datasets are used during the operation of Connector for ACF2 and must be copied from the source system to the target system:

<o\_prefix>.<o\_version>.ENCREXT

<o\_prefix>.<o\_version>.ENCRINT

These datasets are allocated in the previous step, **3D – Allocate Connector for ACF2 work Datasets**, and must be overwritten in this step.

### 4 – Adjust MVS System Parameters

### 4A – APF Authorized Library

The Connector LOAD and CTRANS libraries must be defined as APF authorized libraries in the target system. (for more information, see installation step 11 – Customize Communication Settings).

### 4B – Security Rules Definition

As part of Connector for ACF2 installation, several ACF2 definitions were setup for Connector for ACF2 datasets and started tasks. (For more information, see installation step <u>12 – Define Connector for ACF2 in ACF2</u>.)

Apply the same definitions to the target system.

### 5 – Customize ACF2 Support

The customization process required for completing Connector for ACF2 installation is described in <u>ACF2 Support Cus</u>tomization.

The process includes the installation of the SMF IEFU83 exit that is required for interception of ACF2 database security administration events.

To install support for this capability for the target system, perform the necessary instructions as described in the above chapter.

This appendix provides reference tables for Managed System-specific fields.

| Description of Table Column Titles                 | 147   |
|----------------------------------------------------|-------|
| User Fields                                        | . 149 |
| User Profile Attributes                            | 149   |
| Enabling User Profile Attributes for Configuration | 151   |
| Group Fields                                       | . 161 |

## **Description of Table Column Titles**

Due to the many columns of information contained in the tables in this appendix, abbreviated column names are used. This section describes the meaning of the column titles for the Managed System-specific field tables later in the appendix.

The columns described in the following table appear in all the Managed System-specific Field tables in this appendix.

| Column Title | Description                                                                                                    |                                                                                                    |
|--------------|----------------------------------------------------------------------------------------------------|----------------------------------------------------------------------------------------------------|
|              | Field nar<br>are inder                                                                                                    | ne (as it appears in the Details window of SailPoint). For list fields, the subfields nted.                                |
| Field        | By default, field labels are displayed in a Details window. To view field names, click the right mouse button anywhere in the Details window in the SailPoint (except on a field) and choose the option <b>Show Field Names</b> from the pop-up menu. The field names are displayed instead of the field labels. |                                                                                                    |
|              |                                                                                                    | or not the field accepts a list of values. A list consists of values separated by<br>. Possible values in this column are: |
| L            | L                                                                                                    | Identifies a list field.                                                                                                   |
| S            |                                                                                                    | Identifies a subfield of a list field (names of subfields are indented in the <b>Field</b> column).                        |

| Column Title | Descr   | iption                                                                                                    |  |  |  |  |  |  |  |  |
|--------------|---------|----------------------------------------------------------------------------------------------------|--|--|--|--|--|--|--|--|
|              | Туре    | Type of input accepted in the field. Possible values in this column are:                                                                                                    |  |  |  |  |  |  |  |  |
|              | С       | Character. All input is treated as characters even if all are digits.                                                                                                    |  |  |  |  |  |  |  |  |
|              | F       | Flag. Input must be <b>Y</b> or <b>N</b> .                                                                                                    |  |  |  |  |  |  |  |  |
|              | Ν       | Integer. Input must be numeric.                                                                                                    |  |  |  |  |  |  |  |  |
| Т            | Т       | Time. Input must be in the time format specified in the column Restrictions                                                                                                    |  |  |  |  |  |  |  |  |
|              | D       | Date/Time. Input must be in the format specified in the column <b>Restrictions</b> .<br>This format generally requires that the value be specified as a string con-<br>sisting of the date or date/time.                                   |  |  |  |  |  |  |  |  |
|              | S       | Selection from a list of predefined values.                                                                                                    |  |  |  |  |  |  |  |  |
| Len          | type (o | num number of characters in a character field. This field length only applies if the column <b>T</b> ) is <b>C</b> . (Field length limitations for other data types are determined by ation in columns <b>L</b> and <b>Restrictions</b> .) |  |  |  |  |  |  |  |  |
| Restrictions |         | tion restrictions such as numeric ranges or list of possible values. Underlined val-<br>any) are the default values.                                                                                                    |  |  |  |  |  |  |  |  |

The column titles for each type of entity differ slightly. The following table describes the meaning of the single-letter column titles used to indicate the type of function for which each Managed System-specific field is relevant.

#### Note

An X appearing in a column for a given field indicates that the field is relevant to that function.

| Function Type | Column<br>Title | Description         |
|---------------|-----------------|---------------------|
|               | А               | Add user            |
|               | U               | Update user         |
| User          | G               | Get user            |
| USEI          | D               | Delete user         |
|               | R               | Revoke/restore user |
|               | Р               | Update password     |
|               | А               | Add group           |
| Croup         | U               | Update group        |
| Group         | G               | Get group           |
|               | D               | Delete group        |

| Function Type   | Column<br>Title | Description                     |
|-----------------|-----------------|---------------------------------|
|                 | С               | Connect user to group           |
| User–Group Con- | U               | Update user to group connection |
| nection         | G               | Get user to group connection    |
|                 | D               | Disconnect user from group      |

## **User Fields**

The table in this topic lists managed system user fields, and details additional information to consider as you configure them.

### **User Profile Attributes**

The ACF2 application has special support USER PROFILE attributes. User Profiles are an extension of the basic User main record.

### SailPoint Supported User Profile Attributes

- CICS
- DCE
- KERB
- KERBLINK
- LANGUAGE
- LINUX
- LNOTES
- NDS
- NETVIEW
- OMVS
- OPERPARM

- WORKATTR
- PASSWORD (partial support)
- PWPHRASE (partial support)

### **Complete List of User Profile Attributes**

- CERTDATA
- CICS
- DCE
- EIM
- KERB
- KERBLINK
- KEYRING
- LANGUAGE
- LINUX
- LNOTES
- NDS
- NETVIEW
- OMVS
- OPERPARM
- PASSWORD
- PWPHRASE
- PROXY

- SECLABEL
- WORKATTR

### **Enabling User Profile Attributes for Configuration**

Configuring user profile attributes may require you to enable a flag before you can configure and aggregate them. You can set the user profile attribute's corresponding flag by enabling it in your provisioning policy. If a user profile attribute has a corresponding flag you need to enable, it is listed in the table in the following format:

```
<user_profile_attribute_name>_SWITCH
```

For example, before you can configure any of the **WORKATTR** user profile attributes (WORKATTR.WAACCNT, WORKATTR.WABLDG, WORKATTR.WANAME, etc.), you need to set **WORKATTR\_SWITCH** to a value of Y in your provisioning policy.

Note

This applies to any AddUser and UpdateUser provisioning policies.

| Field    | L | Т | Len | Restrictions       | М | А | U | G | D | R | Р |
|----------|---|---|-----|--------------------|---|---|---|---|---|---|---|
| LID      |   | С | 8   |                    |   | Х | Х | Х | Х | Х | Х |
| NAME     |   | С | 20  |                    |   | Х | Х | Х |   |   |   |
| groups   | L | С | 16K |                    |   |   |   | Х |   |   |   |
| PHONE    |   | С | 12  |                    |   | Х | Х | Х |   |   |   |
| UID      |   | С | 24  |                    |   |   |   | Х |   |   |   |
| UIDX     | L | С | 24  |                    |   |   |   | Х |   |   |   |
| GROUP    |   | С | 8   |                    |   | Х | Х | Х |   |   |   |
| HOMENODE |   | С | 8   |                    |   |   |   | Х |   |   |   |
| SEC-VIO  |   | Ν | 5   | 0-32767            |   |   |   | Х |   |   |   |
| UPD-TOD  |   | D | 13  | YYYYMMD-<br>D HHMM |   |   |   | х |   |   |   |
| MON-LOG  |   | F | 1   |                    |   | Х | Х | Х |   |   |   |
| MONITOR  |   | F | 1   |                    |   | Х | Х | Х |   |   |   |
| TRACE    |   | F | 1   |                    |   | Х | Х | Х |   |   |   |
| TSO-TRC  |   | F | 1   |                    |   | Х | Х | Х |   |   |   |
| ACTIVE   |   | D | 8   | YYYYMMD-<br>D      |   | х | х | х |   |   |   |
| EXPIRE   |   | D | 8   | YYYYMMD-<br>D      |   | х | х | х |   |   |   |

| Field    | L | Т | Len | Restrictions  | М | А | U | G | D | R | Ρ |
|----------|---|---|-----|---------------|---|---|---|---|---|---|---|
| CSDATE   |   | D | 8   | YYYYMMD-<br>D |   |   |   | х |   |   |   |
| CSWHO    |   | С | 8   |               |   |   |   | Х |   |   |   |
| SECURITY |   | F | 1   |               |   | Х | Х | Х |   |   |   |
| ACCOUNT  |   | F | 1   |               |   | Х | Х | Х |   |   |   |
| MAINT    |   | F | 1   |               |   | Х | Х | Х |   |   |   |
| LEADER   |   | F | 1   |               |   | Х | Х | Х |   |   |   |
| AUDIT    |   | F | 1   |               |   | Х | Х | Х |   |   |   |
| ACCTPRIV |   | F | 1   |               |   | Х | Х | Х |   |   |   |
| TSO      |   | F | 1   |               |   | Х | Х | Х |   |   |   |
| JOB      |   | F | 1   |               |   | Х | Х | Х |   |   |   |
| CICS     |   | F | 1   |               |   | Х | Х | Х |   |   |   |
| IDMS     |   | F | 1   |               |   | Х | Х | Х |   |   |   |
| STC      |   | F | 1   |               |   | Х | Х | Х |   |   |   |
| CMD-PROP |   | F | 1   |               |   | Х | Х | Х |   |   |   |
| PRIV-CTL |   | F | 1   |               |   | Х | Х | Х |   |   |   |
| PPGM     |   | F | 1   |               |   | Х | Х | Х |   |   |   |
| RSRCVLD  |   | F | 1   |               |   | Х | Х | Х |   |   |   |
| SYNCNODE |   | С | 8   |               |   | Х | Х | Х |   |   |   |
| SUBAUTH  |   | F | 1   |               |   | Х | Х | Х |   |   |   |
| TAPE-BLP |   | F | 1   |               |   | Х | Х | Х |   |   |   |
| TAPE-LBL |   | F | 1   |               |   | Х | Х | Х |   |   |   |
| CONSOLE  |   | F | 1   |               |   | Х | Х | Х |   |   |   |
| CONSULT  |   | F | 1   |               |   | Х | Х | Х |   |   |   |
| GRPLOGON |   | F | 1   |               |   | Х | Х | Х |   |   |   |
| ALLCMDS  |   | F | 1   |               |   | Х | Х | Х |   |   |   |
| AUTODUMP |   | F | 1   |               |   | Х | Х | Х |   |   |   |
| DUMPAUTH |   | F | 1   |               |   | Х | Х | Х |   |   |   |
| BDT      |   | F | 1   |               |   | Х | Х | Х |   |   |   |
| LOGSHIFT |   | F | 1   |               |   | Х | Х | Х |   |   |   |
| JOBFROM  |   | F | 1   |               |   | Х | Х | Х |   |   |   |
| NO-INH   |   | F | 1   |               |   | Х | Х | Х |   |   |   |
| NO-SMC   |   | F | 1   |               |   | Х | Х | Х |   |   |   |

| Field    | L | т | Len | Restrictions                          | М | А | U | G | D | R | Р |
|----------|---|---|-----|---------------------------------------|---|---|---|---|---|---|---|
| NO-STORE |   | F | 1   |                                       |   | Х | Х | Х |   |   |   |
| NON-CNCL |   | F | 1   |                                       |   | Х | Х | Х |   |   |   |
| REFRESH  |   | F | 1   |                                       |   | Х | Х | Х |   |   |   |
| RESTRICT |   | F | 1   |                                       |   | Х | Х | Х |   |   |   |
| RULEVLD  |   | F | 1   |                                       |   | Х | Х | Х |   |   |   |
| SCPLIST  |   | С | 8   |                                       |   | Х | Х | Х |   |   |   |
| PROGRAM  |   | С | 8   |                                       |   | Х | Х | Х |   |   |   |
| READALL  |   | F | 1   |                                       |   | Х | Х | Х |   |   |   |
| VAX      |   | F | 1   |                                       |   |   |   | Х |   |   |   |
| VM       |   | F | 1   |                                       |   | Х | Х | Х |   |   |   |
| VMBATCH  |   | F | 1   |                                       |   | Х | Х | Х |   |   |   |
| VMBATMON |   | F | 1   |                                       |   | Х | Х | Х |   |   |   |
| VMSAF    |   | F | 1   |                                       |   | Х | Х | Х |   |   |   |
| VMXA     |   | F | 1   |                                       |   | Х | Х | Х |   |   |   |
| SRF      |   | F | 1   |                                       |   | Х | Х | Х |   |   |   |
| VSESRF   |   | F | 1   |                                       |   | Х | Х | Х |   |   |   |
| AUTOALL  |   | F | 1   |                                       |   | Х | Х | Х |   |   |   |
| AUTONOPW |   | F | 1   |                                       |   | Х | Х | Х |   |   |   |
| AUTOONLY |   | F | 1   |                                       |   | Х | Х | Х |   |   |   |
| DG84DIR  |   | F | 1   |                                       |   | Х | Х | Х |   |   |   |
| DIALBYP  |   | F | 1   |                                       |   | Х | Х | Х |   |   |   |
| LDEV     |   | F | 1   |                                       |   | Х | Х | Х |   |   |   |
| NOSPOOL  |   | S | 8   | NULL  <br>PREVENT  <br>LOG  <br>ALLOW |   | x | x | x |   |   |   |
| SYNERR   |   | S | 8   | NULL  <br>PREVENT  <br>LOG  <br>ALLOW |   | x | x | x |   |   |   |
| VLDVMACT |   | F | 1   |                                       |   | Х | Х | Х |   |   |   |
| ACC-CNT  |   | Ν | 7   |                                       |   |   |   | Х |   |   |   |
| ACC-DATE |   | D | 8   | YYYYMMD-<br>D                         |   |   |   | х |   |   |   |

| Field    | L | т | Len | Restrictions       | М | A | U | G | D | R | Ρ |
|----------|---|---|-----|--------------------|---|---|---|---|---|---|---|
| ACC-SRCE |   | С | 8   |                    |   |   |   | Х |   |   |   |
| ACC-TIME |   | С | 5   | HH:MM              |   |   |   | Х |   |   |   |
| PSWD-EXP |   | F | 1   |                    |   | Х | Х | Х |   |   |   |
| PSWD-DAT |   | D | 8   | YYYYMMD-<br>D      |   |   |   | х |   |   |   |
| PSWD-INV |   | Ν | 5   | 0-32767            |   |   |   | Х |   |   |   |
| PSWD-SRC |   | С | 8   |                    |   |   |   | Х |   |   |   |
| PSWD-TIM |   | С | 5   | HH:MM              |   |   |   | Х |   |   |   |
| PSWD-TOD |   | D | 13  | YYYYMMD-<br>D HHMM |   |   |   | Х |   |   |   |
| PSWD-VIO |   | Ν | 5   | 0-32767            |   |   |   | Х |   |   |   |
| MAXDAYS  |   | Ν | 3   | 0-255              |   | Х | Х | Х |   |   |   |
| MINDAYS  |   | Ν | 3   | 0-255              |   | Х | Х | Х |   |   |   |
| CHAR     |   | С | 2   |                    |   |   |   |   |   |   |   |
| DFT-DEST |   | С | 8   |                    |   | Х | Х | Х |   |   |   |
| DFT-PFX  |   | С | 8   |                    |   | Х | Х | Х |   |   |   |
| DFT-SOUT |   | С | 1   |                    |   | Х | Х | Х |   |   |   |
| DFT-SUBC |   | С | 1   |                    |   | Х | Х | Х |   |   |   |
| DFT-SUBH |   | С | 1   |                    |   | Х | Х | Х |   |   |   |
| DFT-SUBM |   | С | 1   |                    |   | Х | Х | Х |   |   |   |
| LGN-RCVR |   | F | 1   |                    |   | Х | Х | Х |   |   |   |
| LGN-SIZE |   | F | 1   |                    |   | Х | Х | Х |   |   |   |
| LGN-DEST |   | F | 1   |                    |   | Х | Х | Х |   |   |   |
| LGN-MSG  |   | F | 1   |                    |   | Х | Х | Х |   |   |   |
| LGN-PERF |   | F | 1   |                    |   | Х | Х | Х |   |   |   |
| LGN-TIME |   | F | 1   |                    |   | Х | Х | Х |   |   |   |
| LGN-UNIT |   | F | 1   |                    |   | Х | Х | Х |   |   |   |
| ATTR2    |   | С | 4   |                    |   | Х | Х | Х |   |   |   |
| CMD-LONG |   | F | 1   |                    |   | Х | Х | Х |   |   |   |
| MSGID    |   | F | 1   |                    |   | Х | Х | Х |   |   |   |
| VLD-ACCT |   | F | 1   |                    |   | Х | Х | Х |   |   |   |
| VLD-PROC |   | F | 1   |                    |   | Х | Х | Х |   |   |   |
| MODE     |   | F | 1   |                    |   | Х | Х | Х |   |   |   |

| Field    | L | т | Len | Restrictions     | М | А | U | G | D | R | Р |
|----------|---|---|-----|------------------|---|---|---|---|---|---|---|
| OPERATOR |   | F | 1   |                  |   | Х | Х | Х |   |   |   |
| PAUSE    |   | F | 1   |                  |   | Х | Х | Х |   |   |   |
| PROMPT   |   | F | 1   |                  |   | Х | Х | Х |   |   |   |
| MOUNT    |   | F | 1   |                  |   | Х | Х | Х |   |   |   |
| RECOVER  |   | F | 1   |                  |   | Х | Х | Х |   |   |   |
| TSOACCT  |   | С | 40  |                  |   | Х | Х | Х |   |   |   |
| TSOCMDS  |   | С | 40  |                  |   | Х | Х | Х |   |   |   |
| TSOFSCRN |   | F | 1   |                  |   | Х | Х | Х |   |   |   |
| TSOPERF  |   | Ν | 3   | 0-255            |   | Х | Х | Х |   |   |   |
| TSORBA   |   | С | 6   | Hexa-<br>decimal |   | х | х | х |   |   |   |
| TSORGN   |   | Ν | 7   | 0-2097152        |   | Х | Х | Х |   |   |   |
| TSOSIZE  |   | Ν | 7   | 0-2097152        |   | Х | Х | Х |   |   |   |
| TSOTIME  |   | Ν | 4   | 0-1440           |   | Х | Х | Х |   |   |   |
| TSOUNIT  |   | С | 8   |                  |   | Х | Х | Х |   |   |   |
| WTP      |   | F | 1   |                  |   | Х | Х | Х |   |   |   |
| INTERCOM |   | F | 1   |                  |   | Х | Х | Х |   |   |   |
| JCL      |   | F | 1   |                  |   | Х | Х | Х |   |   |   |
| LINE     |   | С | 4   |                  |   | Х | Х | Х |   |   |   |
| MAIL     |   | F | 1   |                  |   | Х | Х | Х |   |   |   |
| NOTICES  |   | F | 1   |                  |   | Х | Х | Х |   |   |   |
| LGN-ACCT |   | С | 8   |                  |   | Х | Х | Х |   |   |   |
| LGN-PROC |   | С | 8   |                  |   | Х | Х | Х |   |   |   |
| PMT-ACCT |   | С | 8   |                  |   | Х | Х | Х |   |   |   |
| PMT-PROC |   | С | 8   |                  |   | Х | Х | Х |   |   |   |
| ACF2CICS |   | F | 1   |                  |   | Х | Х | Х |   |   |   |
| CICSCL   |   | С | 6   | Hexa-<br>decimal |   | х | х | х |   |   |   |
| CICSID   |   | С | 3   |                  |   | Х | Х | Х |   |   |   |
| CICSKEY  |   | С | 6   | Hexa-<br>decimal |   | х | х | х |   |   |   |
| CICSKEYX |   | С | 10  | Hexa-<br>decimal |   | х | х | х |   |   |   |

| Field        | L | т | Len | Restrictions     | М | А | U | G | D | R | Р |
|--------------|---|---|-----|------------------|---|---|---|---|---|---|---|
| CICSPRI      |   | Ν | 3   | 0-255            |   | Х | Х | Х |   |   |   |
| CICSRSL      |   | С | 6   | Hexa-<br>decimal |   | х | х | х |   |   |   |
| IDLE         |   | Ν | 3   | 0-255            |   | Х | Х | Х |   |   |   |
| MUSDLID      |   | С | 8   |                  |   | Х | Х | Х |   |   |   |
| IDMSPROF     |   | С | 32  |                  |   | Х | Х | Х |   |   |   |
| IDMSPRVS     |   | Ν | 5   | 0-32767          |   | Х | Х | Х |   |   |   |
| MUSID        |   | С | 8   |                  |   | Х | Х | Х |   |   |   |
| MUSOPT       |   | С | 8   |                  |   | Х | Х | Х |   |   |   |
| MUSPGM       |   | С | 8   |                  |   | Х | Х | Х |   |   |   |
| MUSUPDT      |   | F | 1   |                  |   | Х | Х | Х |   |   |   |
| ZONE         |   | С | 3   |                  |   | Х | Х | Х |   |   |   |
| SHIFT        |   | С | 8   |                  |   | Х | Х | Х |   |   |   |
| SOURCE       |   | С | 8   |                  |   | Х | Х | Х |   |   |   |
| PREFIX       |   | С | 8   |                  |   | Х | Х | Х |   |   |   |
| VMACCT       |   | F | 1   |                  |   | Х | Х | Х |   |   |   |
| AUTHSUP1     |   | F | 1   |                  |   | Х | Х | Х |   |   |   |
| AUTHSUP2     |   | F | 1   |                  |   | Х | Х | Х |   |   |   |
| AUTHSUP3     |   | F | 1   |                  |   | Х | Х | Х |   |   |   |
| AUTHSUP4     |   | F | 1   |                  |   | Х | Х | Х |   |   |   |
| AUTHSUP5     |   | F | 1   |                  |   | Х | Х | Х |   |   |   |
| AUTHSUP6     |   | F | 1   |                  |   | Х | Х | Х |   |   |   |
| AUTHSUP7     |   | F | 1   |                  |   | Х | Х | Х |   |   |   |
| AUTHSUP8     |   | F | 1   |                  |   | Х | Х | Х |   |   |   |
| SMSINFO      |   | С | 8   |                  |   | Х | Х | Х |   |   |   |
| NORULE       |   | F | 1   |                  |   | Х | Х | Х |   |   |   |
| CICS.FORCE   |   | С | 1   | n   y            |   | Х | Х | Х |   |   |   |
| CICS.OPCLASS | L | С | 250 | 1-24             |   | Х | Х | Х |   |   |   |
| CICS.OPIDENT |   | С | 3   |                  |   | Х | Х | Х |   |   |   |
| CICS.OPPRTY  |   | Ν | 3   | 1-255            |   | Х | Х | Х |   |   |   |
| CICS.TIMEOUT |   | Ν | 5   | 0-15555          |   | Х | Х | Х |   |   |   |
| CICS_SWITCH  |   | F | 1   |                  |   | Х | Х | Х |   |   |   |
| DCE.AUTOLOG  |   | С | 1   |                  |   | Х | Х | Х |   |   |   |

| Field                  | L | т | Len  | Restrictions            | М | А | U | G | D | R | Р |
|------------------------|---|---|------|-------------------------|---|---|---|---|---|---|---|
| DCE.DCENAME            |   | С | 1023 |                         |   | Х | Х | Х |   |   |   |
| DCE.HOMECELL           |   | С | 1023 |                         |   | Х | Х | Х |   |   |   |
| DCE.HOMEUUID           |   | С | 36   |                         |   | Х | Х | Х |   |   |   |
| DCE.UUID               |   | С | 36   |                         |   | Х | Х | Х |   |   |   |
| DCE_SWITCH             |   | F | 1    |                         |   | Х | Х | Х |   |   |   |
| KERB.KERBNAME          |   | С | 240  |                         |   | Х | Х | Х |   |   |   |
| KERB.KERB_VIO          |   | F | 1    |                         |   | Х | Х | Х |   |   |   |
| KERB.MAXTKTLF          |   | F | 13   |                         |   | Х | Х | Х |   |   |   |
| KERB_SWITCH            |   | F | 1    |                         |   | Х | Х | Х |   |   |   |
| LANGUAGE.PRIMAR-<br>Y  |   | С | 3    |                         |   | х | х | х |   |   |   |
| LANGUAGE.SECON-<br>DRY |   | С | 3    |                         |   | х | х | х |   |   |   |
| LANGUAGE_<br>SWITCH    |   | F | 1    |                         |   | х | х | х |   |   |   |
| LNOTES.SNAME           |   | С | 64   |                         |   | Х | Х | Х |   |   |   |
| LNOTES_SWITCH          |   | F | 1    |                         |   | Х | Х | Х |   |   |   |
| NDS.UNAME              |   | С | 246  |                         |   | Х | Х | Х |   |   |   |
| NDS_SWITCH             |   | F | 1    |                         |   | Х | Х | Х |   |   |   |
| NETVIEW.CONSNAM-<br>E  |   | С | 8    |                         |   | х | х | х |   |   |   |
| NETVIEW.DOMAINS        | L | С | 90   |                         |   | Х | Х | Х |   |   |   |
| NETVIEW.IC             |   | С | 255  |                         |   | Х | Х | Х |   |   |   |
| NETVIEW.MSGRECV-<br>R  |   | С | 1    | n   y                   |   | х | х | х |   |   |   |
| NETVIEW.NGMFAD-<br>MN  |   | С | 1    | n   y                   |   | х | х | х |   |   |   |
| NETVIEW.NTVCLAS-<br>S  | L | С | 100  | У                       |   | х | х | х |   |   |   |
| NETVIEW.SECCTL         |   | С | 7    | GLOBAL  <br>GENERAL     |   | х | х | х |   |   |   |
| NETVIEW_SWITCH         |   | F | 1    |                         |   | Х | Х | Х |   |   |   |
| OMVS.ASSIZE            |   | F | 13   | 10485760-<br>214748364- |   | х | х | х |   |   |   |

| Field                  | L | Т | Len  | Restrictions                                            | М | А | U | G | D | R | Р |
|------------------------|---|---|------|---------------------------------------------------------|---|---|---|---|---|---|---|
|                        |   |   |      | 7                                                       |   |   |   |   |   |   |   |
| OMVS.CPUTIME           |   | F | 13   | 7-<br>214748364-<br>7                                   |   | х | х | х |   |   |   |
| OMVS.FILEPROC          |   | F | 5    | 3-65535                                                 |   | Х | Х | Х |   |   |   |
| OMVS.HOME              |   | С | 1023 |                                                         |   | Х | Х | Х |   |   |   |
| OMVS.MMAPAREA          |   | F | 8    | 1-16777216                                              |   | Х | Х | Х |   |   |   |
| OMVS.OMVSPGM           |   | С | 1023 |                                                         |   | Х | Х | Х |   |   |   |
| OMVS.PROCUSER          |   | F | 5    | 3-32767                                                 |   | Х | Х | Х |   |   |   |
| OMVS.THREADS           |   | F | 6    | 0-100000                                                |   | Х | Х | Х |   |   |   |
| OMVS.UID               |   | F | 13   | 0-<br>214748364-<br>7                                   |   | х | х | х |   |   |   |
| OMVS_SWITCH            |   | F | 1    |                                                         |   | Х | Х | Х |   |   |   |
| OPERPARM.ALTGR-<br>OUP |   | С | 8    |                                                         |   | х | х | х |   |   |   |
| OPERPARM.AUTH          |   | С | 7    | MASTER  <br>CONSOLE  <br>IO   INFO  <br>ALL  <br>SYSTEM |   | х | х | х |   |   |   |
| OPERPARM.AUTO          |   | С | 3    | no yes                                                  |   | Х | Х | Х |   |   |   |
| OPERPARM.CMDSY-<br>S   |   | С | 8    |                                                         |   | х | х | х |   |   |   |
| OPERPARM.DOM           |   | С | 6    | ALL   NONE<br>  NORMAL                                  |   | х | х | х |   |   |   |
| OPERPARM.KEY           |   | С | 8    |                                                         |   | Х | Х | Х |   |   |   |
| OPERPARM.LOGCM-<br>D   |   | С | 3    | NO   YES                                                |   | х | х | х |   |   |   |
| OPERPARM.MFORM         | L | С | 40   | TIME  <br>SYSID  <br>JOBNAME  <br>MESSAGE  <br>EXEMPT   |   | х | x | x |   |   |   |

| Field                  | L | т | Len  | Restrictions                                                                                                    | М | А | U | G | D | R | Р |
|------------------------|---|---|------|----------------------------------------------------------------------------------------------------|---|---|---|---|---|---|---|
| OPERPARM.MIGID         |   | С | 3    | NO   YES                                                                                                    |   | Х | Х | Х |   |   |   |
| OPERPARM.MONIT-<br>OR  | L | С | 40   | JOBNAME  <br>JOBTIMES  <br>TSOSESS  <br>TSOTIME  <br>STATUS                                                              |   | x | x | x |   |   |   |
| OPERPARM.MSGLE-<br>VEL | L | С | 91   | OPER_<br>REPLY  <br>IMMEDIAT-<br>E  <br>CRITICAL_<br>EVENTUAL<br> <br>EVENTUAL<br> INFO  <br>NO_<br>BROADCA-<br>ST   ALL |   | X | Х | Х |   |   |   |
| OPERPARM.OPERM-<br>SCP |   | С | 1000 |                                                                                                    |   | х | х | х |   |   |   |
| OPERPARM.ROUTC-<br>ODE | L | С | 250  |                                                                                                    |   | х | х | х |   |   |   |
| OPERPARM.STORA-<br>GE  |   | F | 4    | 0-2000                                                                                                    |   | х | х | х |   |   |   |
| OPERPARM.UD            |   | С | 3    | yes   no                                                                                                    |   | Х | Х | Х |   |   |   |
| OPERPARM_<br>SWITCH    |   | F | 1    |                                                                                                    |   | х | х | х |   |   |   |
| REVOKE_TYPE            |   | С | 8    | SUSPEND  <br>CANCEL  <br>BOTH                                                                                            |   | x | х | x |   | х |   |
| WORKATTR.WAACC-<br>NT  |   | С | 255  |                                                                                                    |   | х | х | х |   |   |   |
| WORKATTR.WAADD-<br>R1  |   | с | 60   |                                                                                                    |   | х | х | х |   |   |   |
| WORKATTR.WAADD-        |   | С | 60   |                                                                                                    |   | Х | Х | Х |   |   |   |

| Field                          | L     | т    | Len             | Restrictions                                                                                                    | М      | А     | U     | G      | D      | R      | Ρ  |
|--------------------------------|-------|------|-----------------|----------------------------------------------------------------------------------------------------|--------|-------|-------|--------|--------|--------|----|
| R2                             |       |      |                 |                                                                                                    |        |       |       |        |        |        |    |
| WORKATTR.WAADD-<br>R3          |       | С    | 60              |                                                                                                    |        | х     | х     | х      |        |        |    |
| WORKATTR.WAADD-<br>R4          |       | С    | 60              |                                                                                                    |        | х     | х     | х      |        |        |    |
| WORKATTR.WABLD-<br>G           |       | С    | 60              |                                                                                                    |        | х     | х     | х      |        |        |    |
| WORKATTR.WADEP-<br>T           |       | С    | 60              |                                                                                                    |        | х     | х     | х      |        |        |    |
| WORKATTR.WANAM-<br>E           |       | С    | 60              |                                                                                                    |        | х     | х     | х      |        |        |    |
| WORKATTR.WAROO-<br>M           |       | С    | 60              |                                                                                                    |        | х     | х     | х      |        |        |    |
| WORKATTR_<br>SWITCH            |       | F    | 1               |                                                                                                    |        | х     | х     | х      |        |        |    |
| Expired                        |       | F    | 1               | Hidden if the<br>field <b>Sup-</b><br><b>port Pass-</b><br><b>word Reset</b><br><b>in Change</b><br><b>Password</b><br>is enabled in<br>SailPoint.  |        | ×     | ×     |        |        |        | ×  |
| NOExpired                      |       | F    | 1               | Hidden if the<br>field <b>Sup-</b><br><b>port Pass-</b><br><b>word Reset</b><br><b>in Change</b><br><b>Password</b><br>is disabled<br>in SailPoint. |        | ×     | ×     |        |        |        | ×  |
| targetPermissions <sup>1</sup> |       | С    | 4096            |                                                                                                    |        |       |       | Х      | Х      |        |    |
| 1. All permissions are in      | clud  | ed w | rithin tai      | getPermission                                                                                                    | s attr | ibute | e. Fu | ll des | script | tion o | of |
| targetPermissions conte        | ent a | ppea | ars in <u>R</u> | esource ACL F                                                                                                    | uncti  | ons.  |       |        |        |        |    |

# **Group Fields**

The following table lists managed system group fields.

| Field                                                                                     | L | т | Len  | Restrictions | М | А | U | G | D |  |
|-------------------------------------------------------------------------------------------|---|---|------|--------------|---|---|---|---|---|--|
| UIDMASK                                                                                   |   | С | 24   |              |   | Х | Х | Х | Х |  |
| DESCRIPTION                                                                               |   | С | 52   |              |   | Х | Х | Х |   |  |
| targetPermissions <sup>1</sup>                                                            |   | С | 4096 |              |   |   |   | Х | Х |  |
| 1. All permissions are included within targetPermissions attribute. A full description of |   |   |      |              |   |   |   |   |   |  |
| targetPermissions content appears in Resource ACL Functions.                              |   |   |      |              |   |   |   |   |   |  |

# **Appendix F: Connector for ACF2 Batch Utility**

The Connector for ACF2 does not support the Batch utility.